# **Web Development Web Development Web Development (660)**

**NSQF Level 3**

**JOB ROLE: WEB DEVELOPER**

## **Practical Manual Practical Manual**

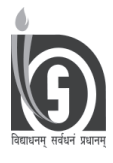

**NATIONAL INSTITUTE OF OPEN SCHOOLING A-24-25, INSTITUTIONAL AREA, SECTOR 62, NOIDA (U.P.)**

### **Web Development Development**

#### **CONTENTS**

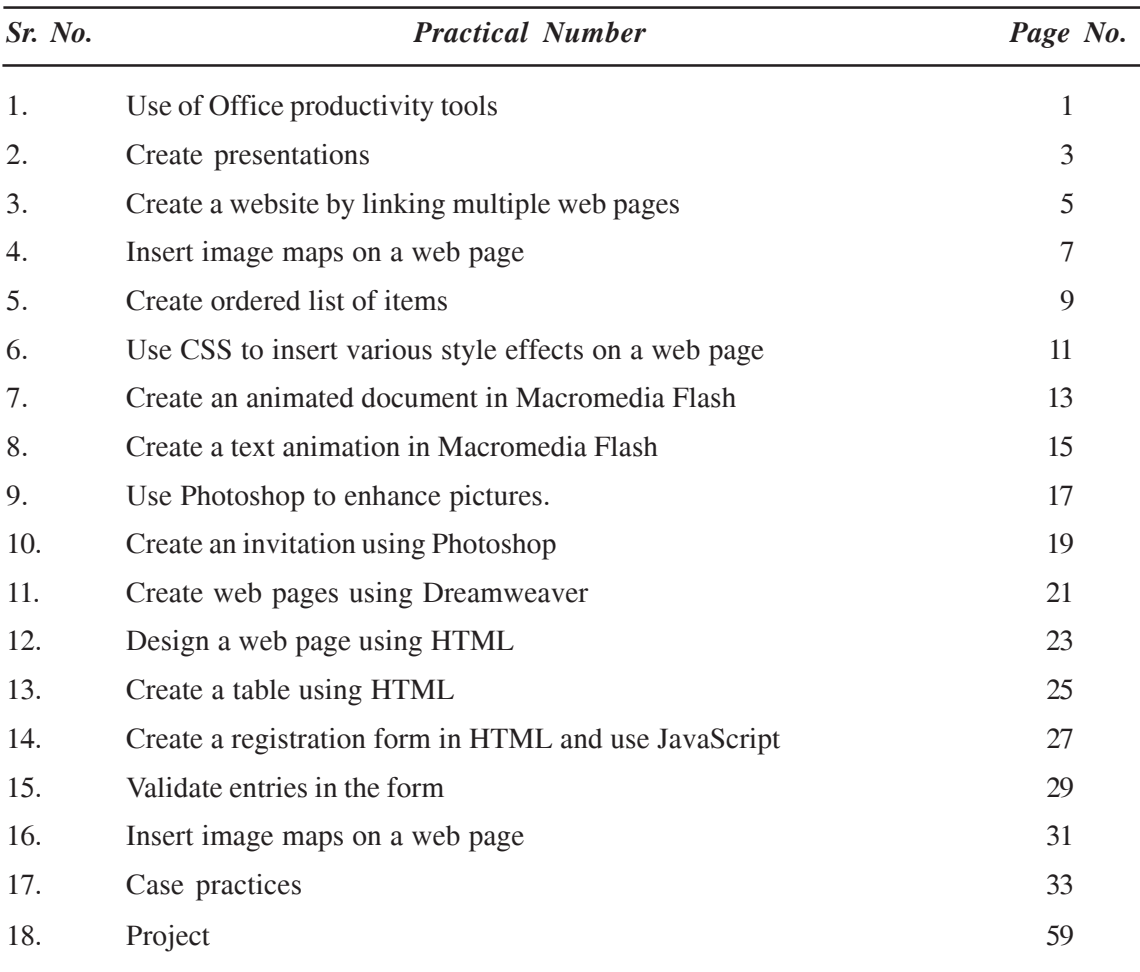

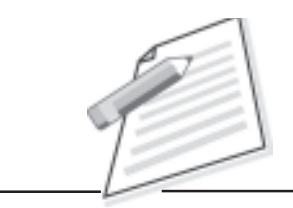

## **Practical-1**

ABC Enterprises, a pharmaceutical company is heading for its annual general body meeting. You have been assigned the work to create a document using OpenOffice Writer highlighting the important achievements of your company. Also prepare a spreadsheet in Calc showing the item-wise sales in each month. The spreadsheet should also show the average sales figures and the total annual sales. Finally, prepare a 3 minutes presentation using Impress highlighting your company, its objective, estimated sales target and the achieved sales in the last financial year. (Note: You may assume the sales figures.)

#### **Objective**

After completion of this practical you will be able to use Office productivity tools like Writer, Calc and Impress.

#### **Software required**

- 1. OpenOffice Writer.
- 2. OpenOffice Calc.
- 3. OpenOffice Impress.

#### **Pre-requisite**

1. Theoretical knowledge of text documents, spreadsheets and presentations.

- 1. Open OpenOffice Writer.
- 2. Create a document that showcases the company and its objectives. Also write the major achievements for the last financial year.

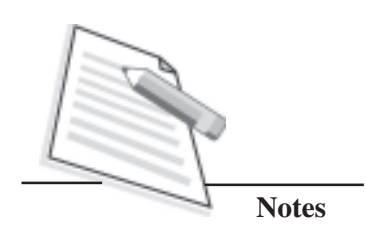

- Format the document using appropriate font size, style and colour.
- Save your file by any name (say ABCdoc.odt).
- 5. Open OpenOffice Calc.

 $\overline{3}$ .

 $\overline{4}$ .

- 6. Create a spreadsheet showing the sales figures of various items produced by your company. Take minimum five such items i.e. names of the medicines in this case.
- 7. Use appropriate functions to display average sales and total sales.
- 8. Save your file by any name.
- $Q_{\perp}$ Open OpenOffce Impress.
- 10. Create a presentation by inserting minimum 10-15 slides showing the company's progress and sales.
- 11. Insert appropriate animations and transitions in the presentation.
- 12. Save the document by any name.

#### **Precaution**

Remember to save your file and the location where you are saving the file. 1.

#### **Learner's Observations**

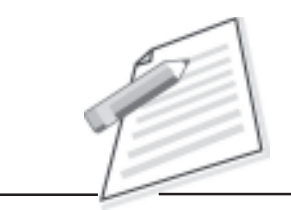

## **Practical-2**

Assume that you are the sports captain of your school. Make a presentation in Impress showing various achievements of the school students in Sports for the last one year. The presentation should also contain the pictures/ photographs of the achievers. The presentation should have good animations and transitions to make it interesting.

#### **Objective**

After completion of this practical you will be able to create presentations using Impress.

#### **Software required**

1. OpenOffice Impress.

#### **Pre-requisite**

Theoretical knowledge of picture formats, animations and transitions in a presentation.

#### **Procedure**

- 1. Open OpenOffce Impress.
- 2. Collect the pictures and other related data of all the sports achievers.
- 3. Create a presentation by inserting 1-2 slide(s) for each achiever.
- 4. Insert appropriate animations and transitions in the presentation.
- 5. Save the document by any name.

#### **Precaution**

- 1. Remember to save your file and the location where you are saving the file.
- 2. Make sure that the pictures you insert are in .jpeg/ .png /.bmp format.

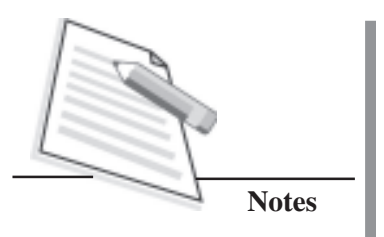

#### **Learner's Observations**

 $\ddotsc$  $\cdots$  $\ddotsc$  $\cdots$ . . . . . . . . .

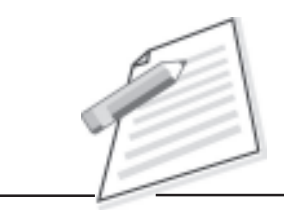

## **Practical-3**

The pollution levels are rising alarmingly all over the world. Create a website that showcases the ill effects of pollution. The website should contain minimum 4 hyperlinked pages. The home page should depict pollution and its type. It should further link to separate pages that highlight the following:

- Ill effects of pollution.
- A picture gallery showing pollution and its effects in various parts of the country.
- Census figures with graphs that show the rise in pollution levels.

(Note: You may download the data from internet.)

#### **Objectives**

After completion of this practical you will be able to

- insert images / pictures on a webpage.
- create a website by linking multiple pages.

#### **Software required**

- 1. Notepad.
- 2. Internet Explorer / Google Chrome/ Mozilla Firefox or any other browser software.

#### **Pre-requisite**

- 1) Theoretical knowledge of various elements and tags to create a website.
- 2) Knowledge of home page, web browser and notepad.
- 3) Knowledge of <a> element to form hyperlinks so as to link the web pages.
- 4) Knowledge of  $\langle$ img $>$  tag to insert pictures / images.

#### **Procedure**

Open Notepad. 1.

- $2.$ Type the code for home page. Save it as home.html.
- $\overline{3}$ . Follow the steps  $1 \& 2$  to create other three webpages. You may save them as effects.html, gallery.html and census.html.

#### **Precaution**

- 1. Give proper path of the file to be linked while forming hyperlinks.
- $\overline{2}$ . The image to be inserted should be in .jpeg /.png/. bmp format.
- $3.$ Give proper path of the image file while using the <img>tag.

#### **Learner's Observations**

 $\cdots$  $\cdots$  $\sim$  $\cdots$ 

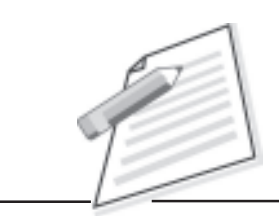

## **Practical-4**

Create a web page that contains the image of a human. Form an image map such that the user clicks on any part of the body, a web page showing information on that part of the body is displayed.

(Note: You may use Internet to find information on various parts of the body and also to download images of human body and its parts.)

#### **Objective**

After completion of this practical you will be able to insert image maps on a web page.

#### **Software required**

- 1. Notepad.
- 2. Internet Explorer / Google Chrome/ Mozilla Firefox or any other browser software.

#### **Pre-requisite**

- 1. Theoretical knowledge of images and image maps.
- 2. Knowledge of home page, web browser and notepad.

- 1. Open Notepad.
- 2. Insert a picture of human body. Type the code for home page.
- 3. Save it as home.html.
- 4. Follow the steps 1, 2 and 3 to create other webpages giving information on each part of the body. Save them with different names.

#### **Precaution**

- Remember to save your file and the location where you are saving the file.
- 2. Give proper paths while linking different parts of the image to other web pages.

#### **Learner's Observations**

 $\ldots$ ...  $\cdots$  $\cdots$  $\cdots$  $\ddotsc$  $\cdots$  $\ddotsc$  $\cdots$ 

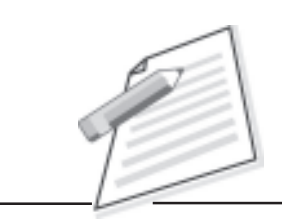

## **Practical-5**

Create an HTML document which will display the ordered list of practical mentioned in this manual.

#### **Objective**

After completion of this practical you will be able to create ordered list of items. .

#### **Software required**

- 1. Notepad.
- 2. Internet Explorer / Google Chrome/ Mozilla Firefox or any other browser software.

#### **Pre-requisite**

1. Theoretical knowledge of HTML tags.

#### **Procedure**

- 1. Open Notepad.
- 2. Use <OL>tag, and <LI> tag, adds the list of practical(s).
- 3. Save it as list.html

#### **Precaution**

1. Remember to save your file and the location where you are saving the file.

#### **Learner's Observations**

...................................................................................................................................... ...................................................................................................................................... ...................................................................................................................................... ......................................................................................................................................

#### **Practical Manual**

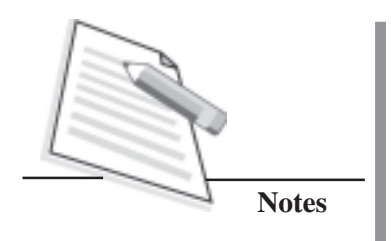

 $\ddots$  $\ddot{\phantom{a}}$  $\dddotsc$  $\ddotsc$  $\ddotsc$ .....  $\cdots$ 

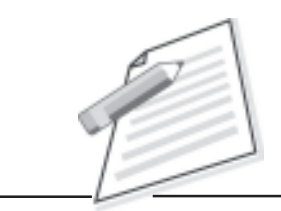

## **Practical-6**

Refer to lesson 3 of your course material. Create a webpage that explains usage and features of multimedia in various fields. Use ordered / unordered lists to display the features. Also insert appropriate pictures showing various multimedia components.

Use Cascading style sheets (CSS) to add background colour and font. Also add the navigation bar on the web page.

#### **Objectives**

After completion of this practical you will be able to

- use Cascading Style Sheets (CSS) to insert various style effects on a web page.
- add a navigation bar on the web page.
- learn about multimedia tools, their features and usage.

#### **Software required**

- 1. Notepad.
- 2. Internet Explorer / Google Chrome/ Mozilla Firefox or any other browser software.

#### **Pre-requisite**

- 1. Knowledge of multimedia, various components of multimedia.
- 2. Theoretical knowledge of CSS and <style> element.
- 3. Prior knowledge of navigation bar and its use.

- 1. Open Notepad.
- 2. Type the HTML code with <style> element in the <head> area of the HTML

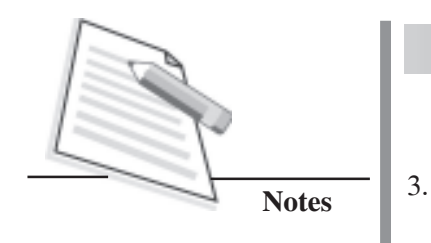

code.

Save the file with any name.

#### **Precaution**

Remember to save your file and the location where you are saving the file. 1.

#### **Learner's Observations**

 $\dddotsc$  $\cdots$  $\ddotsc$  $\cdots$  $\ddotsc$  $\frac{1}{2}$ 

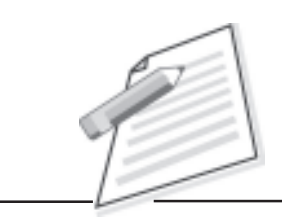

## **Practical-7**

Using Macromedia Flash, create an animation showing 'Disco Lights'. In this, about 8-9 balls appear randomly on the screen one by one such that they give an appearance of disco lights.

#### **Objective**

After completion of this practical you will be able to create an animated document in Macromedia Flash using Frame by Frame animation.

#### **Software required**

1. Macromedia Flash 8.

#### **Pre-requisite**

- 1. Knowledge of components of Macromedia Flash interface window.
- 2. Theoretical knowledge of various tools in the tools panel, timeline and frame by frame animation.

#### **Procedure**

- 1. Open Macromedia Flash.
- 2. Create the animation as explained in the lesson.
- 3. Save the file by any name.
- 4. Run the animation.

#### **Precaution**

- 1. Remember to insert keyframes (and not frames) whenever you want to show any change in the object.
- 2. Run the animation after selecting the first frame.
- 3. Remember the location of the file where you are going to save it.

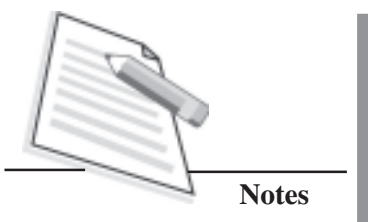

#### **Learner's Observations**

 $\ldots$  $\cdots$  $\cdots$  $\cdots$  $\cdots$  $\mathcal{L}$  $\cdots$  $\ddots$ . . . . . .

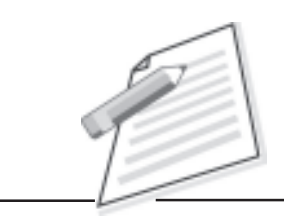

## **Practical-8**

Using Macromedia Flash, create a text animation in which each alphabet of the phrase "SALUTE TO OUR ARMY" appears one by one. You may also insert and animate the Indian flag in the same animation.

#### **Objective**

After completion of this practical you will be able to create an animated document in Macromedia Flash using frame by frame animation.

#### **Software required**

1. Macromedia Flash 8.

#### **Pre-requisite**

- 1. Knowledge of components of Macromedia Flash interface window.
- 2. Theoretical knowledge of various tools in the tools panel (especially Text tool), timeline and frame by frame animation.

#### **Procedure**

- 1. Open Macromedia Flash.
- 2. Create animation as explained in the lesson.
- 3. Save the file by any name.
- 4. Run the animation.

#### **Precaution**

- 1. Remember to insert keyframes ( and not frames) whenever a different alphabet is being displayed.
- 2. Run the animation after selecting the first frame.
- 3. Remember the location of the file where you are going to save it.

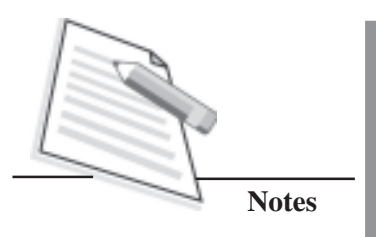

#### **Learner's Observations**

 $\ddotsc$  $\cdots$  $\ddotsc$  $\cdots$ . . . . . .  $\ddotsc$  $\cdots$  $1.1.1.1.1$ 

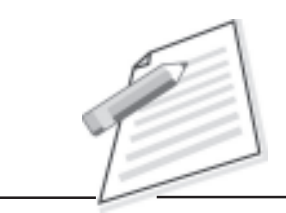

## **Practical-9**

Assume that you are working in tourism industry. Create a pamphlet promoting Goa for upcoming tourist season. Download pictures of various tourist spots that will help you in creating an attractive pamphlet. Also include some discount offers and contact numbers for bookings.

#### **Objective**

After completion of this practical you will be able to use Photoshop to edit/enhance pictures in Photoshop.

#### **Software required**

1. Adobe Photoshop.

#### **Pre-requisite**

- 1. Knowledge of components of Adobe Photoshop interface window.
- 2. Knowledge of inserting images.
- 3. Theoretical knowledge of various tools in the tools panel with their options.
- 4. Theoretical knowledge about working with layers in Photoshop.

- 1. Firstly find pictures of various tourist destinations of Goa. You may use Internet for the same.
- 2. Open Adobe Photoshop.
- 3. Insert the images and use various tools in the tools panel (especially the selection tools) to merge/ enhance these images.
- 4. Use the text tool to insert text on the document.

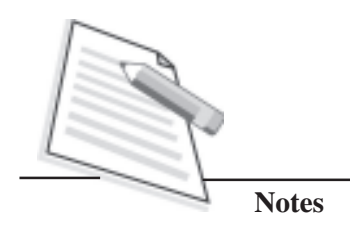

Save the file by any name. 5.

#### **Precaution**

- 1. Make sure to insert relevant images.
- $2.$ Position the images in such a manner that each destination is properly highlighted.
- $3.$ Remember the location of the file where you are going to save it.

#### **Learner's Observations**

 $\ddotsc$  $\cdots$  $\cdots$  $\cdots$  $\ddotsc$  $\cdots$ . . . . . . .  $\ddotsc$  $\cdots$ 

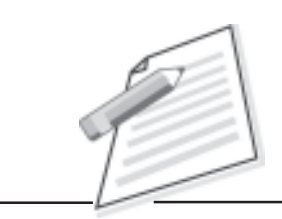

## **Practical-10**

Assume that your sister is getting married. Create a wedding invitation using Adobe Photoshop.

#### **Objective**

After completion of this practical you will be able to use Photoshop to edit/enhance pictures in Photoshop.

#### **Software required**

1. Adobe Photoshop.

#### **Pre-requisite**

- 1. Knowledge of components of Adobe Photoshop Interface window.
- 2. Knowledge of inserting images.
- 3. Theoretical knowledge of various tools in the Tools Panel with their options.
- 4. Theoretical knowledge about working with layers in Photoshop.

- 1. Firstly, find suitable pictures for the wedding invitation. You may also use pictures of the bride and bride groom for the same.
- 2. Open Adobe Photoshop.
- 3. Insert the images and use various tools in the tools panel to merge/ enhance these images.
- 4. Use the text tool to insert text on the document.
- 5. Save the file by any name.

#### **Precaution**

- 1. Make sure to insert relevant images.
- Remember the location of the file where you are going to save it. 2.

#### **Learner's Observations**

 $\ldots$  $\ddot{\phantom{a}}$  $\dddotsc$  $\cdots$  $\ddotsc$  $\ddotsc$  $\cdots$  $\ddotsc$ 

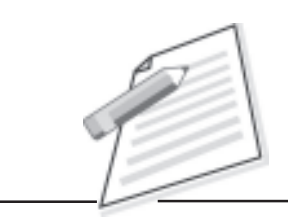

## **Practical-11**

Create webpages similar to your institution website using Dreamweaver.

#### **Objectives**

After completion of this practical you will be able to

- insert images / pictures on a webpage using Dreamweaver.
- create a website by linking multiple pages using Dreamweaver.

#### **Software required**

- 1. Adobe Dreamweaver.
- 2. Internet Explorer / Google Chrome / Mozilla Firefox or any other browser software.

#### **Pre-requisite**

- 1. Knowledge of various components of Adobe Dreamweaver Interface Window.
- 2. Theoretical knowledge of various menu elements and Property Inspector.
- 3. Knowledge of home page, web browser and notepad.

- 1. Open Adobe Dreamweaver.
- 2. Insert various objects on the web page and set their properties from the Property Inspector.
- 3. Save it as home.html.
- 4. Follow the steps 1, 2 and 3 to create other three webpages. You may save them as effects.html, gallery.html and contact.html.

#### **Precaution**

1.

**Notes** 

- Give proper path of the file to be linked while forming hyperlinks.
- $2.$ The image to be inserted should be in .jpeg / .png / .bmp format.
- $3.$ Give proper path of the image file while using the <img>tag.

#### **Learner's Observations**

 $\cdots$  $\ddotsc$  $\cdots$  $\cdots$ . . . . . . .

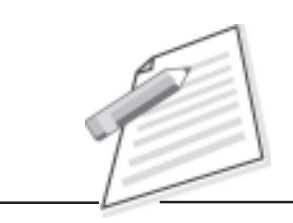

## **Practical-12**

Write an HTML code to generate the following output.

#### Online Course Material

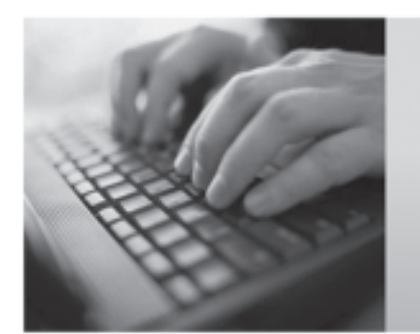

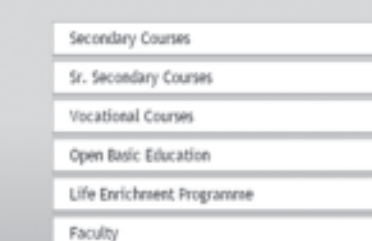

#### **Objectives**

After completion of this practical you will be able to

- design a web page.
- link to other web pages.

#### **Software required**

- 1. Internet explorer / Google chrome.
- 2. Notepad.

#### **Pre-requisite**

1. Theoretical knowledge of Computer and HTML.

#### **Procedure**

1. Open the notepad editor.

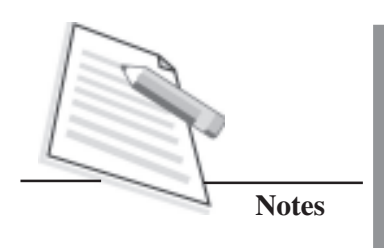

- $\overline{2}$ . Use  $\langle A \rangle$  tag for linking the text to the respective pages.
	- Use <img> tag for inserting an image like keyboard.
- $\overline{4}$ . Save the file with any name.

#### **Precaution:**

 $3.$ 

- The image to be inserted should be in .jpeg / .png/ .bmp format.  $\mathbf{1}$ .
- $\overline{2}$ . Give proper path of the image file while using the <img>tag.

#### **Learner's Observations**

 $\cdots$ ...  $\cdots$  $\cdots$  $\ddotsc$ 

## **Practical-13**

Write an HTML document which will display the following table.

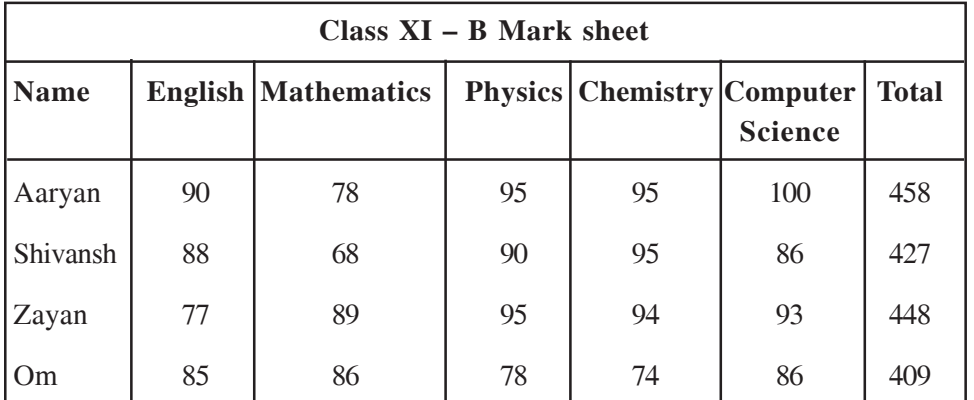

#### **Objectives**

After completion of this practical you will be able to

- create a table in the HTML document.
- merge rows / columns in the table

#### **Software required**

- 1. Notepad.
- 2. Google Chrome / Internet Explorer / FireFox.

#### **Pre-requisite**

1. Theoretical knowledge of HTML documents, forms

- 1. Open the notepad editor.
- 2. Type the HTML code for creating a table using <Table></Table>.

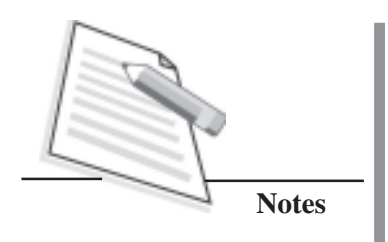

- $\overline{3}$ . Create table heading row and type Class XI -B Mark sheet.
- $\overline{4}$ . Create 5 rows in the table and type the column headings and values for each column.
- 5. Save this file using .html or .htm extension.
- 6. Open the file in Google Chrome / Internet Explorer / FireFox.

#### **Precaution**

 $1.$ Remember the location of the file where you are saving.

#### **Learner's Observations**

 $\sim$  $\cdots$  $\ddotsc$  $\cdots$ 

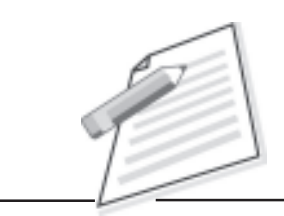

## **Practical-14**

Create a registration form for your institution which will ask first name, last name, age, sex, date of birth, class, address, contact number, email id from the candidate. When you submit the form it should display the confirmation message that "You details are saved" (use JavaScript for displaying the confirmation message).

#### **Objectives**

After completion of this practical you will be able to

- create forms.
- submit the form.
- use JavaScript for displaying confirmation message.

#### **Software required**

- 1. Notepad.
- 2. Google Chrome / Internet Explorer / FireFox

#### **Pre-requisite**

1. Theoretical knowledge of HTML documents forms.

#### **Procedure**

- 1. Open the notepad editor.
- 2. Type the HTML code for creating a form using <FORM></FORM>.
- 3. Use input tag, text box, combo box and radio button for entering the values in the registration form.
- 4. Save this file using .html or .htm extension.
- 5. Open the file in Google Chrome / Internet Explorer / FireFox.

#### **Precaution**

1. Remember the location of the file where you are saving.

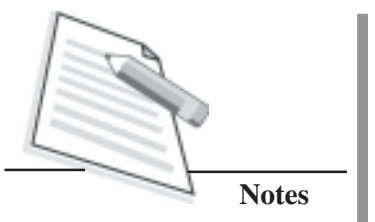

#### **Learner's Observations**

 $\ldots$  $\cdots$  $\cdots$  $\cdots$  $\cdots$  $\mathcal{L}$  $\cdots$  $\ddots$ . . . . . .

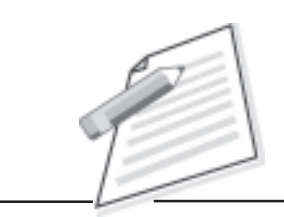

## **Practical-15**

Use the registration form was created in the Practical 15. Before submitting the registration form, it should check whether age is greater than 0, email id should contain " $@"$  and ".".

#### **Objective**

After completion of this practical you will be able to design a form which validates the entries in the form.

#### **Software required**

- 1. Internet explorer / Google chrome.
- 2. Notepad.

#### **Pre-requisite**

1. Theoretical knowledge of HTML and JavaScript.

#### **Procedure**

- 1. Open the notepad.
- 2. Write the html code for the registration form.
- 3. Check the values of the fields.
- 4. Save the file.

#### **Precaution**

Remember the location of the file where you are saving.

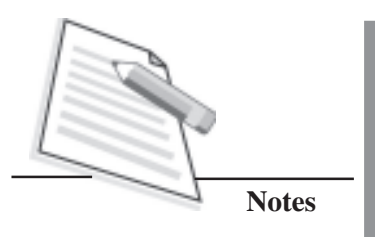

#### **Learner's Observations**

 $\ddotsc$  $\cdots$  $\ddotsc$  $\cdots$ . . . . . .  $\ddotsc$  $\cdots$  $1.1.1.1.1$ 

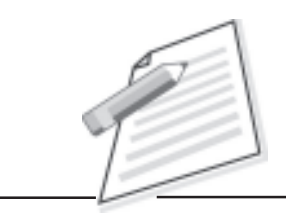

## **Practical-16**

Using Dreamweaver, create a web page that contains the image of a plant. Form an image map such that the user clicks on any part of the plant, a web page showing information on that part of the body is displayed.

#### **Objective**

After completion of this practical you will be able to insert image maps on a web page using Dreamweaver.

#### **Software required**

- 1. Adobe Dreamweaver.
- 2. Internet Explorer / Google Chrome/ Mozilla Firefox or any other browser software.

#### **Pre-requisite**

- 1. Knowledge of various components of Adobe Dreamweaver Interface Window.
- 2. Theoretical knowledge of various menu elements and property inspector.
- 3. Knowledge of home page, web browser and notepad.

- 1. Open Adobe Dreamweaver.
- 2. Insert various objects on the web page and set their properties from the Property Inspector.
- 3. Save it as plant.html.
- 4. Follow the steps 1, 2 and 3 to create other webpages giving information on each part of the body. Save them with different names.

#### **Precaution**

- Remember to save your file and the location where you are saving the file.
- 2. Give proper paths while linking different parts of the image to other web pages.

#### **Learner's Observations**

 $\ldots$  $\ddotsc$  $\cdots$  $\cdots$  $\cdots$  $\ddotsc$  $\cdots$  $\ddotsc$  $\cdots$ 

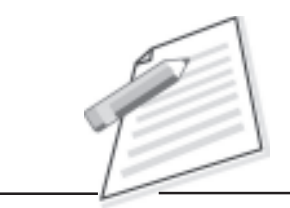

### **Case Practices**

#### **CASE PRACTICE 1**

#### **FESTIVITY DELHI HAAT**

Delhi Haat is organizing a program on festivals of India, where they want online promotion for their event. You are hired as a web developer for the task. Suggest the best possible way to accomplish the task.

You have the task to fulfill the following requirements. Create an interactive website with the following specifications:

- $\bullet$ Good interface.
- $\bullet$ Easy navigation for product categories display.
- $\bullet$ Feature of sending mail.
- $\bullet$ Feedback form.
- $\bullet$  Availability of promotional offers to be displayed and download feature should be available.
- $\bullet$ Keep the record of visited audience.
- $\bullet$ Provide the information to the public available at the touch of the key.

As an IT Executive, suggest the efficient solution to make a mark of your company in the world.

Task 1: Collect the related images.

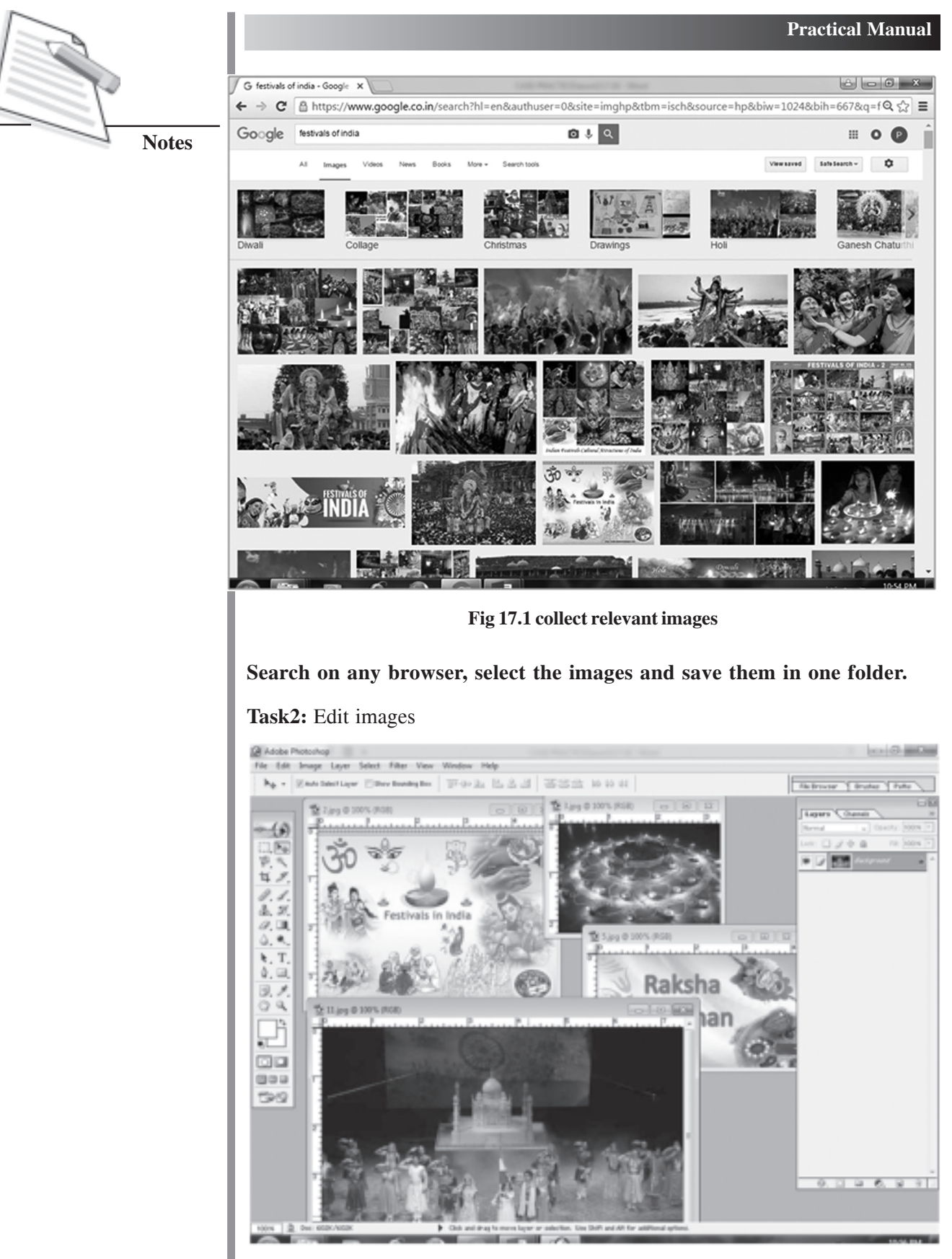

**Fig 17.2 Edit images**
- Edit the images as per requirement.
- Resize the images using Image  $\rightarrow$  Image size option.

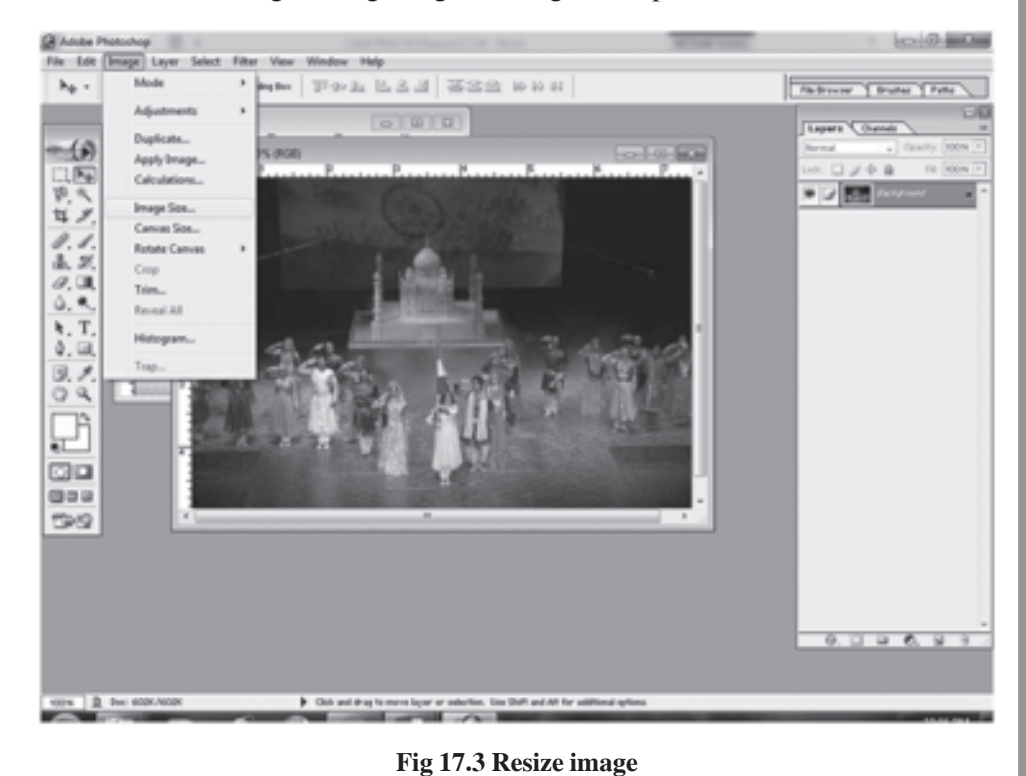

**Notes**

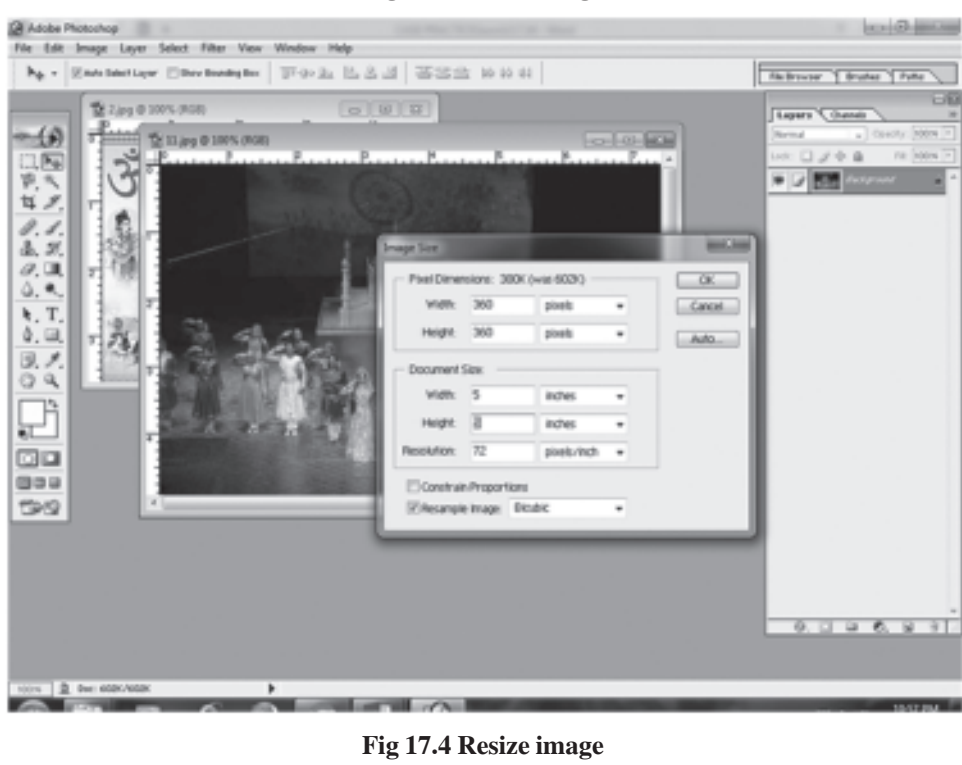

• Compress the images for web publishing.

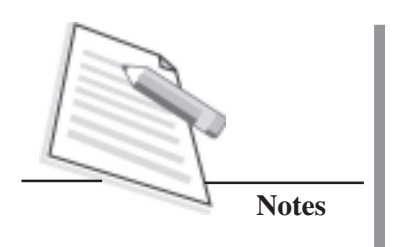

**Task 3:** Create an animation for home page.

- Select the images.
- Arrange the images on the layers.
- Use motion twinning to create an animation.

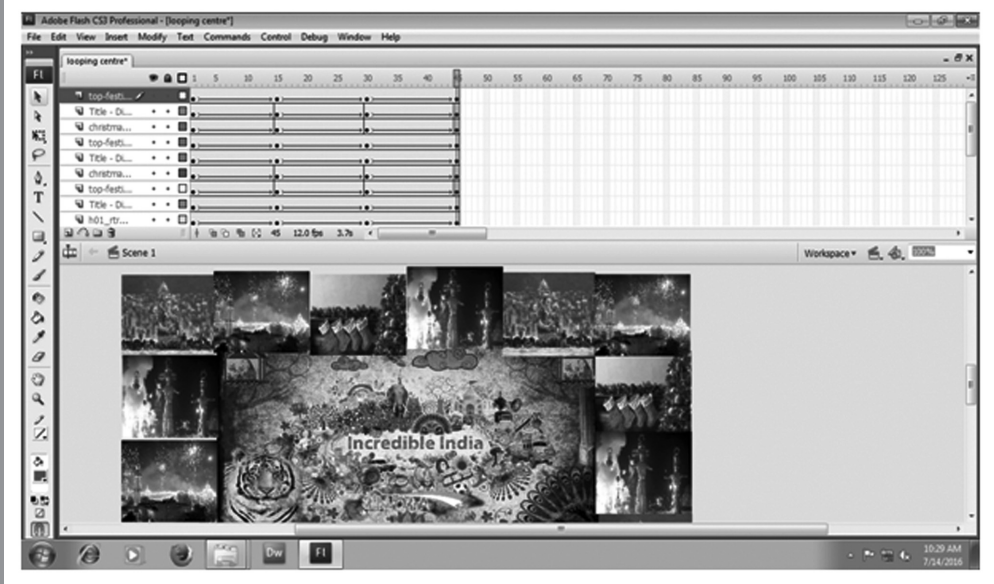

**Fig 17.5 Create animation**

**Task 4:** Write content for the web pages.

**Task 5:** Create a website.

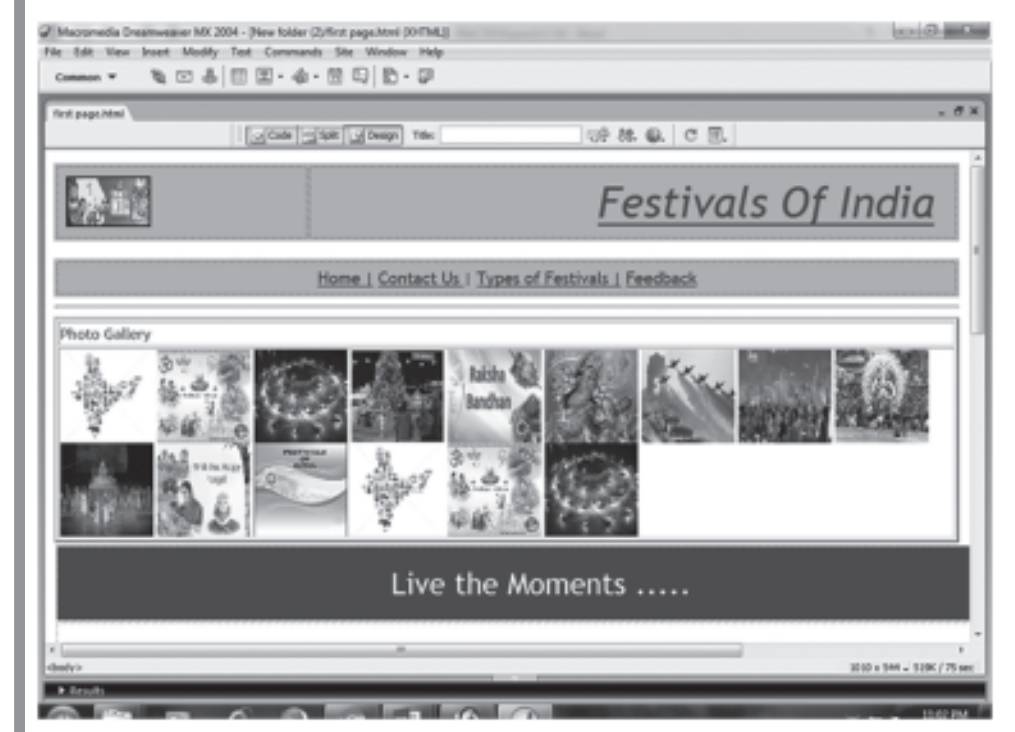

**Fig 17.6 Create webpage**

### **Home Page**

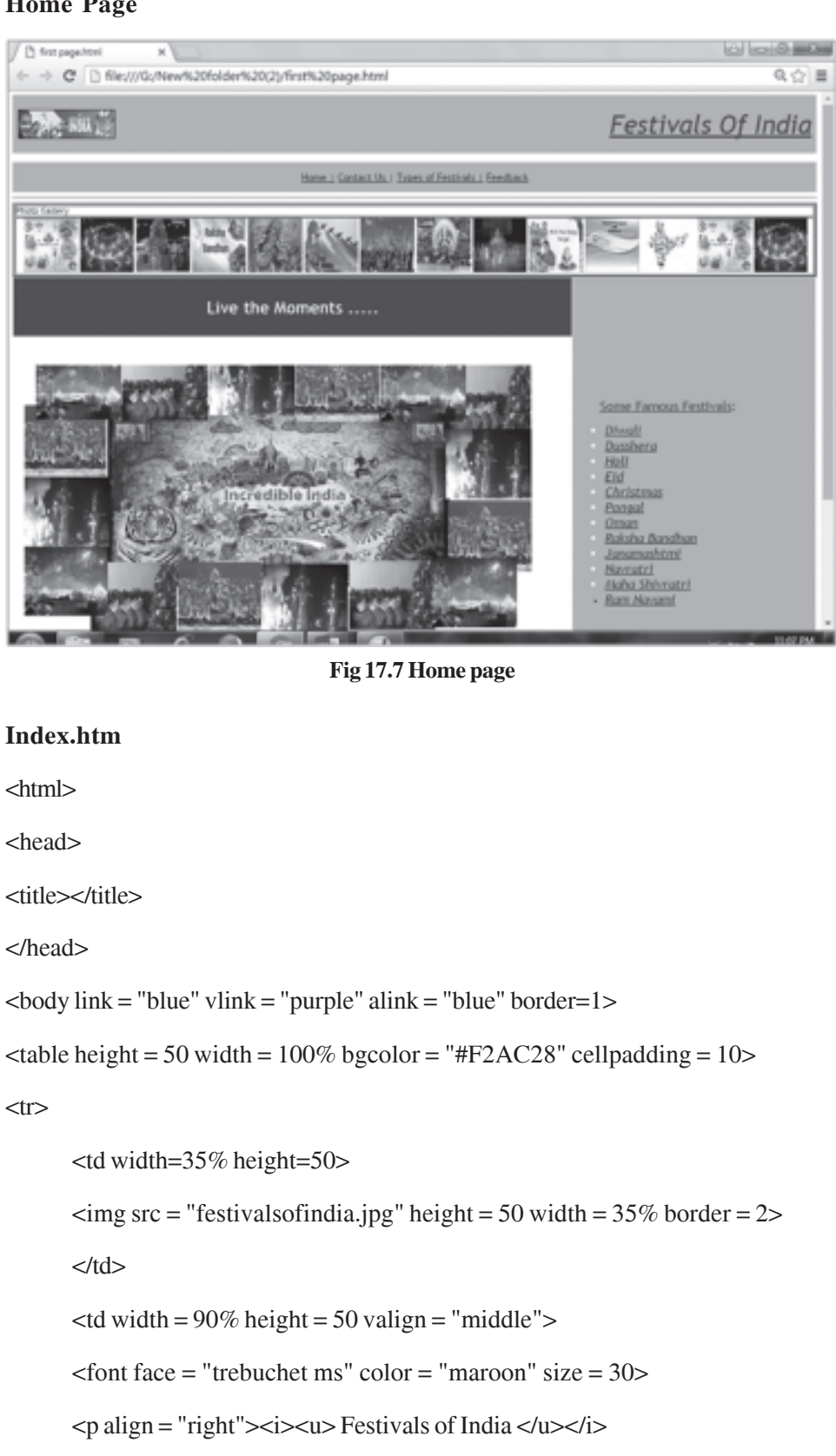

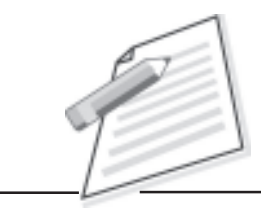

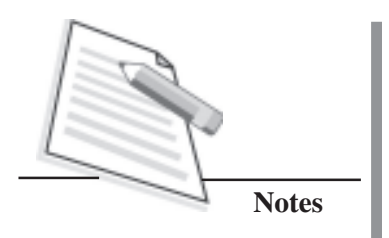

```
</font>
        \langle t \, \mathrm{d} t \rangle\langle/tr></table>
<br/><br/>br>\lttable width = 100% height = 35 bgcolor = "#F2AC28">
<tr><td width = 100% height = 35 valign = "middle">
        \epsilon = "trebuchet ms" color = "maroon" size = 4>
        <p align = "center">\alpha href="#"> Home \alpha\langle <a href = "lst.htm">Contact Us \langle /a>\rangle \langle a href="#">Types of Festivals \langle /a>
        \langlea href = "#">Feedback\langlea>
        </font>
        \langle t \, d \rangle\langle tr></table>
\text{ch}\lttable height = 70 width = 100% border = 3>
<tr><td>font face = "trebuchet ms" size = 3 color = "maroon">Photo Gallery </
font></td></tr>
<tr><td><marquee scrollamount = 8 behavior = "scroll" loop = 100>
        \langle \text{img src} = "1.jpg" \text{ height} = 100 \text{ width} = 100\langle \text{img src} = "2.jpg" \text{ height} = 100 \text{ width} = 100\langle \text{img src} = "3.jpg" \text{ height} = 100 \text{ width} = 100\langle \text{img src} = "4.jpg" \text{ height} = 100 \text{ width} = 100\langle \text{img src} = "5.jpg" \text{ height} = 100 \text{ width} = 100\langle \text{img src} = "6.jpg" \text{ height} = 100 \text{ width} = 100\langle \text{img src} = "7.jpg" \text{ height} = 100 \text{ width} = 100\langle \text{img src} = "8.jpg" \text{ height} = 100 \text{ width} = 100
```

```
\langle \text{img src} = "9.jpg" \text{ height} = 100 \text{ width} = 100\langle simg src = "11.jpg" height = 100 width = 100 >\langle \text{img src} = "12.jpg" \text{ height} = 100 \text{ width} = 100\langle \text{img src} = "13.jpg" \text{ height} = 100 \text{ width} = 100\langle \text{img src} = "1.jpg" \text{ height} = 100 \text{ width} = 100\langle \text{img src} = "2.jpg" \text{ height} = 100 \text{ width} = 100\langle \text{img src} = "3.jpg" \text{ height} = 100 \text{ width} = 100
```
</marquee></td>

 $\langle t$ r>

</table>

```
\lt table width = 100% height=20 cellpadding = 20 >
```

```
<tr><td width = 65% bgcolor = "maroon">
```

```
\le font face = "trebuchet ms" color = "white" size = 6 valign = "middle" \ge \le p
align = "center"> Live the Moments .....</font></td>
```

```
<td width = 35% height = 50% bgcolor = "#F2AC28" rowspan = 2>
```

```
\epsilon = "trebuchet ms" color = "maroon" size = 5>     
<u>Some Famous Festivals</u>:</font>
```

```
\langle \text{ul}\rangle = font face = "trebuchet ms" color = "white" size = 5\langle \text{el}\rangle
```

```
<li><a href="diwali.html"> Diwali</a>
```
<li><a href="dussehra.html">Dusshera</a>

```
<li><a href="holi.html">Holi</a>
```

```
<li><a href="#">Eid</a>
```

```
<li><a href="#"> Christmas</a>
```

```
<li><a href="#">Pongal</a>
```

```
<li><a href="#">Onam</a>
```

```
<li><a href="#">RakshaBandhan</a>
```

```
<li><a href="#">Janamashtmi</a>
```
<li><a href="#">Navratri</a>

<li><a href="#">MahaShivratri</a>

```
<li><a href="#"> Ram Navami</a>
```

```
</i></font></ul>
```
 $<$ /td> $<$ /tr>

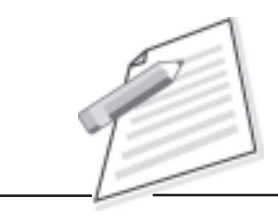

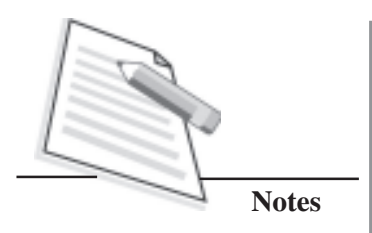

<tr><td height=50 valign="top"><br><p align="center">

<object width="1000" height="500" data="d:\Folder1\scroll.swf"></object>

<hr><hr>>

<font face = "trebuchet ms" color = "Blue" size = 4><p align = "justify"><i>Indian Festivals celebrated by varied cultures and through their special rituals add to the colours of Indian Heritage. Some festivals welcome the seasons of the year, the harvest, the rains, or the full moon. Others celebrate religious occasions, the birthdays of divine beings, saints, and gurus (revered teachers), or the advent of the New Year. A number of these festivals are common to most parts of India, however they are celebrated differently in different parts of the country.....</i></font>

 $\langle t \, \text{d} \rangle \langle t \, \text{d} \rangle$ 

</table>

 $\langle b \rangle$ "black">

Home | Privacy Policy | Terms of Service | Feedback <br>

2010 &copy Festivals of India | All Rights Reserved</font><br>

</body>

</html>

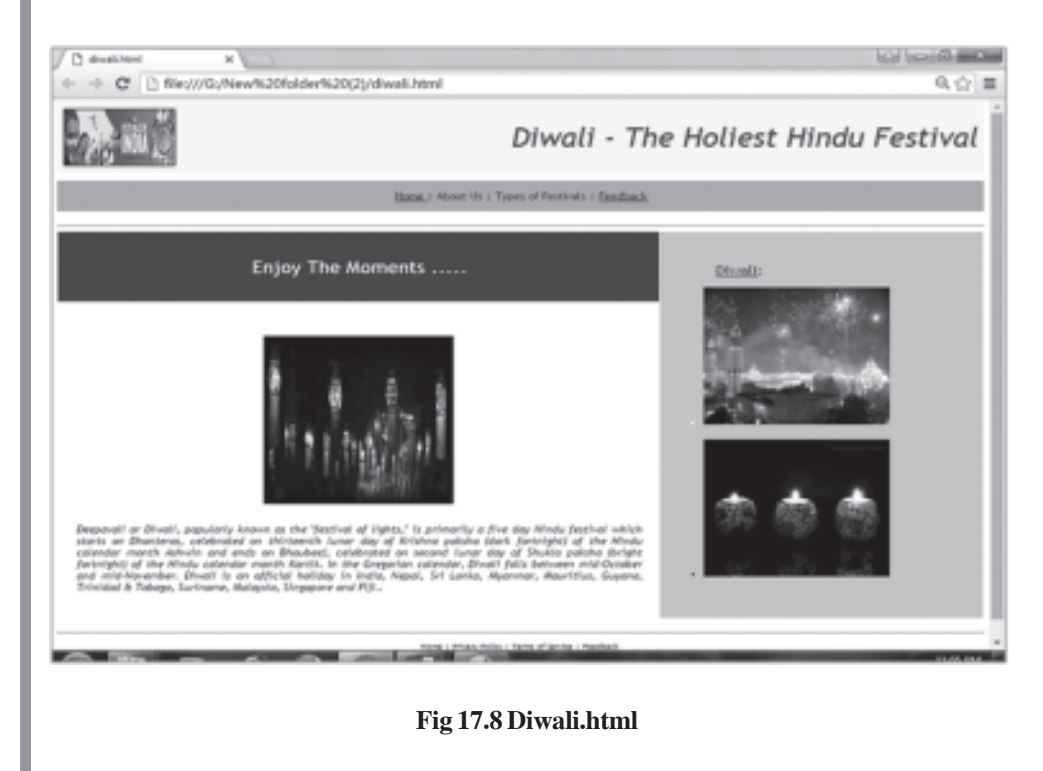

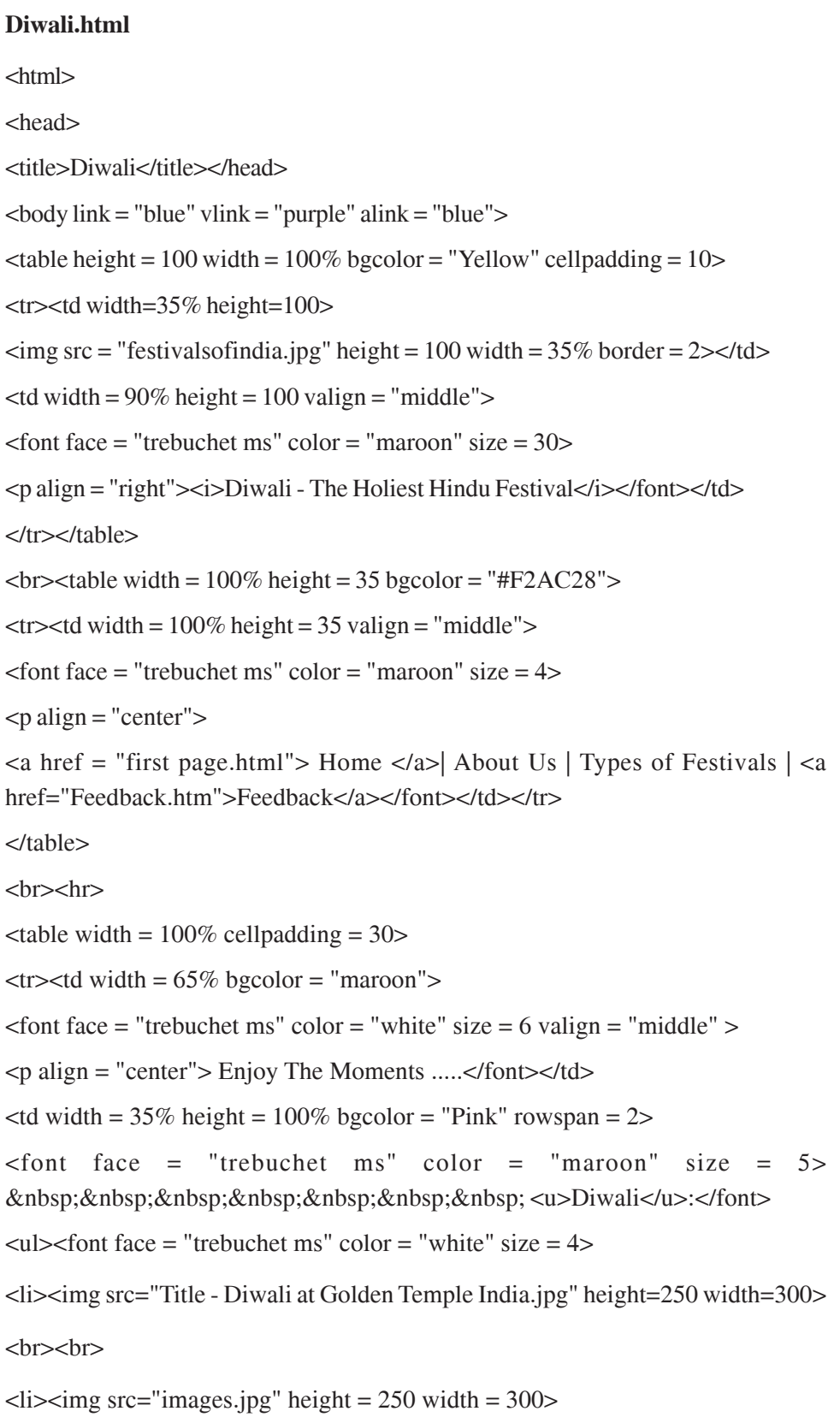

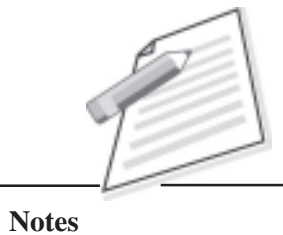

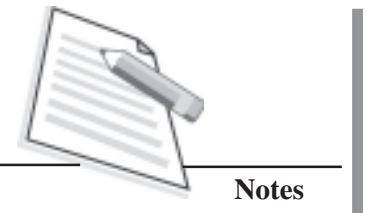

</font></ul></td></tr>

<tr><td height=100 valign="top"><br><p align="center">

 $\langle$  =  $\langle$  =  $\langle$   $\rangle$  =  $\langle$   $\langle$   $\rangle$  =  $\langle$   $\rangle$  =  $\langle$   $\rangle$ 

<font face = "trebuchet ms" color = "Blue" size = 4><p align = "justify"><i>Deepavali or Diwali, popularly known as the "festival of lights," is primarily a five day Hindu festival which starts on Dhanteras, celebrated on thirteenth lunar day of Krishna paksha (dark fortnight) of the Hindu calendar month Ashwin and ends on Bhaubeej, celebrated on second lunar day of Shukla paksha (bright fortnight) of the Hindu calendar month Kartik. In the Gregorian calendar, Diwali falls between mid-October and mid-November. Diwali is an official holiday in India, Nepal, Sri Lanka, Myanmar, Mauritius, Guyana, Trinidad & Tobago, Suriname, Malaysia, Singapore and Fiji..</ i></font>

 $<$ /td> $<$ /tr>

</table>

 $chr$ 

 $\langle$ hr> $\langle$ p align="center"> $\langle$ font face = "trebuchet ms" size = 2 color = "black"> Home | Privacy Policy | Terms of Service | Feedback <br> 2010 & copy Festivals of India | All Rights Reserved</p>

</font>

</body>

</html>

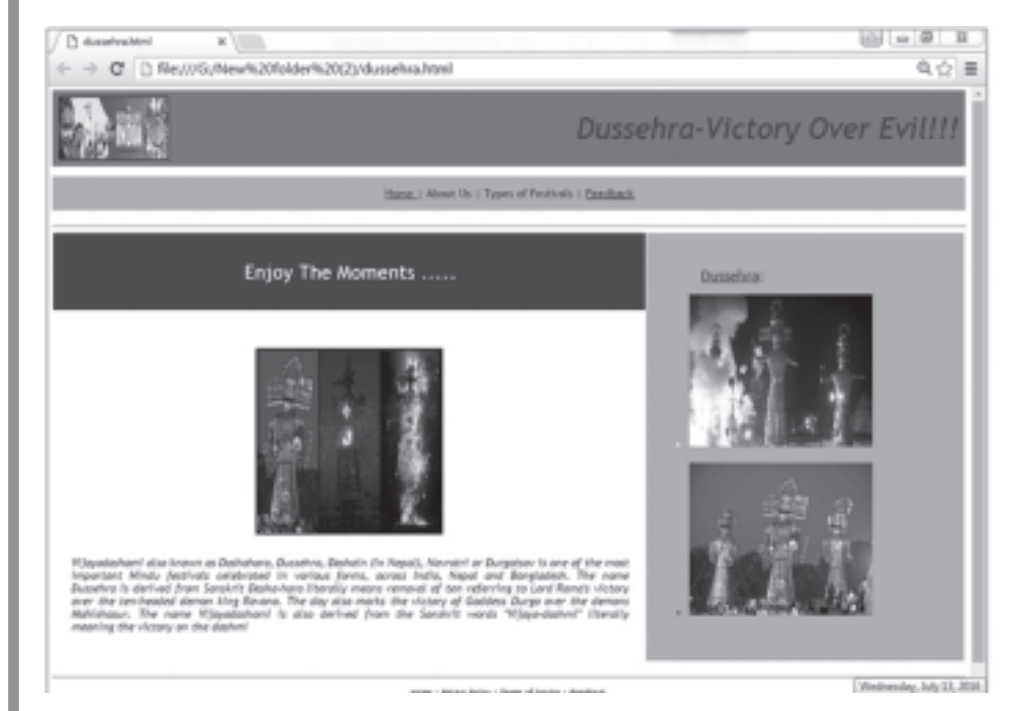

**Fig 17.9 Dussehra.html**

**dussehra.html** <html> <head> <title></title> </head>  $\lt$ body link = "blue" vlink = "purple" alink = "blue">  $\lt$ table height = 100 width = 100% bgcolor = "Grey" cellpadding = 10> <tr><td width=35% height=100>  $\langle$  simg src = "festivalsofindia.jpg" height = 100 width = 35% border = 2 $\rangle$  /td >  $<$ td width = 90% height = 100 valign = "middle" $>$ font face = "trebuchet ms" color = "maroon" size = 30><p align = "right"><i>Dussehra-Victory Over Evil!!!</i></ font></td> </tr></table><br>  $\lt$ table width = 100% height = 35 bgcolor = "#F2AC28">  $\langle$ tr> $\langle$ td width = 100% height = 35 valign = "middle">  $\epsilon$  = "trebuchet ms" color = "maroon" size = 4>  $<$ p align = "center" $>$  $\langle$  a href = "first page.html"> Home  $\langle$  a>| About Us | Types of Festivals | <a href="Feedback.htm">Feedback</a></font></td></tr>  $\langle$ table> $\langle$ br> $\langle$ hr>  $\lt$ table width = 100% cellpadding = 30>  $\langle$ tr> $\langle$ td width = 65% bgcolor = "Light Blue">  $\epsilon$  = "trebuchet ms" color = "white" size = 6 valign = "middle" >  $\epsilon$  align = "center"> Enjoy The Moments .....</font></td>  $\lt$ td width = 35% height = 100% bgcolor = "#F2AC28" rowspan = 2>  $\epsilon$  = "trebuchet ms" color = "maroon" size = 5> &nbsp;&nbsp;&nbsp;&nbsp;&nbsp;&nbsp;&nbsp; <u>Dussehra</u>:</font>

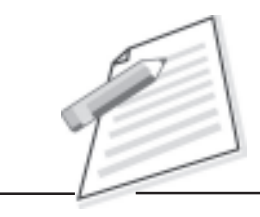

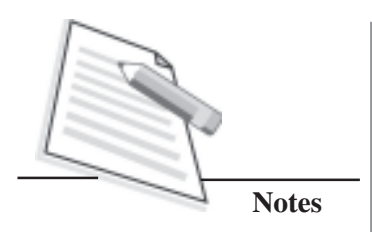

```
\langle <ul>\langle <font face = "trebuchet ms" color = "white" size = 4>
```
<li><img src="top-festivals-of-india-06.jpg" height=250 width=300>

<br>>
<br>
<br>
<br>
<br/>
<br/>
<br/>
<br/>
<br/>
<br/>
<br/>
<br/>
<br/>
<br/>
<br/>
<br/>
<br/>
<br/>
<br/>
<br/>
<br/>
<br/>
<br/>
<br/>
<br/>
<br/>
<br/>
<br/>
<br/>
<br/>
<br/>
<br/>
<br/>
<br/>
<br/>
<br/>
<br/>
<br

 $\langle$ li $\rangle$  $\langle$ img src="download.jpg" height = 250 width = 300 $\rangle$ 

</font></ul></td></tr>

<tr><td height=100 valign="top"><br><p align="center">

 $\langle$  = "images (2).jpg" height = 300 width = 300 border = 3

 $br>  
br>$ 

 $\epsilon$  = "trebuchet ms" color = "Blue" size = 4 $\epsilon$  align = "justify"

<i>Vijayadashami also known as Dashahara, Dussehra, Dashain (in Nepal), Navratri or Durgotsav is one of the most important Hindu festivals celebrated in various forms, across India, Nepal and Bangladesh.

The name Dussehra is derived from Sanskrit Dasha-hara literally means removal of ten referring to Lord Rama's victory over the ten-headed demon king Ravana. The day also marks the victory of Goddess Durga over the demons Mahishasur. The name Vijayadashami is also derived from the Sanskrit words "Vijaya-dashmi" literally meaning the victory on the dashmi</i>>
literally

 $\langle t \, \text{d} \rangle \langle t \, \text{d} \rangle$ 

</table>

 $<sub>2</sub>$ 

 $\langle$ hr> $\langle$ p align="center"> $\langle$ font face = "trebuchet ms" size = 2 color = "black">

Home | Privacy Policy | Terms of Service | Feedback <br>

2010 & copy Festivals of India | All Rights Reserved

</font></p>

</body>

</html>

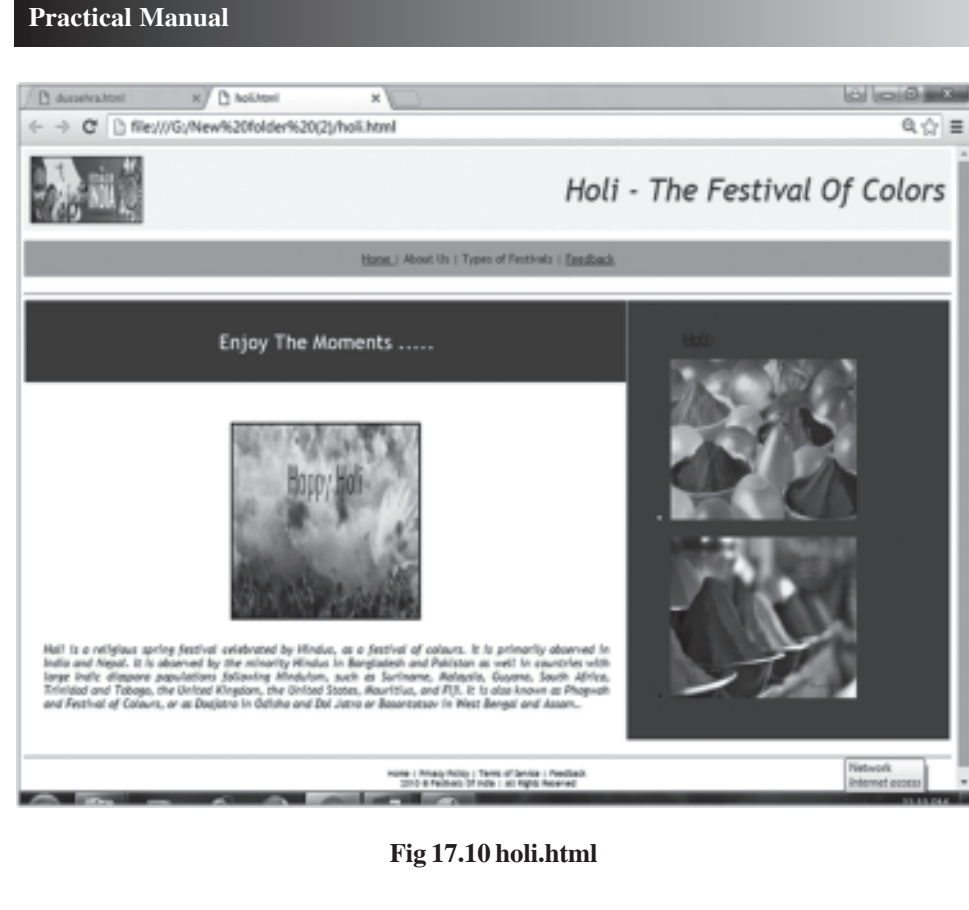

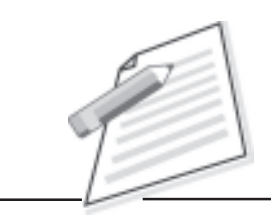

**Notes**

### **Holi.html**

<html>

<head>

<title></title>

</head>

```
\ltbody link = "blue" vlink = "purple" alink = "blue">
```

```
\lttable height = 100 width = 100% bgcolor = "Yellow" cellpadding = 10>
```

```
<tr><td width=35% height=100>
```
 $\langle \text{img src} = \text{``festival} \cdot \text{snim} \cdot \text{img} \cdot \text{height} = 100 \text{ width} = 35\% \text{ border} = 2 \times \text{td}$ 

 $<$ td width = 90% height = 100 valign = "middle" $>$ font face = "trebuchet ms" color = "maroon" size = 30><p align = "right"><i>Holi - The Festival Of Colors</i></ font></td>

</tr></table>

 $<sub>2</sub>$ 

```
\lttable width = 100% height = 35 bgcolor = "#F2AC28">
```
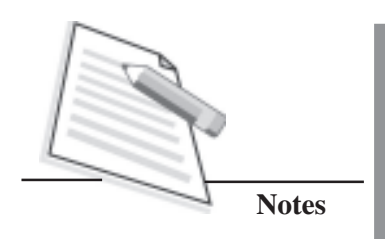

```
\langletr>\langletd width = 100% height = 35 valign = "middle">
<font face = "trebuchet ms" color = "maroon" size = 4><p align = "center">
\alpha href = "first page.html"> Home \alpha| About Us | Types of Festivals | <a href="Feedback.htm">Feedback</a>
</font></td></tr></table>
<hr><hr>
\lttable width = 100% cellpadding = 30>\langletr>\langletd width = 65% bgcolor = "maroon">
<font face = "trebuchet ms" color = "White" size = 6 valign = "middle" >
<p align = "center"> Enjoy The Moments .....</font></td>
\lttd width = 35% height = 100% bgcolor = "Purple" rowspan = 2>
\epsilon = "trebuchet ms" color = "Black" size = 5>
&nbsp;&nbsp;&nbsp;&nbsp;&nbsp;&nbsp;&nbsp; <u>Holi</u>:</font>
\langle <ul> \langle = "trebuchet ms" color = "white" size = 4>
<li><img src="images (3).jpg" height=250 width=300><br><br>
\langle -cli\rangle src="images (4).jpg" height = 250 width = 300\rangle</font></ul></td></tr>
<tr><td height=100 valign="top"><br>
\leq align="center">\leqimgsrc = "download (1).jpg" height = 300 width = 300 border
= 3<hr><hr>
<font face = "trebuchet ms" color = "Blue" size = 4><p align = "justify">
<i>Holi is a religious spring festival celebrated by Hindus, as a festival of colours.
It is primarily observed in India and Nepal. It is observed by the minority Hindus in
Bangladesh and Pakistan as well in countries with large Indic diaspora populations
following Hinduism, such as Suriname, Malaysia, Guyana, South Africa, Trinidad
and Tobago, the United Kingdom, the United States, Mauritius, and Fiji. It is also
known as Phagwah and Festival of Colours, or as Doajatra in Odisha and DolJatra
or Basantotsay in West Bengal and Assam..</i>>
</font>
```
 $\langle t \, \text{d} \rangle \langle t \, \text{d} \rangle$ 

</table>

 $\langle b r \rangle$  <hr> $\langle b r \rangle$  align="center"> $\langle$  font face = "trebuchet ms" size = 2 color = "black">

Home | Privacy Policy | Terms of Service | Feedback <br>

2010 & copy Festivals Of India | All Rights Reserved

</font></p>

</body>

</html>

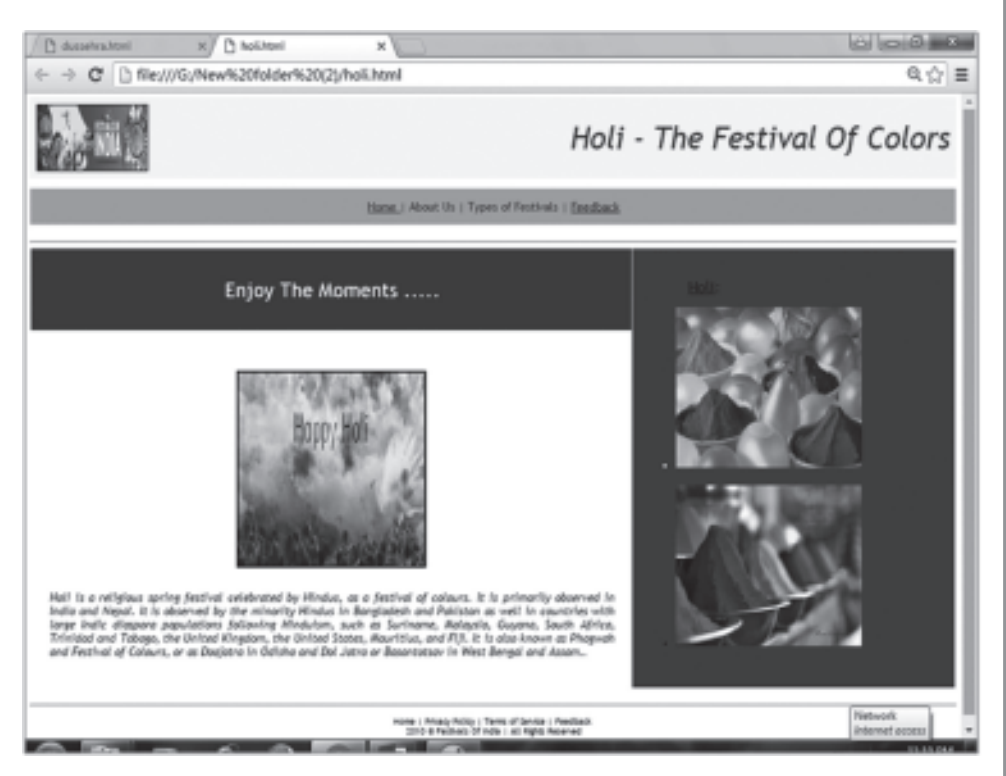

**Fig 17.11 Contact page**

### **contact.htm**

<head>

<meta http-equiv="Content-Type" content="text/html; charset=utf-8" />

<title>Untitled Document</title>

</head>

 $\lt$ body link = "blue" vlink = "purple" alink = "blue">

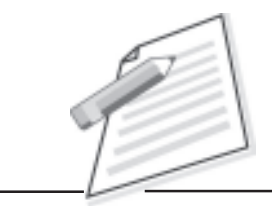

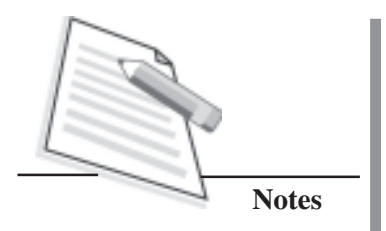

```
\epsilon <table height = 100 width = 100% bgcolor = "#F2AC28" cellpadding = 10>
<tr><td width=35% height=100>
\langle \text{img src} = \text{``festival} \cdot \text{softmax} \cdot \text{img} \cdot \text{height} = 100 \text{ width} = 35\% \text{ border} = 2 \times \text{std}<td width = 90% height = 100 valign = "middle" >
\epsilon = "trebuchet ms" color = "maroon" size = 30
<p align = "right"><i>Festivals Of India</i></font></td>
</tr></table>
<br/><br/>br>\lttable width = 100% height = 35 bgcolor = "#F2AC28">
<tr><td width = 100% height = 35 valign = "middle">
\epsilon = "trebuchet ms" color = "maroon" size = 4>
<p align = "center"><a href = "Main Page.htm"> Home </a>| About Us | Types of
Festivals |
<a href="Feedback.htm">Feedback</a></font></td>
\langle t \rangle t \rangle \langle t \rangle t \rangle\lt table height = 100 width = 100% border = 3>
<tr><td><font face = "trebuchet ms" size = 3 color = "maroon">
Photo Gallery </font></td></tr>
<tr><td><marquee scrollamount = 8 behavior = "scroll" loop = 100>\langle \text{img src} = "1.jpg" \text{ height} = 100 \text{ width} = 100\langle \text{img src} = "2.jpg" \text{ height} = 100 \text{ width} = 100\langle \text{img src} = "3.jpg" \text{ height} = 100 \text{ width} = 100\langle \text{img src} = "4.jpg" \text{ height} = 100 \text{ width} = 100\langle \text{img src} = "5.jpg" \text{ height} = 100 \text{ width} = 100\langle \text{img src} = "6.jpg" \text{ height} = 100 \text{ width} = 100\langle \text{img src} = "7.jpg" \text{ height} = 100 \text{ width} = 100\langle \text{img src} = "8.jpg" \text{ height} = 100 \text{ width} = 100\langle \text{img src} = "9.jpg" \text{ height} = 100 \text{ width} = 100
```

```
\langle \text{img src} = "10.jpg" \text{ height} = 100 \text{ width} = 100\langle \text{img src} = "11.jpg" \text{ height} = 100 \text{ width} = 100\langle \text{img src} = "12.jpg" \text{ height} = 100 \text{ width} = 100\langle \text{img src} = "13.jpg" \text{ height} = 100 \text{ width} = 100\langle \text{img src} = "1.jpg" \text{ height} = 100 \text{ width} = 100\langle \text{img src} = "2.jpg" \text{ height} = 100 \text{ width} = 100\langle \text{img src} = "3.jpg" \text{ height} = 100 \text{ width} = 100</marquee></td></tr></table>
```
 $chr$ 

```
\lttable width = 100%>
```
 $<$ tr $>$ 

 $<$ td width = 50% $>$ 

 $\langle$ align = = "left" >

```
           &
nbsp;          &
nbsp;          &
nbsp;      
\langle \text{img src} = "10.jpg" \text{ height} = 200 \text{ width} = 200 \text{ border} = 3 \times \text{/d}<td width = 50%>\epsilon = "trebuchet ms" color = "maroon" size = 4>\epsilonalign = = "right">
Contact Us at : <br>
ABC Corporations <br>
Connaught Place - 110085 <br>
Phone No. - 9811985304<br>
```
And know the traditions of all Festivals and their Festivities

 $<$ /font> $<$ /td> $<$ /tr>

</table>

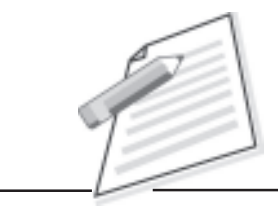

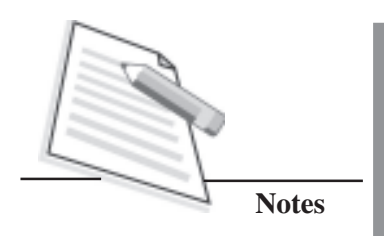

 $$ 

 $\langle$ hr> $\langle$ p align="center"> $\langle$ font face = "trebuchet ms" size = 2 color = "black"> Home | Privacy Policy | Terms of Service | Feedback <br> 2010 & copy Festivals Of India | All Rights Reserved </font></p>

</body>

</html>

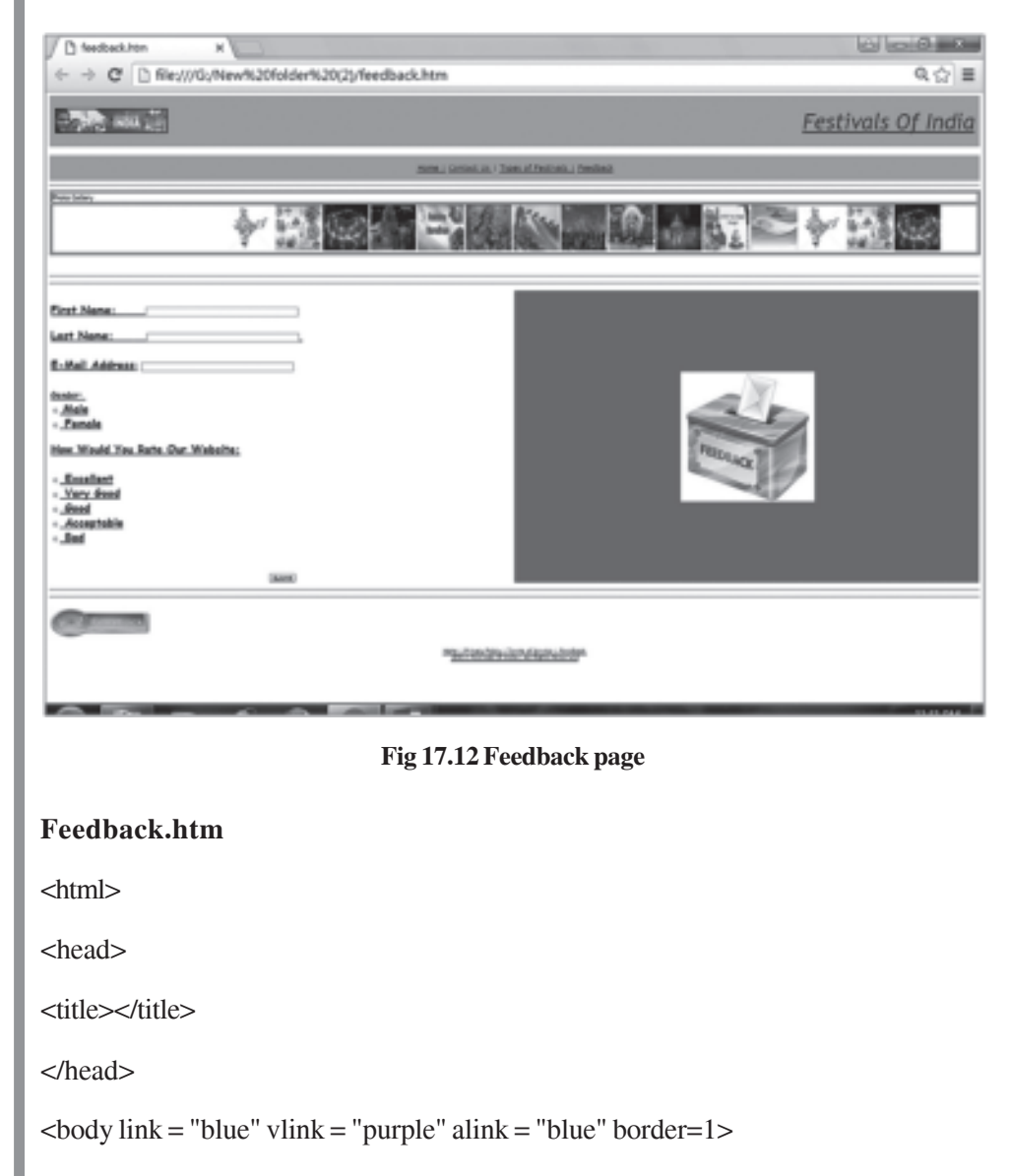

 $\lt$ table height = 50 width = 100% bgcolor = "#F2AC28" cellpadding = 10>

```
<tr><td width=35% height=50>
\langle \text{img src} = \text{``festival} \cdot \text{sr} \cdot \text{``h eight} = 50 \text{ width} = 35\% \text{ border} = 2 \times \text{``td>}<td width = 90% height = 50 valign = "middle" >
\epsilon = "trebuchet ms" color = "maroon" size = 30
<p align = "right"><i><u> Festivals Of India </u></i></font></td>
</tr></table>
<br/><br/>br>\lt table width = 100% height = 35 bgcolor = "#F2AC28">
\langletr>\langletd width = 100% height = 35 valign = "middle">
\epsilon = "trebuchet ms" color = "maroon" size = 4>
\langle \text{p align} = \text{``center''} \rangle \langle \text{a here} = \text{``} \rangle + \text{Home} \langle \text{mals} \rangle\langle <a href = "lst.htm">Contact Us \langle/a>\rangle \langle a href="#">Types of Festivals \langle/a>
<a href = "#">Feedback</a></font></td></tr></table>
\langlehr>\lttable height = 70 width = 100% border = 3\lttr>d><font face = "trebuchet ms" size = 3 color = "maroon">Photo Gallery </font></td></
tr>
<tr><td><marquee scrollamount = 8 behavior = "scroll" loop = 100>
        \langle \text{img src} = "1.jpg" \text{ height} = 100 \text{ width} = 100\langle \text{img src} = "2.jpg" \text{ height} = 100 \text{ width} = 100\langle \text{img src} = "3.jpg" \text{ height} = 100 \text{ width} = 100\langle = "4.jpg" height = 100 width = 100\rangle\langle \text{images } z = "5.jpg" \text{ height} = 100 \text{ width} = 100 \rangle\langle simp src = "6.jpg" height = 100 width = 100 \,
        \langle = "7.jpg" height = 100 width = 100\rangle\langle = "8.jpg" height = 100 width = 100\rangle\langle \text{img src} = "9.jpg" \text{ height} = 100 \text{ width} = 100\langle = "11.jpg" height = 100 width = 100\rangle
```
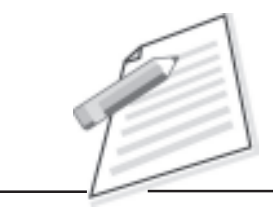

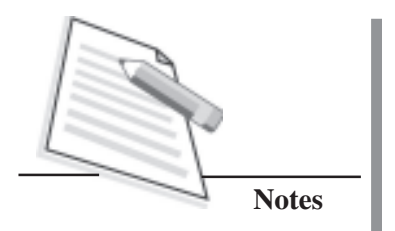

```
\langle \text{img src} = "12.jpg" \text{ height} = 100 \text{ width} = 100\langle \text{img src} = "13.jpg" \text{ height} = 100 \text{ width} = 100\langle \text{img src} = "1.jpg" \text{ height} = 100 \text{ width} = 100\langle \text{img src} = "2.jpg" \text{ height} = 100 \text{ width} = 100\langle \text{img src} = "3.jpg" \text{ height} = 100 \text{ width} = 100</marquee></td></tr></table>
<font face="Comic sans ms" size =5 color="yellow">
<font color="#0000FF"><strong><u></strong></font><br><hr>
<font face="comic sans ms" size=5><center></center></font>
\langlehr><table height=150 width=100%>
lttd width= 40\%<form>
<p><font color="black"><strong>First Name: &nbsp;</strong>
     
<input name="First Name" type="text" size="50"></font></p>
<p><font color="black"><strong>Last Name: &nbsp;&nbsp;&nbsp; </strong>
   
<input name="Last Name" type="text" size="50"><br>
</font>
<font color="black"><strong><br /> E-Mail Address</strong>:</font>
<input name="E-Mail Address" type="text" size="50">
<br>>
kh>
<font size=4><u><font color="#000000">
<strong>Gender:</strong></font></u></font>
<font color="#000000"><br>
<input type="radio" name="sex" value="male">
<strong>Male<br>
```

```
<input type="radio" name="sex" value="female">
    Female</strong></font><strong><br/><br>-</strong></p>
</form>
<strong><u><font color="#000000">How Would You Rate Our Website:</font></
u>
<font color="#000000"><br><br>
<input type="radio" name="Excellent" value="">Excellent<br>
<input type="radio" name="Very Good" value="">Very Good<br>
<input type="radio" name="Good" value="">Good<br>
<input type="radio" name="Acceptable" value="">Acceptable<br>
<input type="radio" name="Bad" value="">Bad</font><br>
</strong>
<center><br><br>
<form name="input" action="html_form_action.asp" method="get">
<input type="submit" value="Submit">
</form></center>
</ul>\langle t \, \mathrm{d} t \rangle<td width=40% bgcolor="#FF0000">
<div align="center"><imgsrc = "file:///C|/Users/poonam/Desktop/
New%20folder%20(2)/images%20(1).jpg" width="294" height="284">
\langlediv>\langletd>
</table>
\langlehr>\langlehr><p align="left">
<img src="articulate-storyline-for-custom-review-feedback.jpg" width="222"
height="60">
```
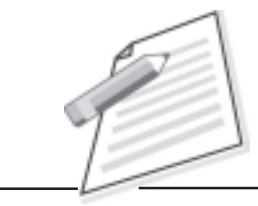

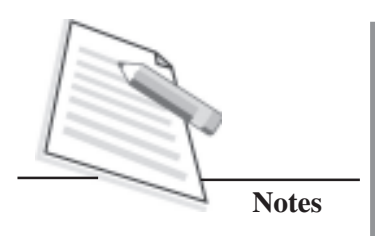

 $\leq p$  align="center"> $\leq$ font face = "trebuchet ms" size = 2 color = "blue"> <font color="#000099">Home | Privacy Policy | Terms of Service | Feedback <br> 2010 &copy Festivals Of India | All Rights Reserved</font><br>

</font></p>

</body>

</html>

**Task 6**: Book a Domain for your website. The figure below shows the home page of www.domainindia.org to purchase / book a domain.

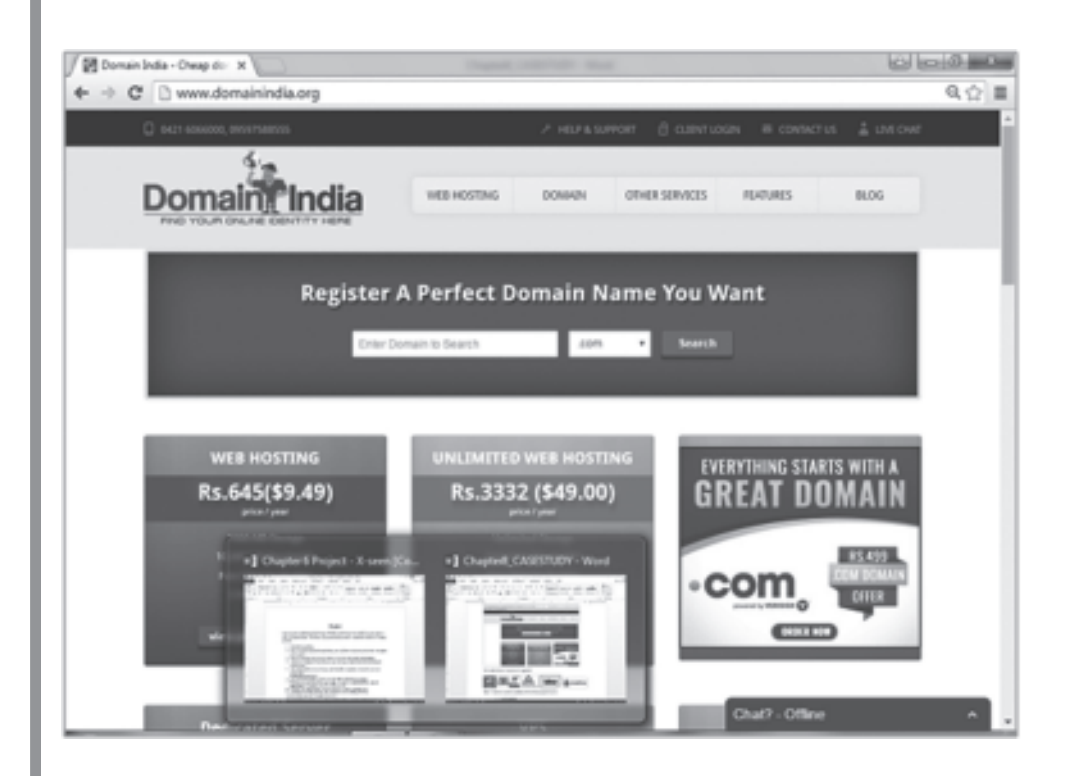

**Fig 17.13 Book a domain name**

**Task 7**: Publish a Website.

**Task 8** : Send invitation to the guests.

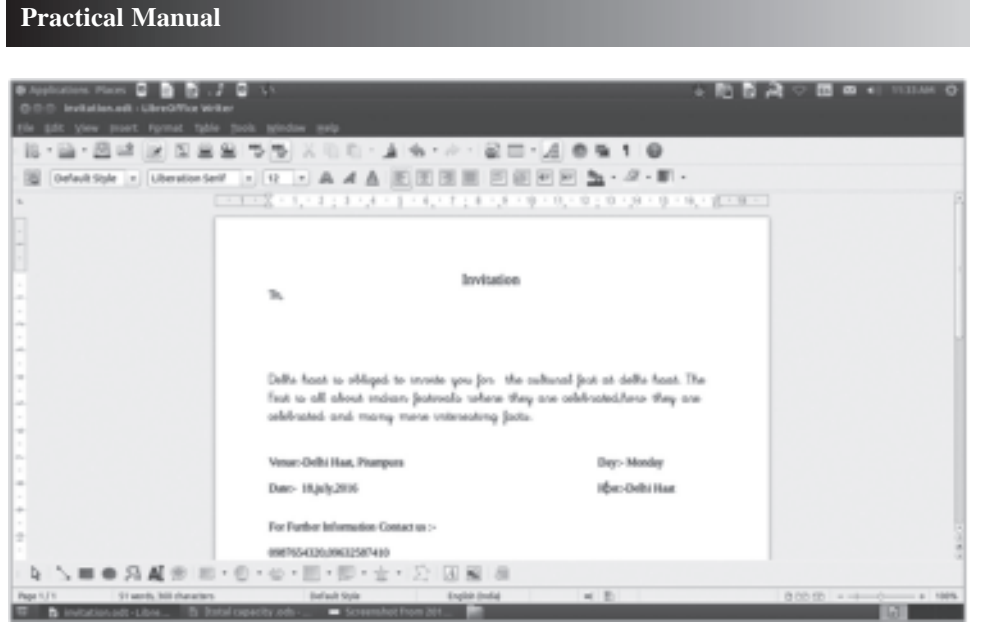

**Fig 17.14 send invitiation**

**Task 9**: Keep record of the visitors.

- Create a spreadsheet using calc.
- This will be kept on the counter for the making the entries.

|                         |                 |             | <b>BApplications Places @ @ @ @ .2 @ 11</b><br>0.0.0 botal opacity .eds - UbreOffice Calz |                                                                                                    |                                 |            |  |        | $\bullet$ <b>b</b> $\bullet$ $\bullet$ <b>c</b> $\bullet$ <b>c</b> |          |
|-------------------------|-----------------|-------------|-------------------------------------------------------------------------------------------|----------------------------------------------------------------------------------------------------|---------------------------------|------------|--|--------|----------------------------------------------------------------------------------------------------|----------|
|                         |                 |             |                                                                                           | the talt year yeart fornet fook tate blodes may                                                           |                                 |            |  |        |                                                                                                    |          |
|                         |                 |             |                                                                                           | ·화·요·조대 (2) 지도도 하면 지만한 - 기술 - A - 모니니 2) 도 주 주 등 중                                                        |                                 |            |  |        |                                                                                                    |          |
|                         |                 |             |                                                                                           |                                                                                                    |                                 |            |  |        |                                                                                                    |          |
| <b>PE</b>               |                 |             | $+$ $M$ $M$ $+$                                                                           |                                                                                                    |                                 |            |  |        |                                                                                                    |          |
|                         |                 |             |                                                                                           | $A + B + C + D$ , $B + D$ , $C + D$ , $C + C$ , $D$ , $C + C$ , $D$ , $C + C$ , $D$ , $C + C$ , $D$ , $D$ | <b>Visitors Detail</b>          |            |  |        |                                                                                                    |          |
| 2 5.50<br>$\frac{4}{3}$ |                 | <b>Name</b> | througanters                                                                              | Anneus<br>Lon prakash bulls areas man 1-6/159 ground focuse (in 1967-68223)                               | Phone No. No. of stails visited |            |  |        |                                                                                                    |          |
| ĵ                       |                 |             |                                                                                           |                                                                                                    |                                 |            |  |        |                                                                                                    |          |
| 顶                       |                 |             |                                                                                           |                                                                                                    |                                 |            |  |        |                                                                                                    |          |
| Gigit                   |                 |             |                                                                                           |                                                                                                    |                                 |            |  |        |                                                                                                    |          |
|                         |                 |             |                                                                                           |                                                                                                    |                                 |            |  |        |                                                                                                    |          |
| 4 马尔河名                  |                 |             |                                                                                           |                                                                                                    |                                 |            |  |        |                                                                                                    |          |
|                         |                 |             |                                                                                           |                                                                                                    |                                 |            |  |        |                                                                                                    |          |
|                         |                 |             |                                                                                           |                                                                                                    |                                 |            |  |        |                                                                                                    |          |
|                         |                 |             |                                                                                           |                                                                                                    |                                 |            |  |        |                                                                                                    |          |
| (世界) 计算机 医子宫            |                 |             |                                                                                           |                                                                                                    |                                 |            |  |        |                                                                                                    |          |
| 互                       |                 |             |                                                                                           |                                                                                                    |                                 |            |  |        |                                                                                                    |          |
| 涯                       | <b>Consumer</b> |             | <b>IEC</b>                                                                                |                                                                                                    |                                 |            |  |        |                                                                                                    | $-1.1$   |
| Sheet tul t             |                 |             |                                                                                           | befast.                                                                                                   |                                 | $\times$ E |  | Saturd |                                                                                                    | $+ 1005$ |

**Fig 17.15 Visitors detail**

Task 10: Presentation to be displayed on the counter (using kiosk)

• Snapshots of creating presentation.

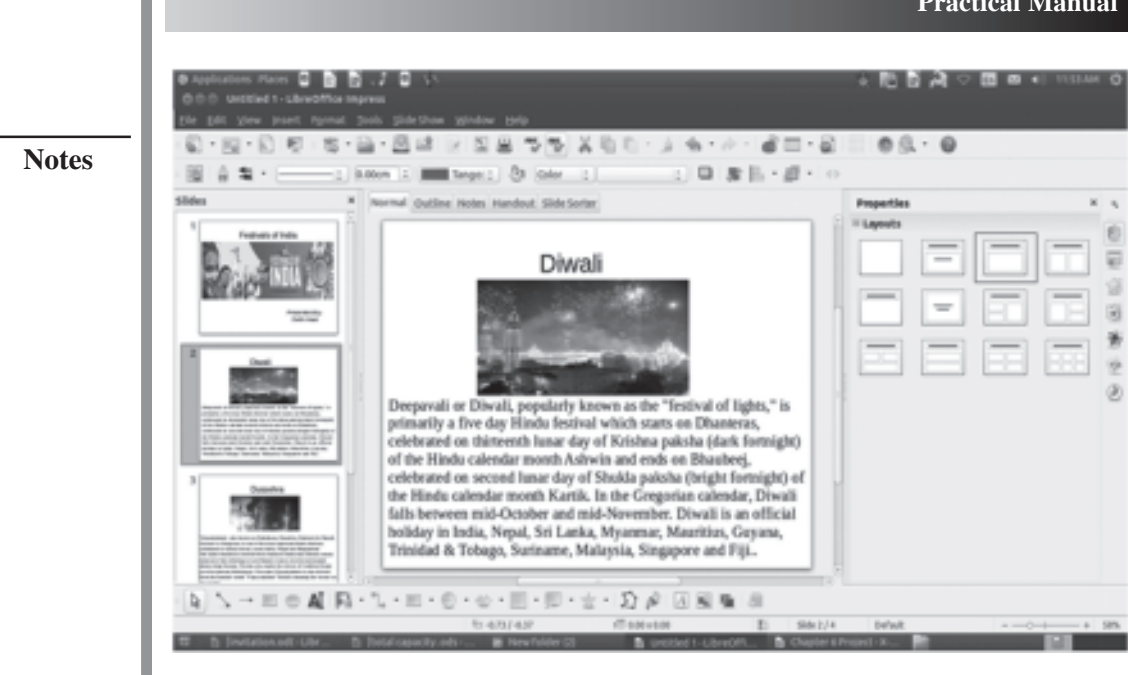

**Fig 17.16 Snapshots of presentation**

### **Task 11: Get Internet connection form good ISP**

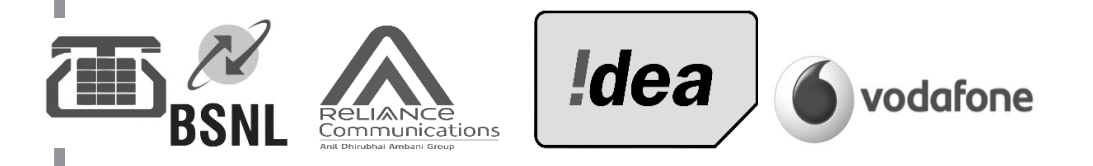

# **Case Practice 2**

### **Get Well Soon**

The **GET WELL SOON** is a specialty clinic providing primary healthcare services with specialists consultation committed to provide rapid high quality Healthcare services which best serve, diagnostics and pharmacy under one roof. In order to promote their services they will also offer free home visits for collection of samples and for easy-to-do test. They also offer Home Visits by doctors in emergency cases. You have been given the task to design a user friendly website for this clinic. While designing this website keep in mind the following requirements.

- Send promotional offers to its registered patients.
- Provide affordable health packages.
- 24 hour helpline number.
- Ambulance services.
- Acceptability of Mediclaim Policies.
- Online appointments through mails.

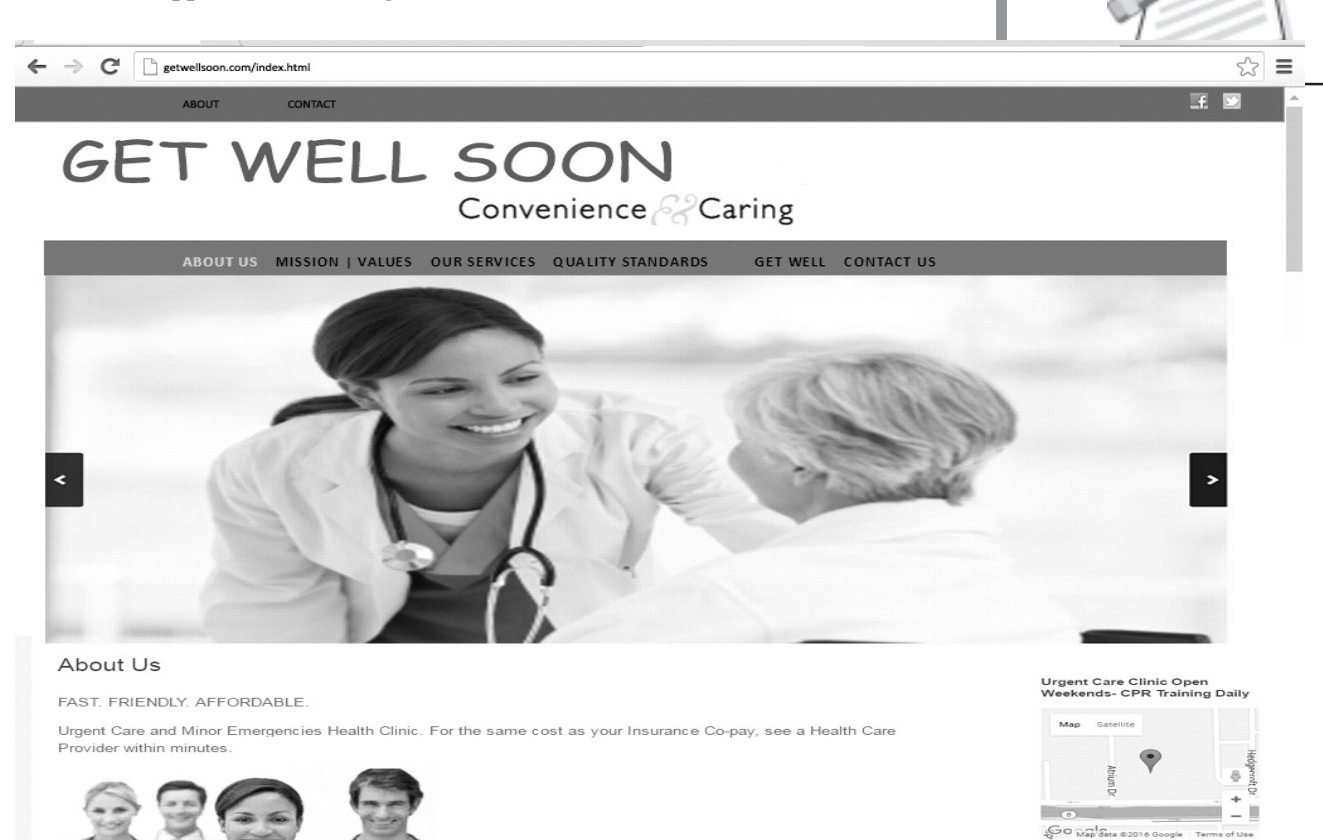

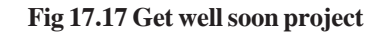

### **Suggested Activities:**

1. **Tour N Travel** group is a leader in the travel industry. The company represents a tour operator, a travel distribution network. The website used to be a classic tour operator website. As the online travel sector is changing ever more rapidly company decided to fundamentally increase the share of e-commerce in its multi-channel approach, the company decided to transform its online presence into a more useful travel portal, uniquely combining an online travel agency with updated content, an interactive community and targeted advertising. In addition, they want to offer customers the possibility to find all the necessary information in one place, instead of having to conduct extensive searches on multiple and inconsistent sites. They appointed you as a member of development team to design a website with all the above said requirements. Details are follows: The Company Information with attractive features, destinations information with provided facilities, Bookings, Search, Photo gallery of different destinations, Offers etc.

 $\Box$   $\odot$  $SO$   $M_{\rm ap}$   $S_{\rm m}$ 

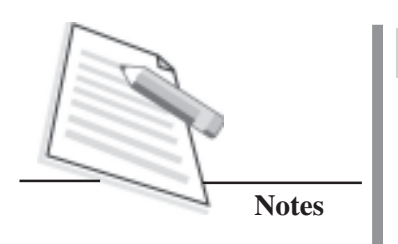

 $2.$ PC University imparts education from Undergraduate to Ph.D. level in Health Sciences, Engineering, and Commerce, Management Sciences, Law, Hotel Management, Physical Sciences, Life Sciences, Media Management and Social sciences. Being a web developer design a website of the university containing information of the infrastructure, courses provided, eligibility criteria for the admission in different courses, examination pattern, fee structure of the courses, online admission form, student login, Photo gallery etc.

# **Learner's Observations**

Instructor's signature

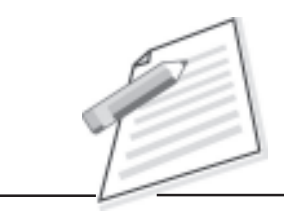

**Notes**

# **Project**

As we have reached towards end of the course and it is high time to apply all the concepts learnt in the previous lessons in the form of creating a website. Developing a website involves many phases and steps of development. Now, we are going to create a website that contains the HTML and CSS codes that you have learnt in this course. We will provide you step by step procedure to create the website.

### **Project guidelines:**

After learning all the tags of HTML, you are ready to create web applications. The following points must be kept in mind while developing a website:

- 1. Analyze the problem.
- 2. After analyzing the problem you will get know what kind of web pages are to be created.
- 3. Before start designing your site, set the layout, typography and images.
- 4. Always embed standard font styles in your web site which are supported by all the browsers.
- 5. A website must have user-friendly navigation, consistent layout, and professional appearance.
- 6. Your web site should exhibit proper use of background and font colours.
- 7. The website must have relevant images, either a scanned photo, a digital photograph, or a graphic/artwork created by you.
- 8. You may use other images, but they must not violate copyright laws.
- 9. All the pages of the website must have appropriate connectivity using hyperlinks.
- 10. Visit every page and check to make sure all links work correctly.

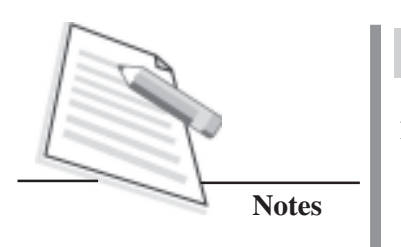

11. Before publishing always test your site across multiple browsers (e.g. Internet Explorer, Firefox, Safari, etc.,) and on different platforms (e.g. Operating systems such as Windows, iOS).

After you have created a website considering all the instructions, you are ready to publish your website on web server.

# **Steps involved in Website development**

To make a well structured website it should meet the W3C standards. There are certain steps to follow while developing a website:

- The first step is to decide about the topic of your website.
- Next step involves the brainstorming for the topic you choose.
- Visit related website to get an insight about the kind of website you are planning for.
- Thoroughly research the topics using search engines and try to collect more data and images.
- Design the layout of the website and decide number of web pages to be designed.
- Create a site map for the website.
- Collect the required information
- Collect the images required and save it in any particular folder.
- Edit and compress the images using image editing software (Photoshop).
- Try to save home page as index.html.
- Create all the pages with extension .html in the same folder.
- Check for HTML validity.

## **Project 1**

Now we shall learn how to create a website for Delhi's tourist places.

**Delhi Darshan** a website describes about travelling to Delhi and presents the main attractions of Delhi. It has Home Page (Index Page) and three link pages, to explain about Delhi Darshan. The exploring Delhi option shows further links for pages showing main visiting sites of Delhi. Each sub link page shows various places to visit along with online Google Map. The Delhi Life Lines page shows about the various ways in which Delhi is connected with other cities; Metro Route map is also shown for the users. The useful links page displays all the links which are must

to know directly connected to the related websites. In the given codes CSS is used with HTML for anchor tag and to create dropdown list in the menu option to EXPLORE DELHI.

Page sitemap of the website is as follows:

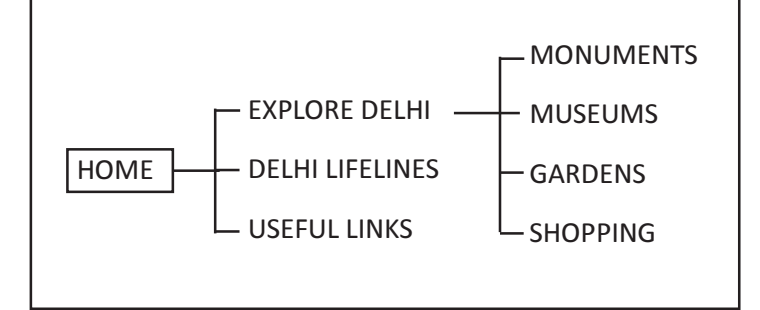

**Fig 18.1 Site map - Delhi Darshan**

### **Source code of CSS file: Filename – style1.css**

tr.top{ color:white; text-align:center; background-color:#000000; } a.down{ text-decoration:none; color:#000000; } a.up{ text-decoration:none; color:white;  $\}$ li.modify { color: white; li.modify span { color: white; UL.NAVBAR { LIST-STYLE-TYPE: none; POSITION: absolute; WIDTH: 9em;

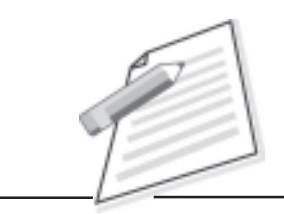

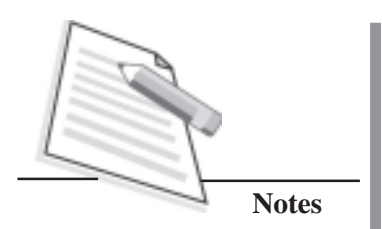

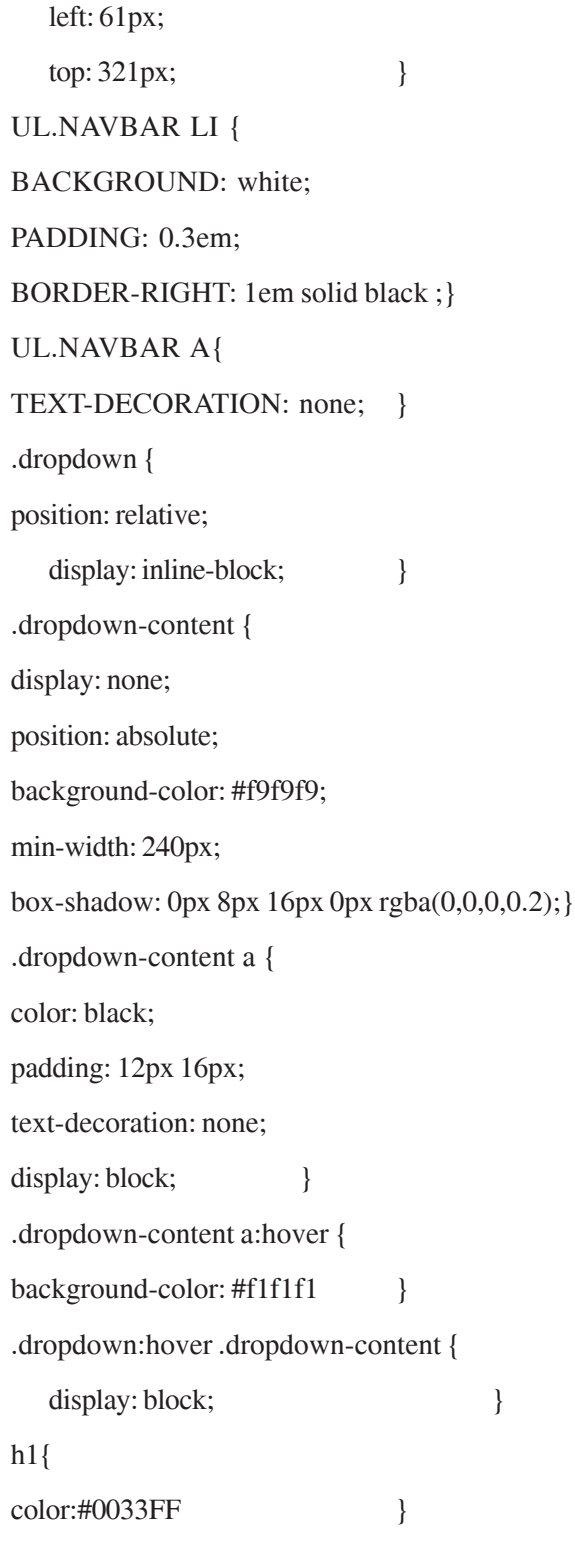

# **Home Page -Index.html**

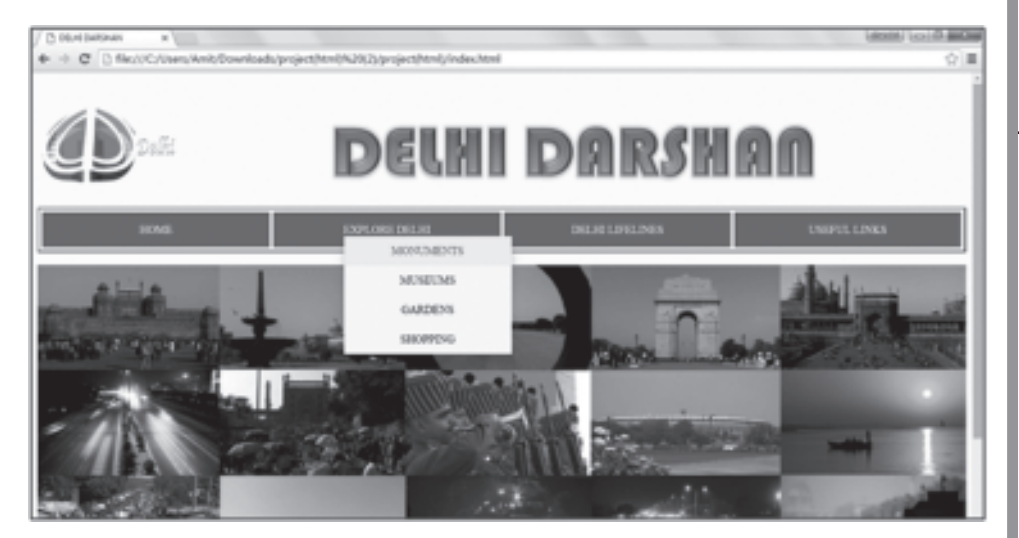

**Fig 18.2 Home Page**

<html> <head> <link rel="stylesheet" type="text/css" href="style1.css" media="screen" /> <title>DELHI DARSHAN</title> <style> a:hover {color:red;} </style> </head> <body bgcolor="#FFFFCC"> <table width="100%">  $<$ tr height="125" $>$ <td width="15%"><img src="logo.png" height="125" width="200"></td> <td ALIGN="CENTER" width="85%" background=""><IMG src="HEADING.png"></td>  $<$ /tr $>$ </table> <table width="100%" border="2" cellpadding="5" cellspacing="5"> <tr height="50" ALIGN="CENTER" bgcolor="green"> <td width="25%"><font color="white"><a href="index.html" class="up">HOME</a></font></td> <td width="25%"><font color="white">

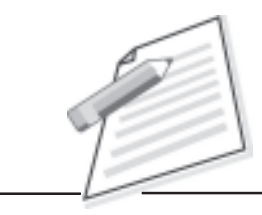

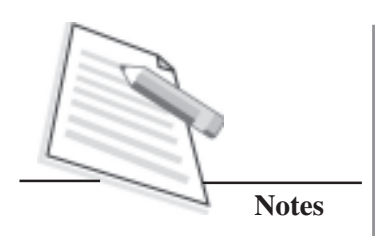

```
<div class="dropdown">
 EXPLORE DELHI
<div class="dropdown-content">
<a href="monuments.html" target="_self">MONUMENTS</a>
<a href="museums.html">MUSEUMS</a>
<a href="gardens.html">GARDENS</a>
   <a href="shopping,html">SHOPPING</a>
\langlediv></div>
</font></td>
<td width="25%"><font color="white"><a href="lifeline.html"
class="up">DELHI LIFELINES</a></font></td>
<td width="25%"><font color="white"><a href="links.html"
class="up">USEFUL LINKS</a></font></td>
\langle t \rangle</table>
<br/><br/>br><img src="home1.jpg" width="100%">
<table border="2" margin-top="500" width="100%">
<tr width="100\%">
<td><h1><font color="blue">ABOUT DELHI</font></h1>
< p >Delhi officially the National Capital Territory of Delhi, is the capital territory of
the Republic of India.It is the second most populous city in India—about 1,484
square kilometres (573 sq mi). It has a population of about 16.3 million, making
it the second most populous city and second most populous urban agglomeration
in India and 3rd largest urban area in the world.
</p>\langle t \, d \rangle</tr></table>
</body>
</html>
```
**Link – Explore** Delhi further has four sub links which are Monuments, Museums, Gardens, and Shopping.

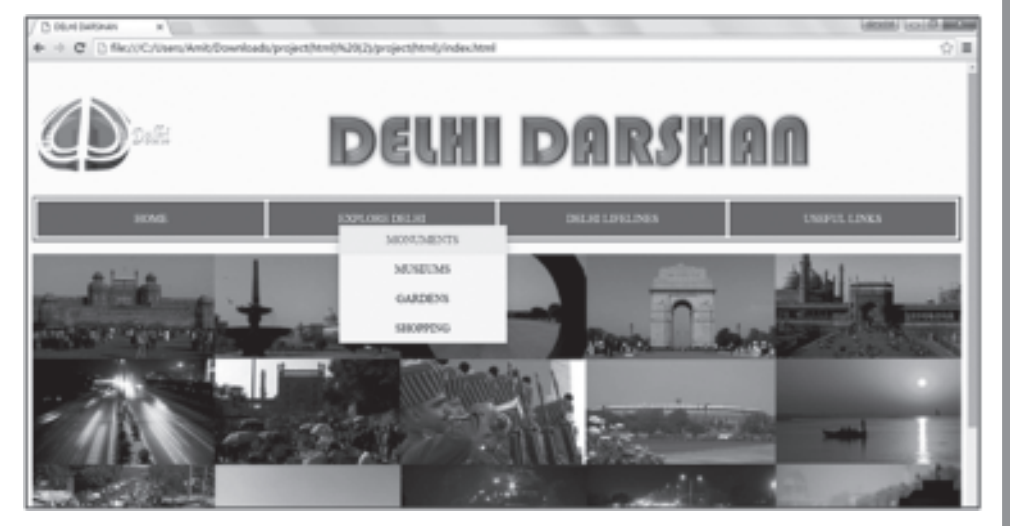

**Fig18. 3 Sublink view of Explore Delhi**

### **Link 1 Explore Delhi - Monuments.html**

| / O SEATOMONES<br>$+1$                                                                                                    |                              | <b>Labour Lexico and Are</b>                                                                                                    |
|----------------------------------------------------------------------------------------------------|------------------------------|----------------------------------------------------------------------------------------------------|
| 0-0 (2 0 file//C/Joan/Amil/Dounloads/project/timl/KJXZ/jproject/hind/monuments.html                                                                                                    |                              | 当合業                                                                                                    |
|                                                                                                    |                              | <b>DEUII DARSHAA</b>                                                                                                    |
|                                                                                                    |                              |                                                                                                    |
|                                                                                                    | MOVA MENTS<br><b>POLACAR</b> |                                                                                                    |
| MacHiller Holtz, in a star manager<br><b>STATE AT R. P. LEWIS CO., LANSING</b><br>excited subject the funeralization select<br>a law ish lawest shorteringers<br>makers ringicals and door race tode.<br><b>ALTIMORTAL</b><br>Dental Colomby II, 1977<br><b>Genetics</b> did vice.<br><b>PRODUCTS CONTROL</b><br><b>WORKER GRAP LIQUID</b>                                                                              |                              | <b>BEST</b><br><b>TELESTING</b><br>$\pi$<br>$\sim$<br>$=$<br>and the second control<br><b>STATE</b><br>Alliance Charles<br><b>Contractor</b><br><b>Contract Contract</b><br><b>CENTRAL</b><br>٠<br><b>Contract</b><br>w<br>--<br><b>Contract Contract Contract</b><br>__<br>. .<br>--<br><b>Book</b><br><b>Will be ready</b><br>÷                                                                                                    |
|                                                                                                    | <b>BES FIRE</b>              |                                                                                                    |
| May Allocal April 1993 / Mrs. normalizzazioni più deg-<br>Maghal Albancer for Josefa 200 attack-<br>send page 1 to a location in the control<br>probably constrained in turnings of<br><b>MARINEZ MASE SUSTAINABLE</b><br>Grande Chrysler State Calif.<br><b>TOOL CARDS</b><br><b>General Goods Counter</b><br><b>BURNERY USED MAYAR, MISCH.</b><br>Andrew Har Andrew A.<br>make<br>THE R. P. LEWIS CO., LANSING, MICH. |                              | <b>ICC</b><br><b>Service</b><br>And you<br>$\alpha$<br>٠<br><b>Since</b><br>series are<br><b>TIO</b><br><b>STATISTICS</b><br>---<br><b>STATISTICS</b><br>$\frac{1}{2} \left( \frac{1}{2} \right) \left( \frac{1}{2} \right) \left( \frac$<br>٠<br>To can |
|                                                                                                    | <b>GETTS MEAN</b>            |                                                                                                    |
| SUIVAN MARKET OF SUN PASSING, ILLING<br>between most company in this associate<br>Goldenburg along unit the process<br>and made up freewing to seriously                                                                                                    |                              | <b>ICC</b><br><b>Green Allen</b><br>$\rightarrow$<br>$\sim$<br><b>STATISTICS</b><br><b>STATIST</b><br>and the con-<br><b>STATE CALLS</b><br>Total County City                                                                                                    |

**Fig18. 4 Monuments.html**

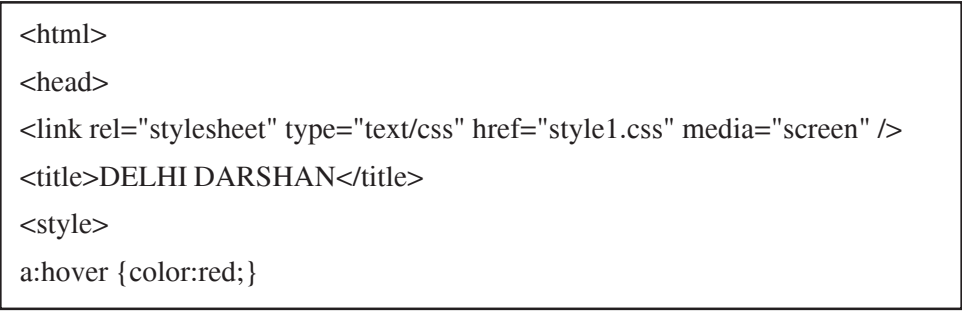

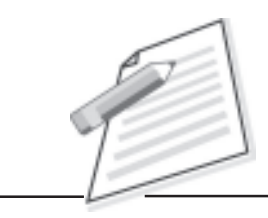

**Notes**

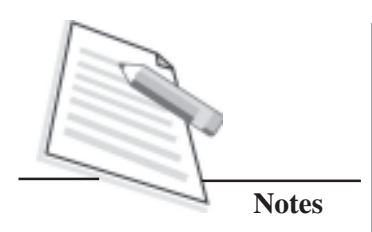

```
</style>
</head>
<body bgcolor="#FFFFCC">
<table width="100%">
<tr height="125"><td width="15%"><img src="logo.png" height="125" width="200"></td>
<td ALIGN="CENTER" width="85%" background=""><IMG
src="HEADING.png"></td>
\langle t \rangle</table>
<table border= "2" width="100%" cellpadding="5" cellspacing="5">
<tr height= "50" ALIGN="CENTER" bgcolor="green" >
<td width="25%"><font color="white"><a href="index.html"
class="up">HOME</a></font></td>
<td width="25%"><font color="white">
<div class="dropdown">
 EXPLORE DELHI
<div class="dropdown-content">
<a href="monuments.html">MONUMENTS</a>
<a href="museums.html">MUSEUMS</a>
<a href="gardens.html">GARDENS</a>
   <a href="shopping.html">SHOPPING</a>
\langlediv>\langlediv></font></td>
<td width="25%"><font color="white"><a href="lifeline.html"
class="up">DELHI LIFELINES</a></font></td>
<td width="25%"><font color="white"><a href="links.html"
class="up">USEFUL LINKS</a></font></td>
\langle t</table>
<table width="100%" border="2" cellspacing="4" cellpadding="4">
<tr><td colspan="2"><h1><center>MONUMENTS</center></h1></td>
\langle t
```

```
Practical Manual
```
"

```
<tr><td colspan="2"><h2><center>INDIA GATE</center></h2></td>
\langle t<tr><td width="62%"><img src="indiagate.png"></td>
<td width="38%"><iframe
src="https://www.google.com/maps/embed?pb=!1m18!1m12!1m3!1d3502.5
39371207322!2d77.2285387371956!3d28.613592472459217!2m3!1f0!2f0!3f0!3
m2!1i1024!2i768!4f13.1!3m3 !1m2!1s0x390ce2daa9eb4d0b%3A0
x717971125923e5d!2sIndia+Gate!5e0!3m2!1sen!2sin!4v1466573
525478" width="100%" height="100%"></iframe></td>
</tr><tr><td colspan="2"><h2><center>RED FORT</center></h2></td>
</tr><tr><td width="62%"><img src="redfort.png"></td>
<td width="38%"><iframe
src="https://www.google.com/maps/embed?pb=!1m18!1m12!1m3!
1d3501.1187144242767!2d77.23883161427119!3d28.6561638897635
16!2m3!1f0!2f0!3f0!3m2!1i1024!2i768!4f13.1!3m3!1m2!1s0x390cfce26ec
085ef%3A0x441e32f4fa5002fb!2sRed+Fort!5e0!3m2!1sen
!2sin!4v1466573939706"
width="100%" height="100%"></iframe></td>
\langle t<tr><td colspan="2"><h2><center>QUTUB MINAR</center></h2></td>
</tr><tr><td width="62%"><img src="qutubminar.png"></td>
<td width="38%"><iframe
src="https://www.google.com/maps/embed?pb=!1m18!1m12!1m3!1d3505.5
08464827232!2d77.18326721426772!3d28.524432795717843!2m3!1f0!2
```
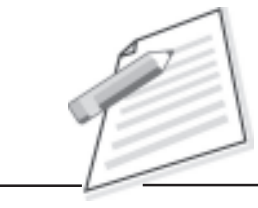

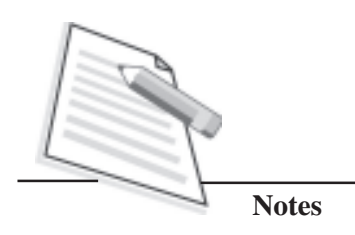

f0!3f0!3m2!1i1024!2i768!4f13.1!3m3!1m2!1s0x390d1e0667819b4f%3 A0x834995f160759db8!2sQutub+Minar!5e0!3m2!1sen!2sin!4 v1466574070416" width="100%" height="100%"></iframe></td>  $<$ /tr $>$  $<$ tr $>$ <td colspan="2"><h2><center>LOTUS TEMPLE</center></h2></td>  $<$ /tr $>$  $<$ tr $>$ <td width="62%"><img src="lotustemple.png"></td> <td width="38%"><iframe src="https://www.google.com/maps/ embed?pb=!1m18!1m12!1m3!1d3504.541544305702!2d77.25663771426 849!3d28.55349669440629!2m3!1f0!2f0!3f0!3m2!1i1024!2i768!4f13.1!3m 3!1m2!1s0x390ce3c16e028cd1%3A0x653beb1ee85ec67a!2 sLotus+Temple!5e0!3m2!1sen!2sin!4v1466574174206" width="100%" height="100%"></iframe></td>  $\langle$ tr $>$  $<$ tr $>$ <td colspan="2"><h2><center>RAJGHAT</center></h2></td>  $<$ /tr $>$  $<$ tr $>$ <td width="62%"><img src="rajghat.png"></td> <td width="38%"><iframe src="https://www.google.com/maps/ embed?pb=!1m18!1m12!1m3!1d3501.637452550019!2d77.2473115142 7082!3d28.640626090467194!2m3!1f0!2f0!3f0!3m2!1i1024!2i768!4f13.1 !3m3!1m2!1s0x390cfcdafe80dca3%3A0x1a5978757d31b6ef!2sRaj+Ghat! 5e0!3m2!1sen!2sin!4v1466574674953" width="100%" height="100%"></ iframe></td>  $\langle$ /tr $>$ </table> </body> </html>

# **Link 2 - Museums.html**

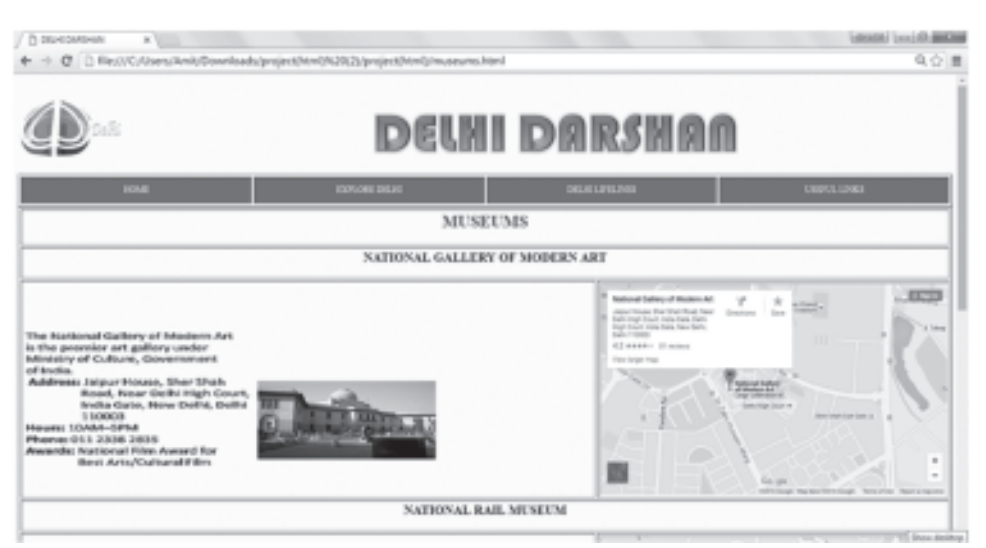

### **Fig 18.5 Museums.html**

<html> <head> <link rel="stylesheet" type="text/css" href="style1.css" media="screen" /> <title>DELHI DARSHAN</title> <style> a:hover {color:red;} </style> </head> <body bgcolor="#FFFFCC"> <table width="100%">  $<$ tr height="125"> <td width="15%"><img src="logo.png" height="125" width="200"></td> <td ALIGN="CENTER" width="85%" background=""><IMG src="HEADING.png"></td>  $\langle t$ </table> <table border="2" width="100%" cellpadding="5" cellspacing="5"> <tr height="50" ALIGN="CENTER" bgcolor="green" > <td width="25%"><font color="white"><a href="index.html" class="up">HOME</a></font></td> <td width="25%"><font color="white"> <div class="dropdown">

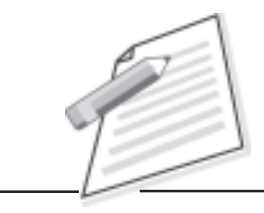

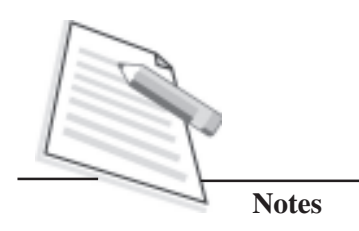

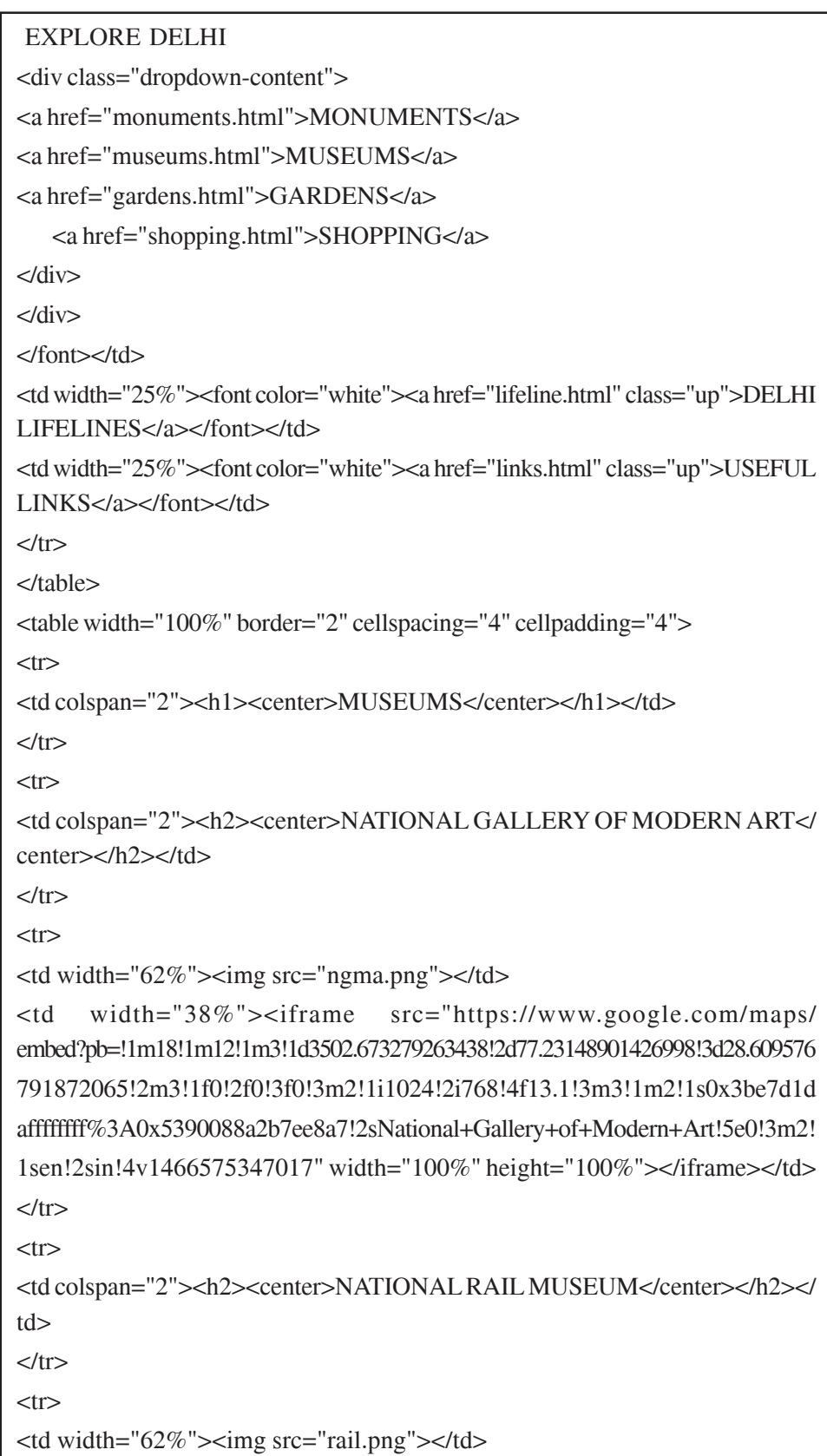
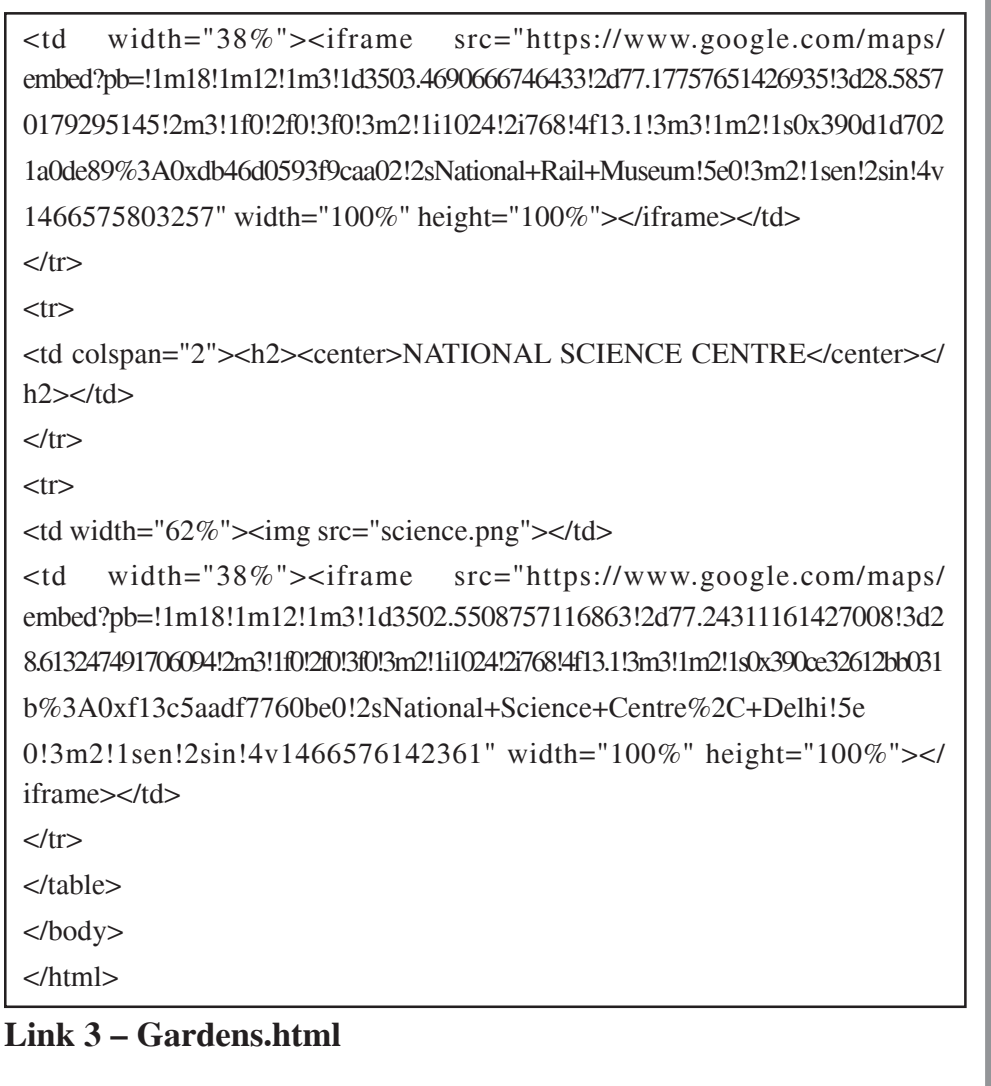

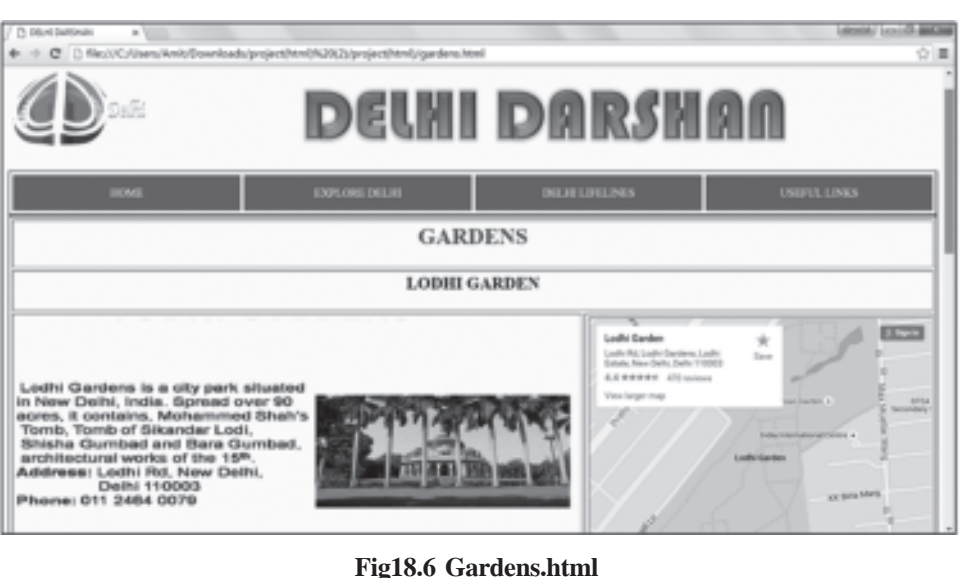

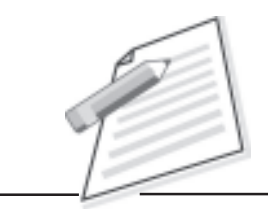

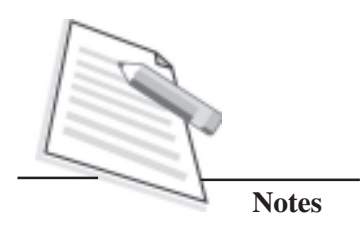

<html> <head> <link rel="stylesheet" type="text/css" href="style1.css" media="screen" /> <title>DELHI DARSHAN</title> <style> a:hover {color:red;} </style> </head> <body bgcolor="#FFFFCC"> <table width="100%">  $<$ tr height="125"> <td width="15%"><img src="logo.png" height="125" width="200"></td> <td ALIGN="CENTER" width=85% background=""><IMG src="HEADING.png"></td>  $\langle t$ </table> <table border="2" width="100%" cellpadding="5" cellspacing="5"> <tr height="50" ALIGN="CENTER" bgcolor="green" > <td width="25%"><font color="white"><a href="index.html" class="up">HOME</a></font></td> <td width="25%"><font color="white"> <div class="dropdown"> EXPLORE DELHI <div class="dropdown-content"> <a href="monuments.html">MONUMENTS</a> <a href="museums.html">MUSEUMS</a> <a href="gardens.html">GARDENS</a> <a href="shopping.html">SHOPPING</a>  $\langle$ div $>$  $\langle$ div $>$ </font></td> <td width="25%"><font color="white"><a href="lifeline.html" class="up">DELHI LIFELINES</a></font></td> <td width="25%"><font color="white"><a href="links.html" class="up">USEFUL LINKS</a></font></td>  $<$ /tr $>$ 

```
Practical Manual
```

```
</table>
<table width="100%" border="2" cellspacing="4" cellpadding="4">
<tr><td colspan="2"><h1><center>GARDENS</center></h1></td>
\langle t \rangle<tr><td colspan="2"><h2><center>LODHI GARDEN</center></h2></td>
</tr><tr><td width="62%"><img src="lodhi.png"></td>
<td width="38%"><iframe src="https://www.google.com/maps/
embed?pb=!1m18!1m12!1m3!1d3503.222542610371!2d77.21749061426952!3d28.5930
99892617122!2m3!1f0!2f0!3f0!3m2!1i1024!2i768!4f13.1!3m3!1m2!1s0x390ce
2ececc92e35%3A0x86c0764b1c0d4bea!2sLodhi+Garden!5e0!3m2!1sen!2
sin!4v1466577552585" width="100%" height="100%"></iframe></td>
\langle t<tr><td colspan="2"><h2><center>MUGHAL GARDEN</center></h2></td>
\langle/tr><tr><td width="62%"><img src="mughal.png"></td>
<td width="38%"><iframe src="https://www.google.com/maps/
embed?pb=!1m18!1m12!1m3!1d3502.50869956144!2d77.19561961427013!3d28.614512191648
856!2m3!1f0!2f0!3f0!3m2!1i1024!2i768!4f13.1!3m3!1m2!1s0x390ce2a9379a2
505%3A0xf0ad8b4ae1db37c2!2sMughal+Garden!5e0!3m2!
1sen!2sin!4v1466577977484" width="100%" height="100%"></iframe></td>
\langle t<tr><td colspan="2"><h2><center>GARDEN OF FIVE SENSES</center></h2></
td>
\langle t<tr><td width="62%"><img src="five.png"></td>
<td width="38%"><iframe src="https://www.google.com/maps/
embed?pb=!1m18!1m12!1m3!1d3505.857492562302!2d77.19472931507995!3d28
.513934982464747!2m3!1f0!2f0!3f0!3m2!1i1024!2i768!4f13.1!3m3!1m2!1s0x3
90ce1e3ea219915%3A0x14fc57988731271c!2sThe+Garden+Of+Five+
```
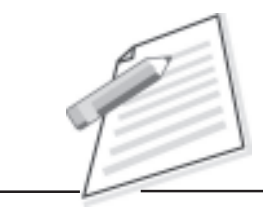

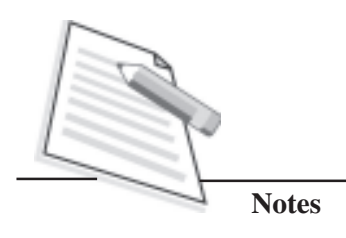

Senses!5e0!3m2!1sen!2sin!4v1466578672914" width="100%" height="100%"></iframe></td>  $\langle t$ 

</table> </body>

</html>

# **Link 4 - Shopping**

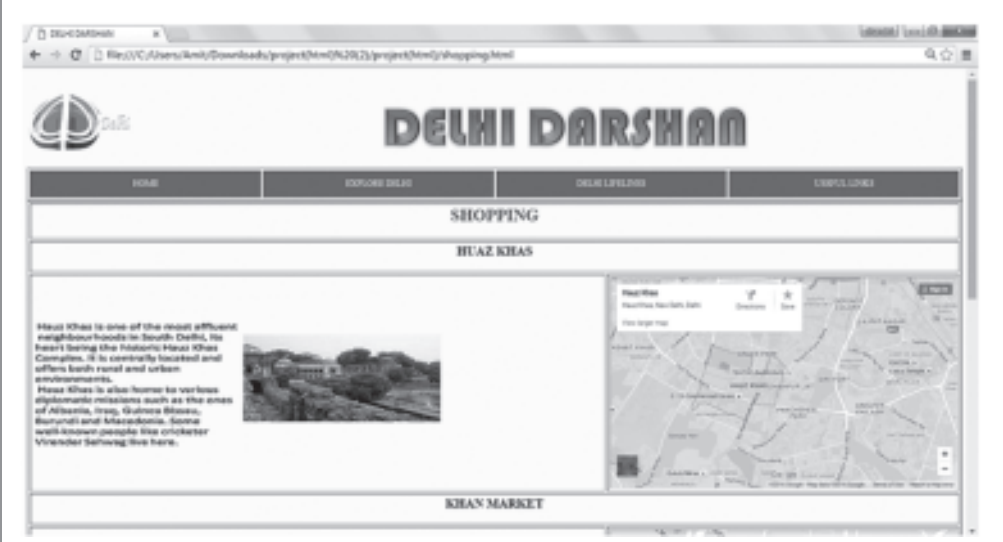

#### **Fig18.7 Shopping.html**

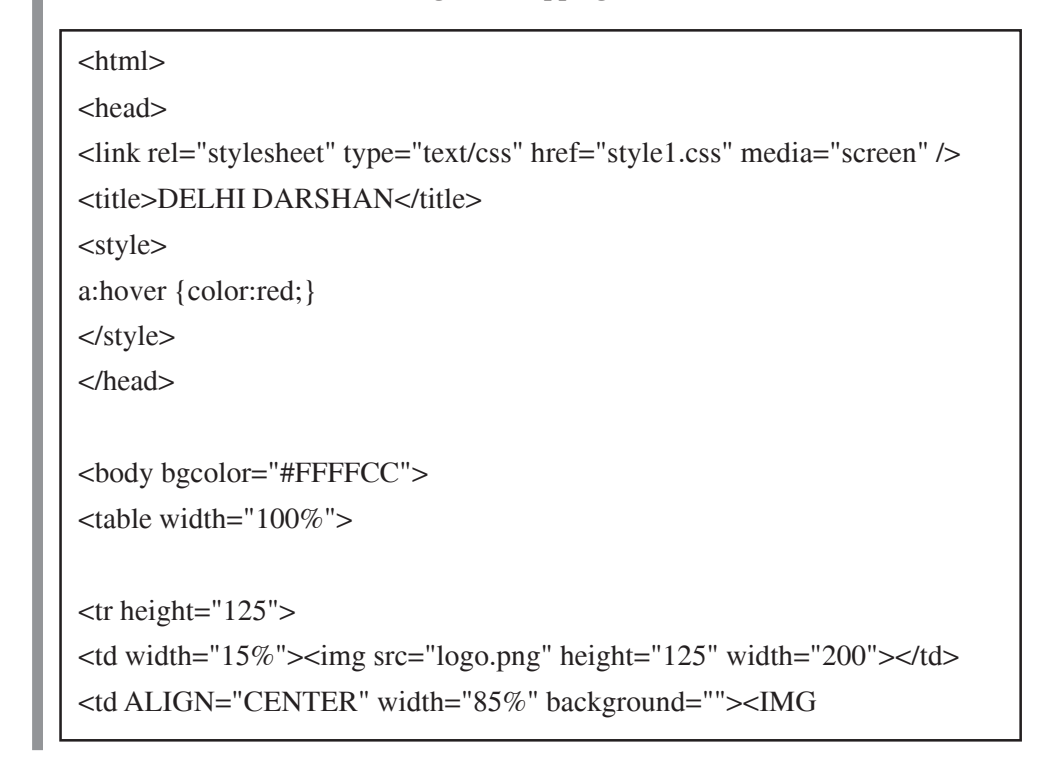

```
src="HEADING.png"></td>
\langle/tr></table>
<table border="2" width="100%" cellpadding="5" cellspacing="5">
<tr height="50" ALIGN="CENTER" bgcolor="green" >
<td width="25%"><font color="white"><a href="index.html"
class="up">HOME</a></font></td>
<td width="25%"><font color="white">
<div class="dropdown">
 EXPLORE DELHI
<div class="dropdown-content">
<a href="monuments.html">MONUMENTS</a>
<a href="museums.html">MUSEUMS</a>
<a href="gardens.html">GARDENS</a>
   <a href="shopping.html">SHOPPING</a>
</div>
</div>
</font></td>
<td width="25%"><font color="white"><a href="lifeline.html"
class="up">DELHI LIFELINES</a></font></td>
<td width="25%"><font color="white"><a href="links.html"
class="up">USEFUL LINKS</a></font></td>
\langle t \rangle</table>
<table width="100%" border="2" cellspacing="4" cellpadding="4">
<tr><td colspan="2"><h1><center>SHOPPING</center></h1></td>
\langle tr>
<tr><td colspan="2"><h2><center>HUAZ KHAS</center></h2></td>
</tr><tr><td width="62%"><img src="hauz.png"></td>
<td width="38%"><iframe src="https://www.google.com/maps/
embed?pb=!1m18!1m12!1m3!1d28037.221429035813!2d77.17947678624415!3d28.5501
```
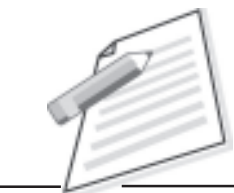

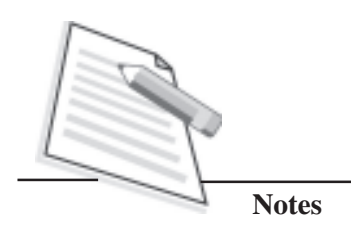

57574036323!2m3!1f0!2f0!3f0!3m2!1i1024!2i768!4f13.1!3m3!1m2!1 s0x390ce2127da1cf23%3A0xd89ebc21c669134d!2sHauz+Khas%2C+ New+Delhi%2C+Delhi!5e0!3m2!1sen!2sin!4v1466578983273" width="100%" height= "100%"></iframe></td>  $<$ /tr $>$  $<$ tr $>$ <td colspan="2"><h2><center>KHAN MARKET</center></h2></td>  $\langle$ /tr $>$  $<$ tr $>$ <td width="62%"><img src="khan.png"></td> <td width="38%"><iframe src="https://www.google.com/maps/ embed?pb=!1m18!1m12!1m3!1d3502.9754934568314!2d77.22406381426973!3d28.600 511992282005!2m3!1f0!2f0!3f0!3m2!1i1024!2i768!4f13.1!3m3!1m2!1s0x390ce2c289887b17%3A0x 17e087ce57578460!2sKhan+Market%2C+Rabindra+Nagar%2C+New+Delhi%2C+ Delhi+110003!5e0!3m2!1sen!2sin!4v1466579977719" width="100%" height="100%"></iframe></td>  $\langle t$ r $>$  $<$ tr $>$ <td colspan="2"><h2><center>CONNAUGHT PLACE</center></h2></td>  $\langle t$ r $>$  $<$ tr $>$ <td width="62%"><img src="place.png"></td> <td width="38%"><iframe src="https://www.google.com/maps/ embed?pb=!1m18!1m12!1m3!1d14008.110631977816!2d77.20653216899308!3d28.6 28933153095506!2m3!1f0!2f0!3f0!3m2!1i1024!2i768!4f13.1!3m3!1m2!1s0x390cfd37 b741d057%3A0xcdee88e47393c3f1!2sConnaught+Place%2C+New+Delhi%2 C+Delhi+110001!5e0!3m2!1sen!2sin!4v1466579538822" width="100%" height="100%"></iframe></td>  $\langle$ /tr $>$ </table> </body> </html>

# **Delhi Lifeline**

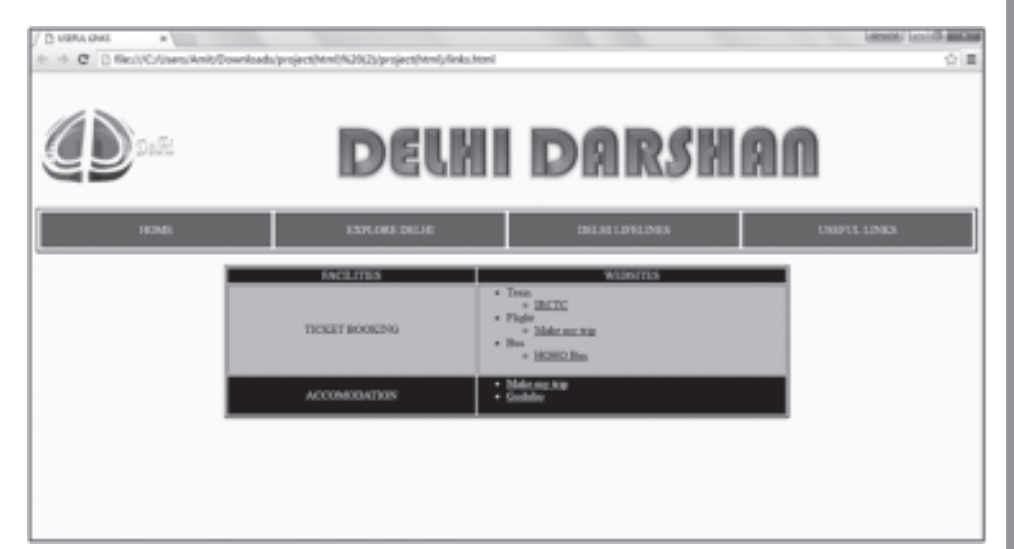

**Fig18.8 Lifeline.html**

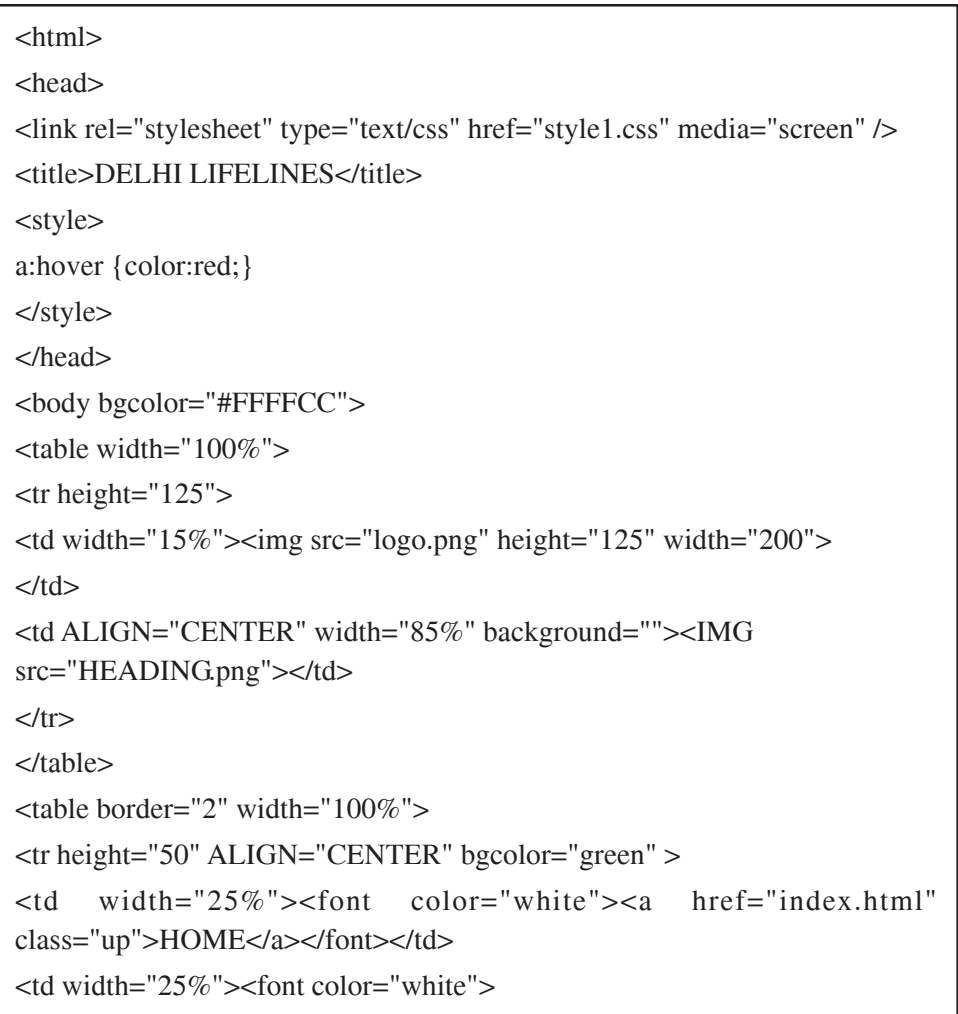

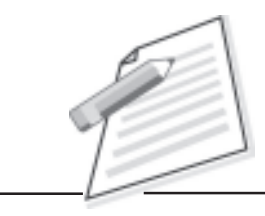

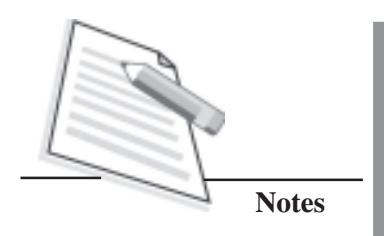

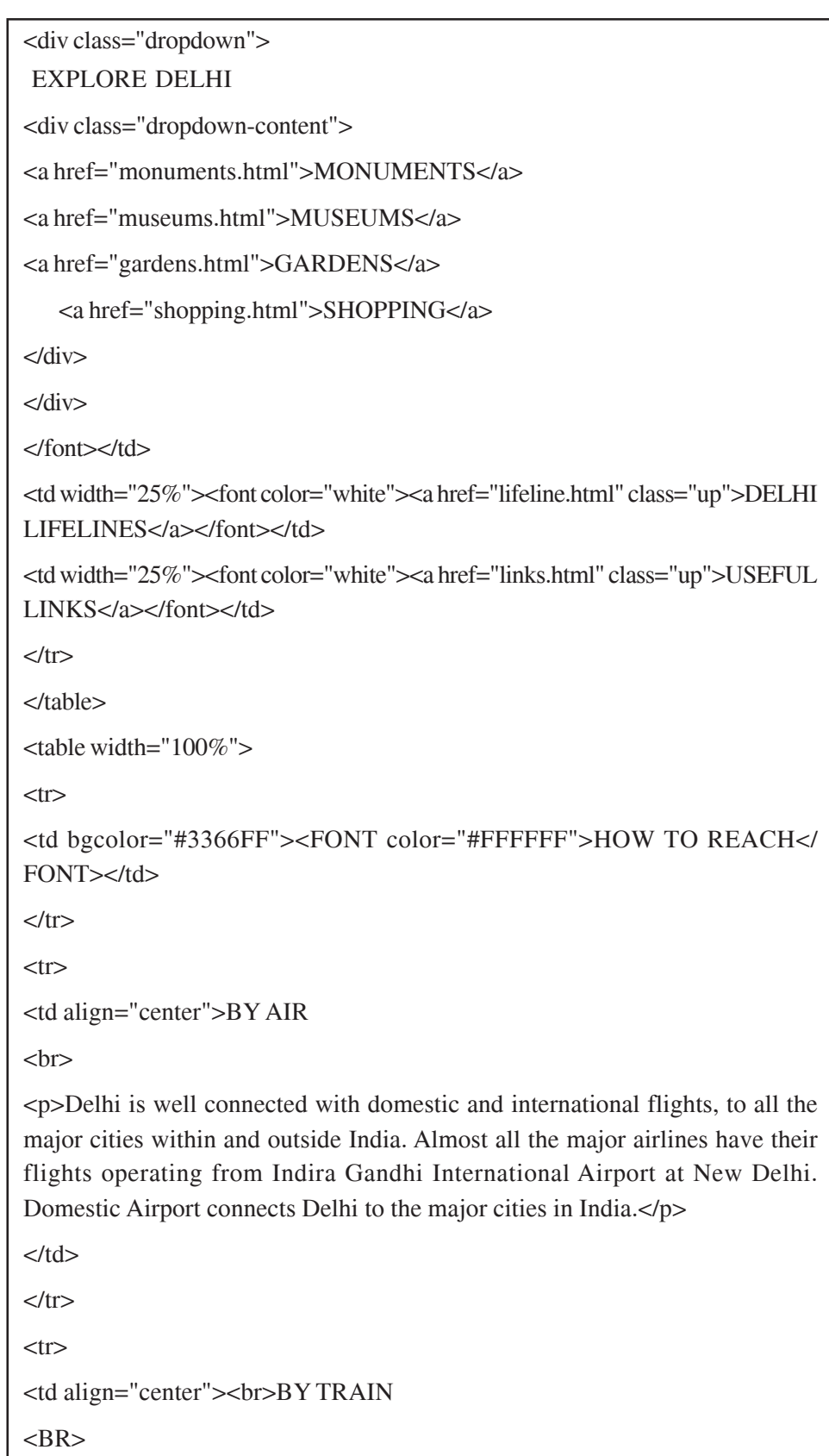

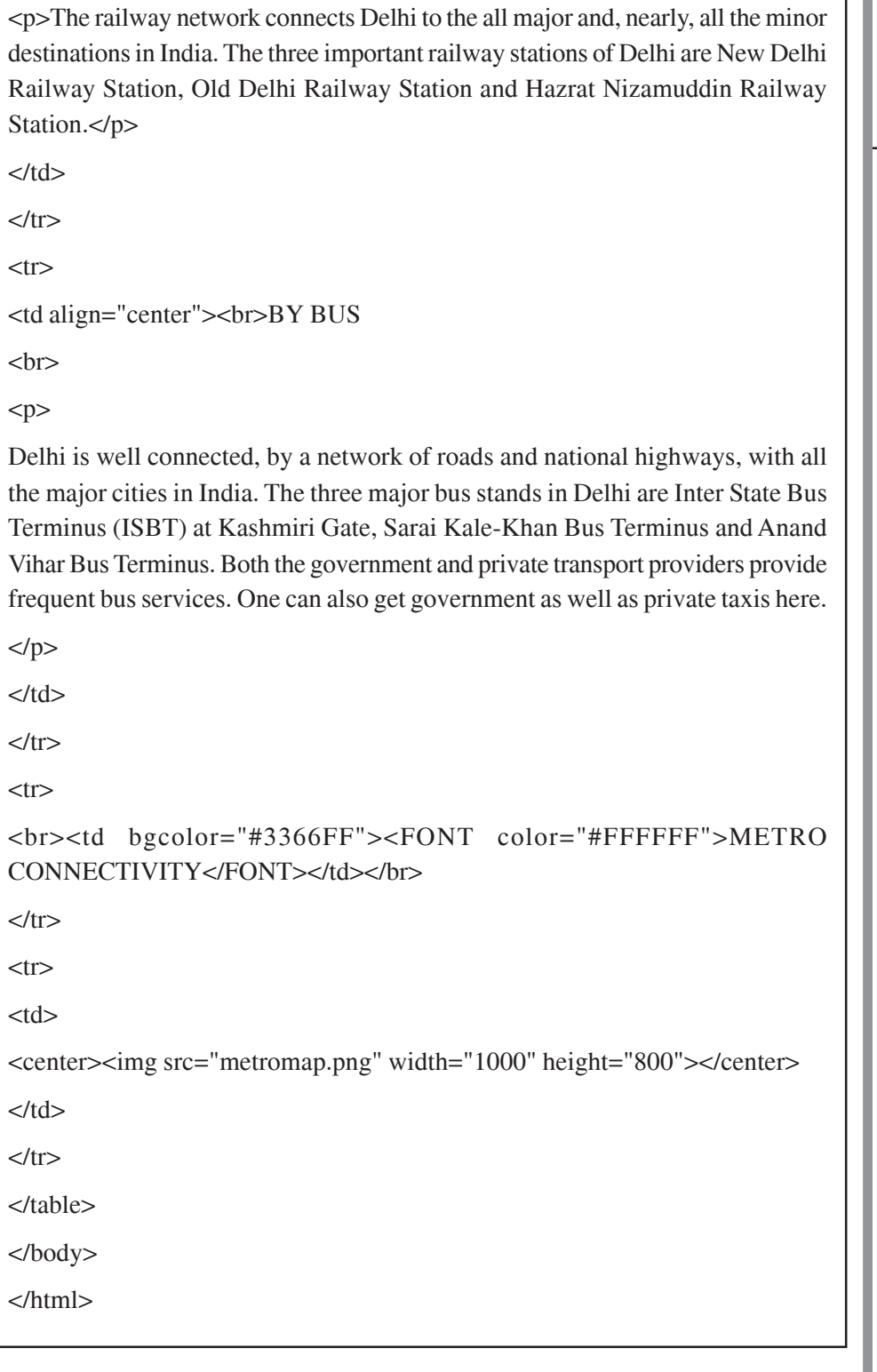

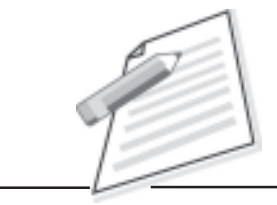

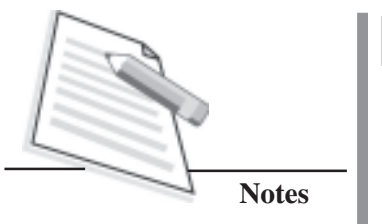

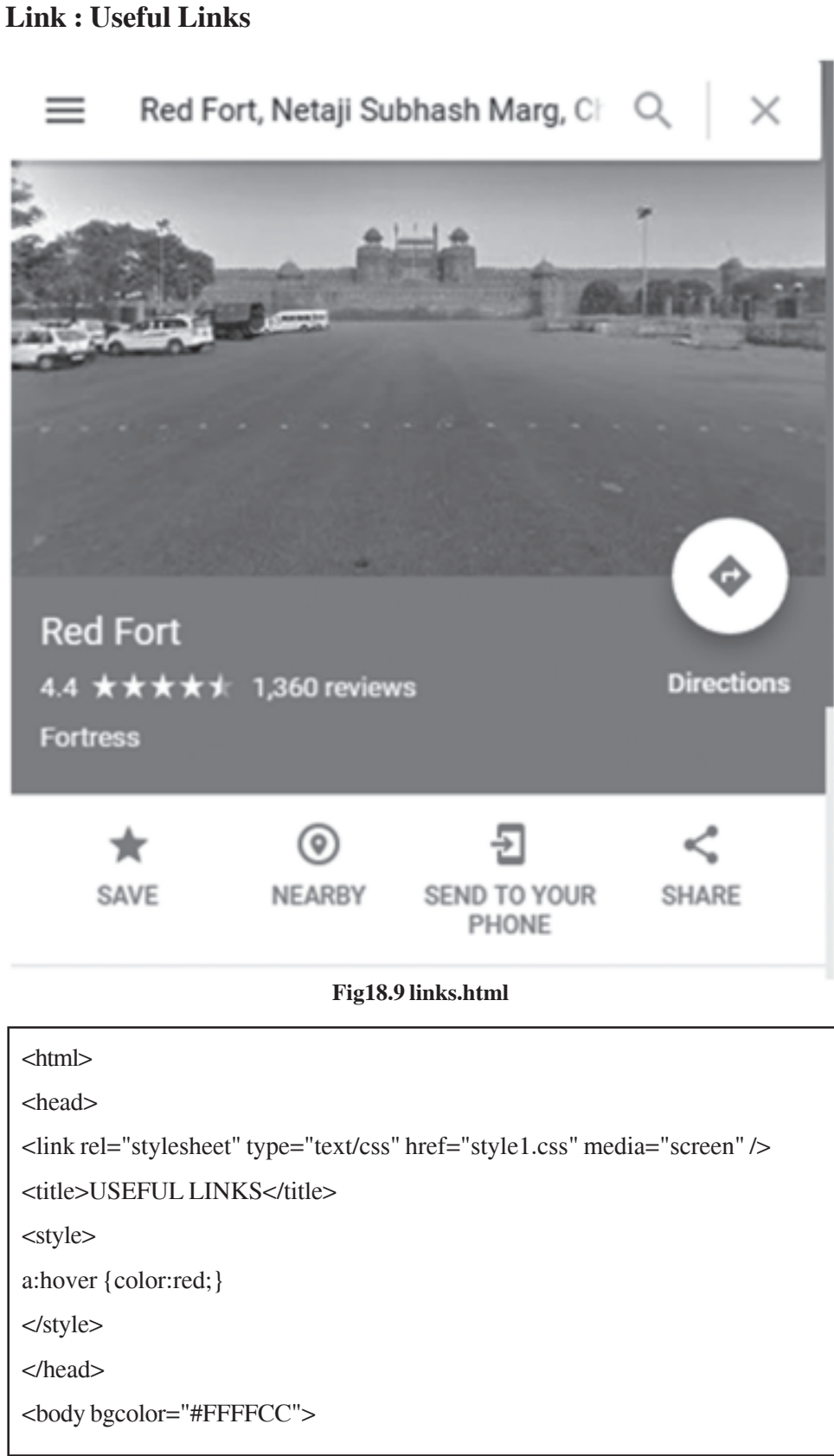

```
Practical Manual
```

```
<table width="100%">
<tr height="125"><td width="15%"><img src="logo.png" height="125" width="200">
\langle t \, \mathrm{d} \rangle<td ALIGN="CENTER" width="85%" background=""><IMG
src="HEADING.png"></td>
\langle t</table>
<table border="2" width="100%" cellpadding="5" cellspacing="5">
<tr height="50" ALIGN="CENTER" bgcolor="green" >
<td width="25%"><font color="white"><a href="index.html"
class="up">HOME</a></font></td>
<td width="25%"><font color="white">
<div class="dropdown">
 EXPLORE DELHI
<div class="dropdown-content">
<a href="monuments.html">MONUMENTS</a>
<a href="museums.html">MUSEUMS</a>
<a href="gardens.html">GARDENS</a>
   <a href="shopping.html">SHOPPING</a>
\langlediv></div>
</font></td>
<td width="25%"><font color="white"><a href="lifeline.html"
class="up">DELHI LIFELINES</a></font></td>
<td width="25%"><font color="white"><a href="links.html"
class="up">USEFUL LINKS</a></font></td>
\langle tr></table>
<br/><br/>br><center><table width="60%" border="2">
<tr bgcolor="#000000" align="center">
<td><font color="#FFFFFF">FACILITIES</font></td>
<td><font color="#FFFFFF">WEBSITES</font></td>
\langle t
```
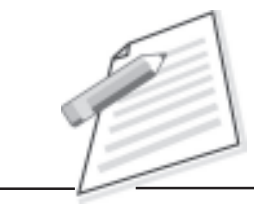

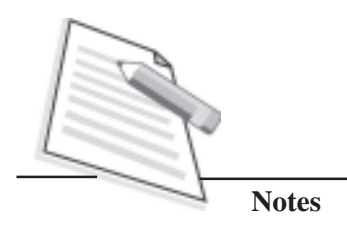

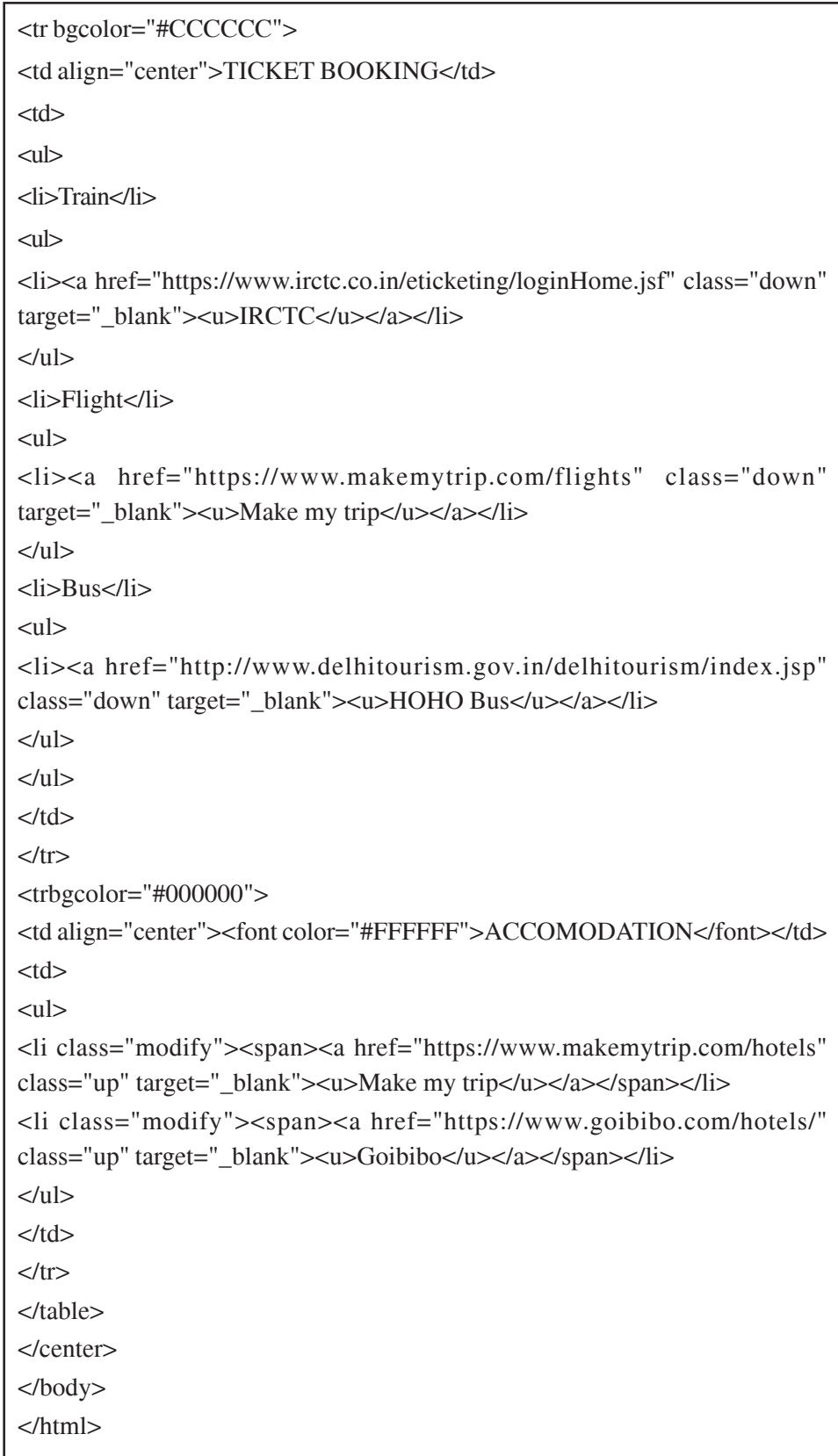

### **Including Google Map in webpage:**

- 1. Go to Google Map by the url : https://**maps**.**google**.com
- 2. Write the location name you want to locate on Google map.
- 3. Click on share option.
- 4. Click on embed option.
- 5. Cop the given link embedded in iframe tag.
- 6. Paste in your HTML code at required position.

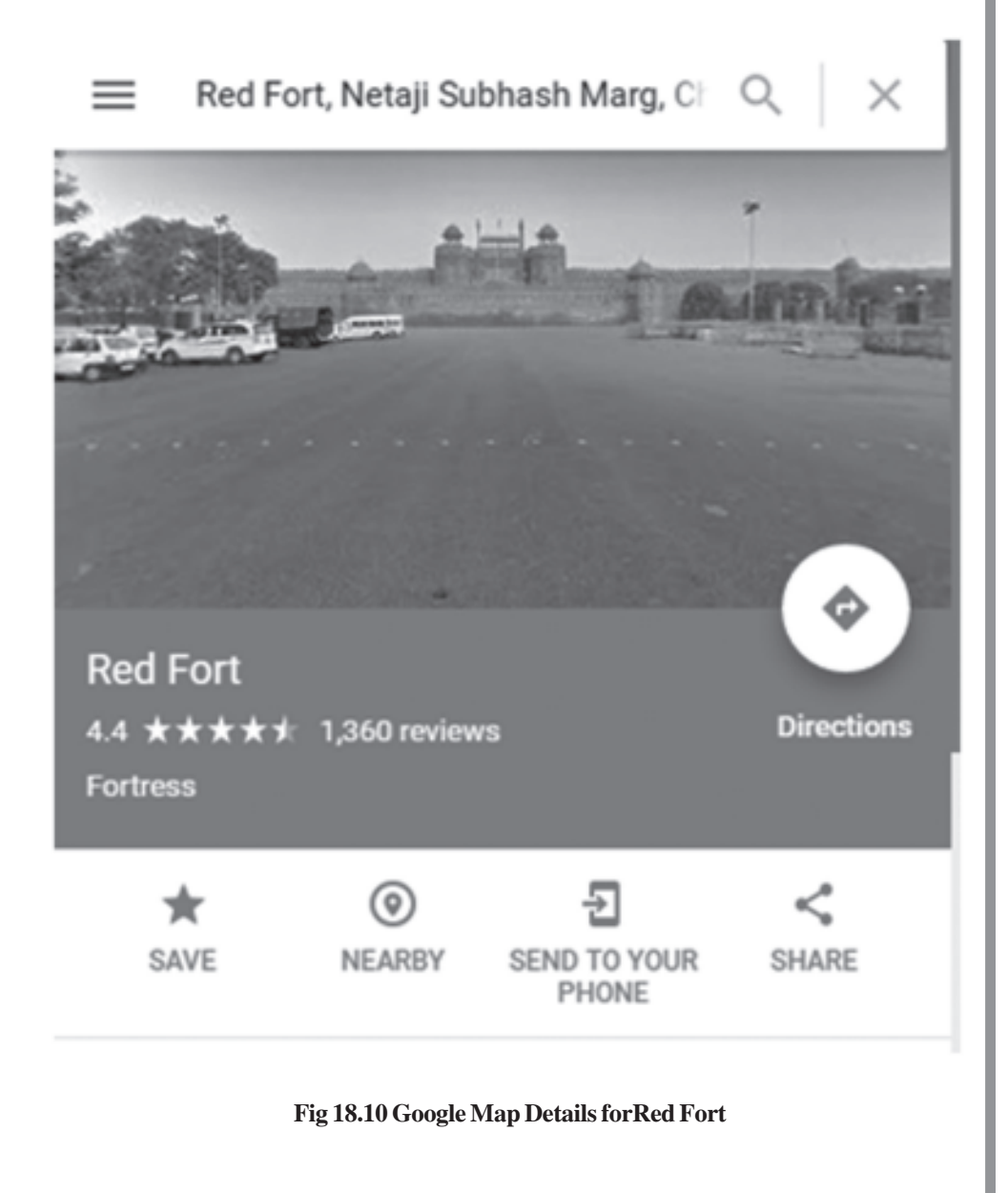

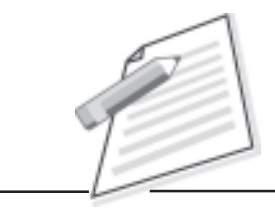

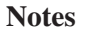

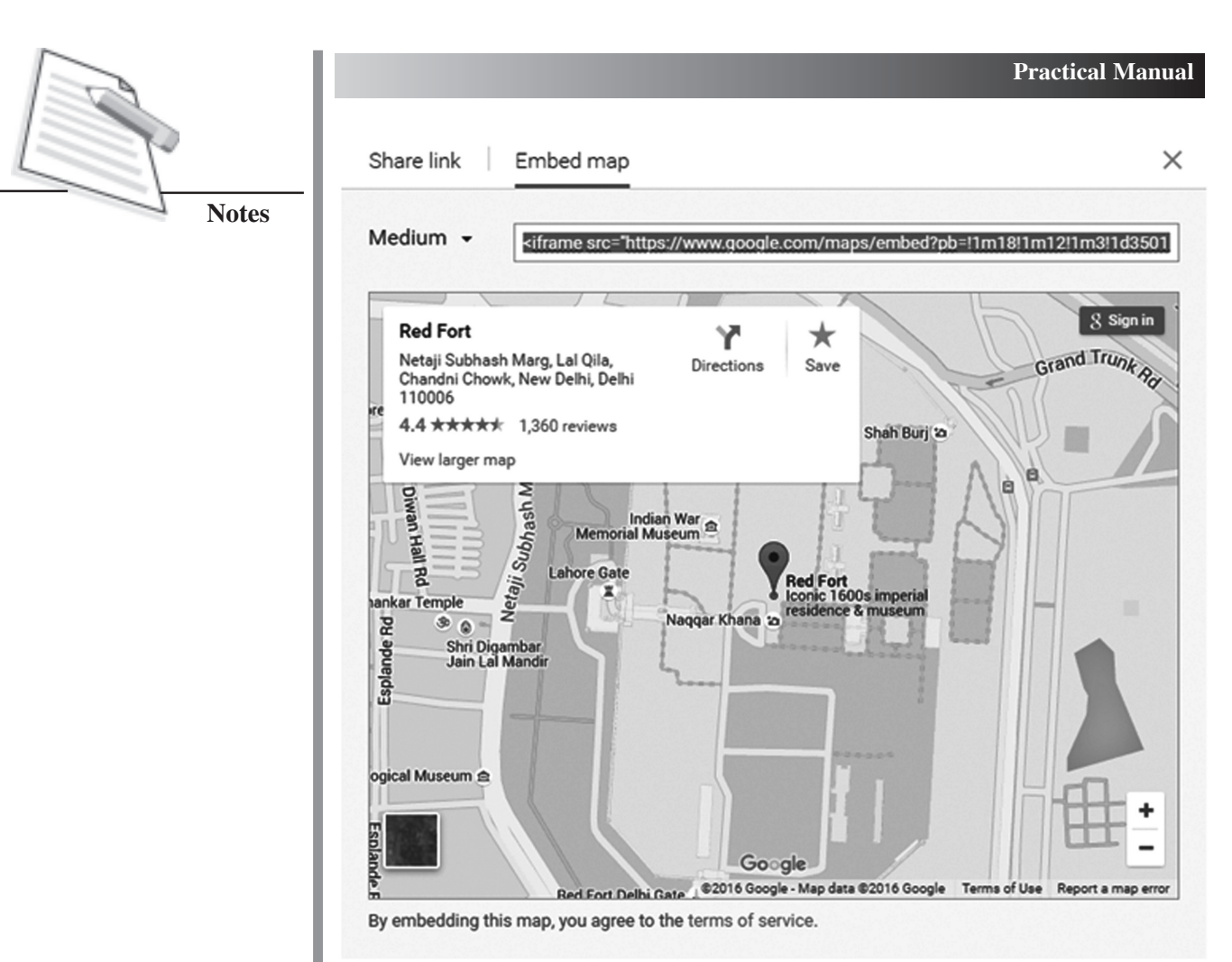

**Fig 18.11 embed map link for pasting code in HTML code**

# **Project 2**

:<br>: 1

### **Cyber Security**

The following project is based on the motive of providing information about cyber threats and cyber safety measures. The home has three more link pages, cyber Safety, yber Threats and useful links for related information**.**

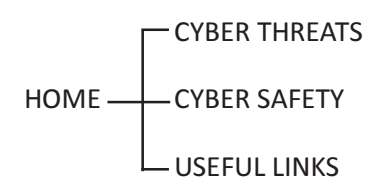

**Fig18.12 Site map for Cyber Security website**

## **Home Page**

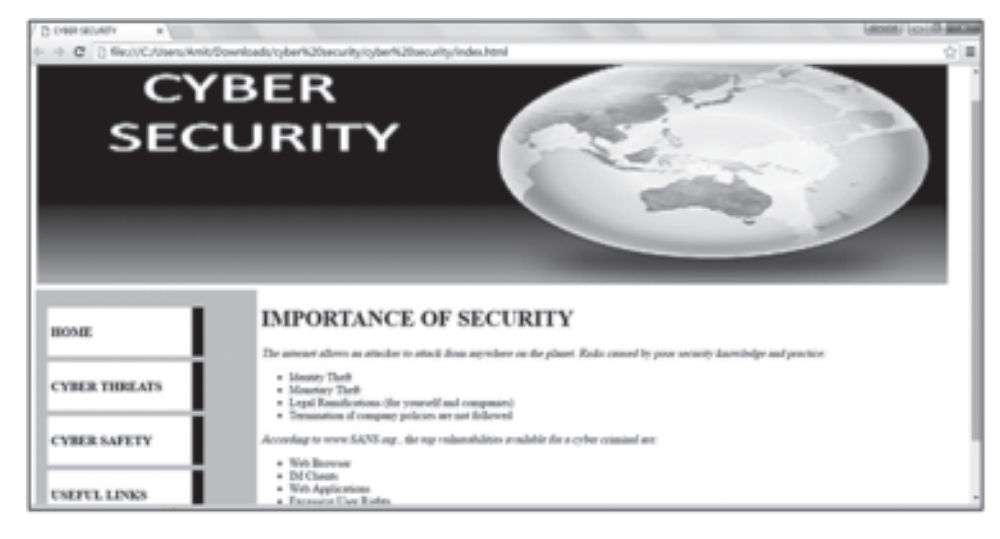

**Fig 18.13 Index.html - Cyber Security**

## **Index.html**

```
<!DOCTYPE html PUBLIC "-//W3C//DTD XHTML 1.0 Transitional//EN"
"http://www.w3.org/TR/xhtml1/DTD/xhtml1-transitional.dtd">
<html xmlns="http://www.w3.org/1999/xhtml">
<head>
<meta http-equiv="Content-Type" content="text/html; charset=iso-8859-1" />
<link rel="stylesheet" href="style.css" type="text/css" media="screen" />
<title>CYBER SECURITY</title>
</head>
<body>
<center>
<table width="100%" cellspacing="5">
<tr><td height="210" colspan="2"><imgsrc="head.png" width="1300"
height="344" /></td>
\langle t<tr><td width="24%" height="300" bgcolor="#CCCCCC">
<UL CLASS="navbar">
<LI><A href="index.html"><H3>HOME</H3></A></LI>
```
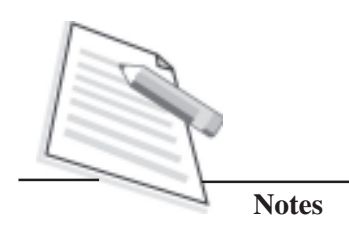

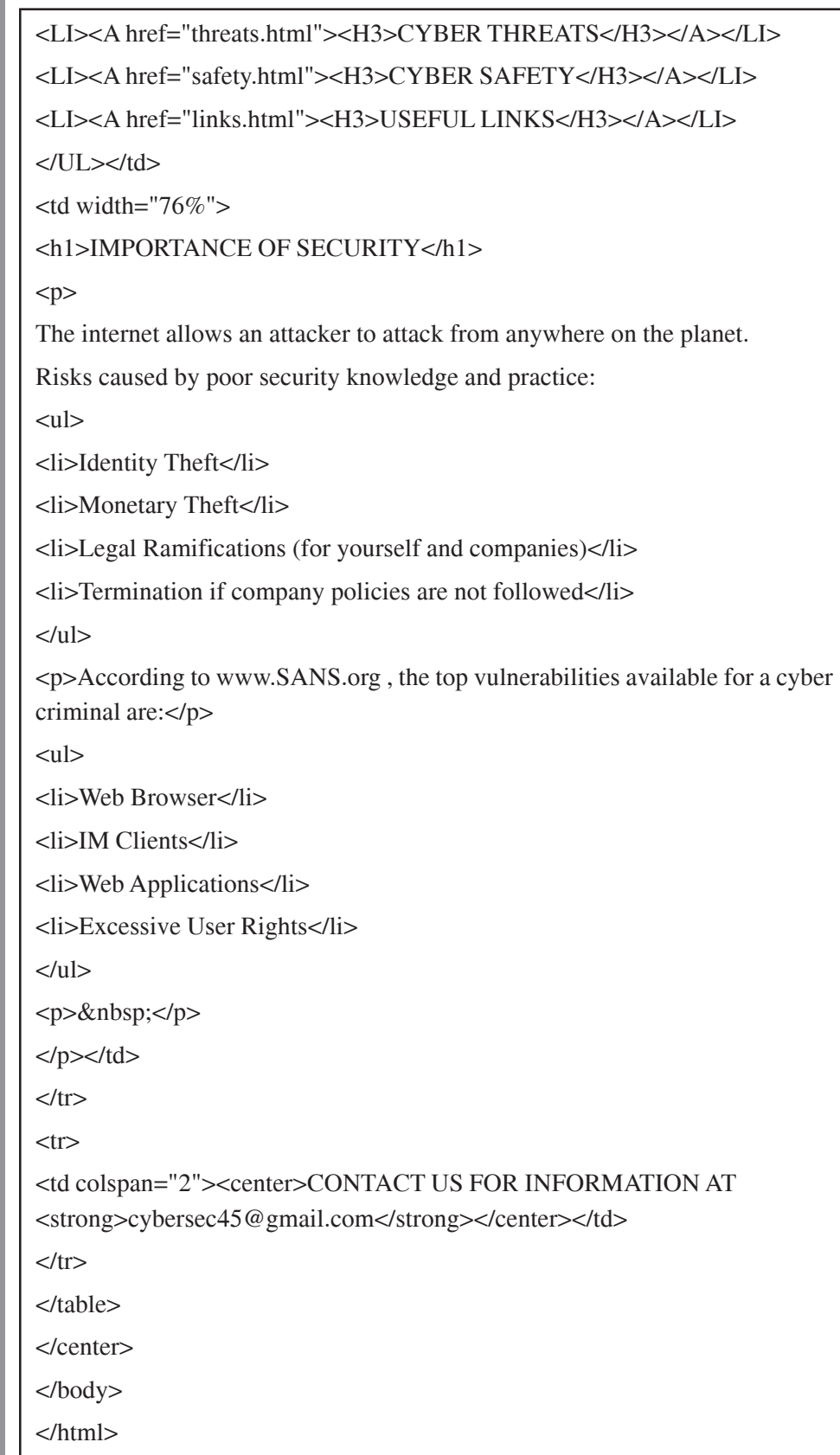

# **Link 1: Cyber Threats**

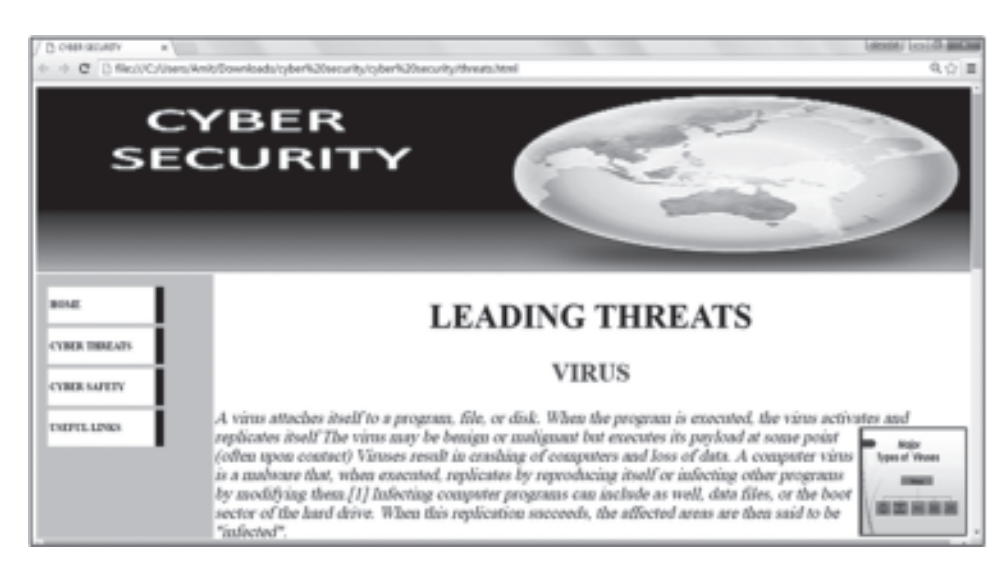

**Fig 18.14 Threats.html**

## **Threats.html**

```
<!DOCTYPE html PUBLIC "-//W3C//DTD XHTML 1.0 Transitional//EN"
"http://www.w3.org/TR/xhtml1/DTD/xhtml1-transitional.dtd">
<html xmlns="http://www.w3.org/1999/xhtml">
<head>
<meta http-equiv="Content-Type" content="text/html; charset=iso-8859-1" />
<link rel="stylesheet" href="style.css" type="text/css" media="screen" />
<title>CYBER SECURITY</title>
</head>
<body>
<center>
\langle = "imgsrc="head.png" height="356" width = "1800" />
<TABLE>
<tr><td bgcolor="#CCCCCC">
<UL CLASS="navbar">
<LI><A href="index.html"><H3>HOME</H3></A></LI>
<LI><A href="threats.html"><H3>CYBER THREATS</H3></A></LI>
<LI><A href="safety.html"><H3>CYBER SAFETY</H3></A></LI>
```
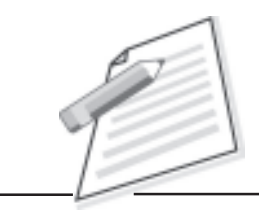

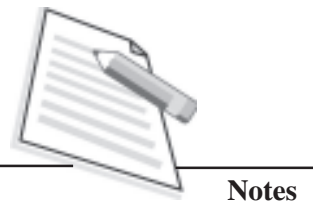

<LI><A href="links.html"><H3>USEFUL LINKS</H3></A></LI>

</UL></td>

 $<$ td width="81%">

<font size="+3"> <h1 align="center"> LEADING THREATS</h1>

<h2 align="center">VIRUS</h2>

 $p$ 

A virus attaches itself to a program, file, or disk.

When the program is executed, the virus activates and replicates itself  $\leq$ img border="3" src="virus.jpg" width="200" height="200" align="right"/>

 The virus may be benign or malignant but executes its payload at some point (often upon contact)

 Viruses result in crashing of computers and loss of data. A computer virus is a malware that, when executed, replicates by reproducing itself or infecting other programs by modifying them.[1] Infecting computer programs can include as well, data files, or the boot sector of the hard drive. When this replication succeeds, the affected areas are then said to be "infected".

 $str  $\rightarrow$$ 

 $<$ /p>

 $\braket{\text{hr}}$ 

<h2 align="center">WORM</h2>

### $< p >$

A computer worm is a standalone malware computer program that replicates itself in order to spread to other computers. Often, it uses a computer <img border="3" src="worm.jpg" width="200" height="200" align="absmiddle"/>network to spread itself, relying on security failures on the target computer to access it. Unlike a computer virus, it does not need to attach itself to an existing program.

## $<$ /p $>$

<h2 align="center">SOCIAL ENGINEERING</h2>

<p>Social engineering manipulates people into performing actions or divulging confidential information. <img border="3" src="social.png" width="200" height="200" align="absmiddle"/>Similar to a confidence trick or simple fraud, the term applies to the use of deception to gain information, commit fraud, or access computer systems.</p>

<h2><center>PHISHING</center></h2>

 $< p$ 

Phishing is the attempt to acquire sensitive information such as usernames,

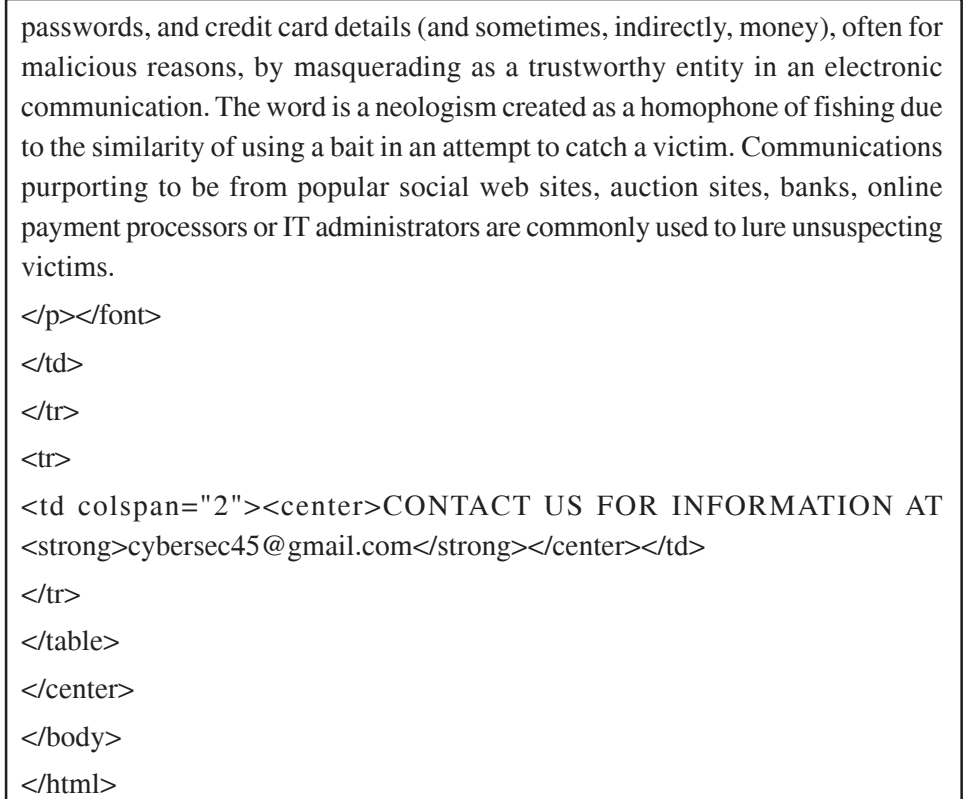

### **Link 2: Cyber Safety**

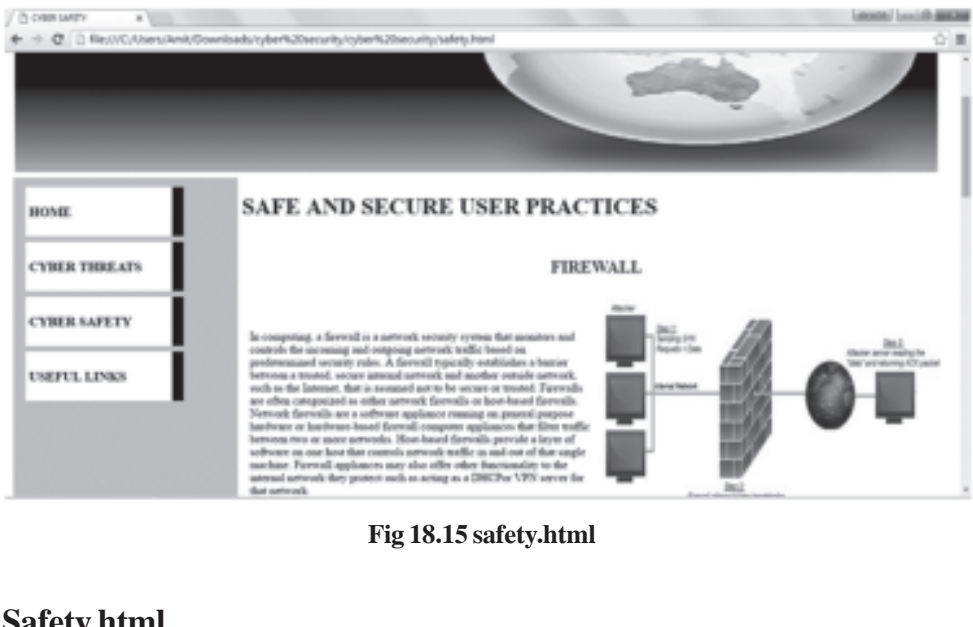

# **Safety.html**

<!DOCTYPE html PUBLIC "-//W3C//DTD XHTML 1.0 Transitional//EN" "http://www.w3.org/TR/xhtml1/DTD/xhtml1-transitional.dtd">

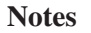

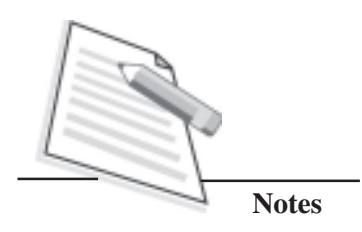

<html xmlns="http://www.w3.org/1999/xhtml"> <head> <meta http-equiv="Content-Type" content="text/html; charset=iso-8859-1" /> <link rel="stylesheet" href="style.css" type="text/css" media="screen" /> <title>CYBER SAFETY</title> </head> <body> <center> <table width="100%" cellspacing="5">  $<$ tr $>$ <td height="210" colspan="2"><img src="head.png" width="1300" height="356"  $\ensuremath{\mathsf{I}}\ensuremath{\mathsf{>}}\ensuremath{\mathsf{>}}$  $\langle$ /tr $>$  $<$ tr $>$ <td width="24%" height="300" bgcolor="#CCCCCC"> <UL CLASS="navbar"> <LI><A href="index.html"><H3>HOME</H3></A></LI> <LI><A href="threats.html"><H3>CYBER THREATS</H3></A></LI> <LI><A href="safety.html"><H3>CYBER SAFETY</H3></A></LI> <LI><A href="links.html"><H3>USEFUL LINKS</H3></A></LI> </UL></td>  $<$ td width="76%" $>$ <h1>SAFE AND SECURE USER PRACTICES</h1> <table width="100%" cellspacing="10">  $<$ tr $>$ <td colspan="2"><h2><center>FIREWALL</center></h2></td>  $\langle t$ r $>$  $<$ tr $>$ <td width="50%"><p>In computing, a firewall is a network security system that monitors and controls the incoming and outgoing network traffic based on predetermined security rules. A firewall typically establishes a barrier between a trusted, secure internal network and another outside network, such as the Internet, that is assumed not to be secure or trusted. Firewalls are often categorized as either network firewalls or host-based firewalls. Network firewalls are a software appliance running on general purpose hardware or hardware-based

firewall computer appliances that filter traffic between two or more networks. Host-based firewalls provide a layer of software on one host that controls network traffic in and out of that single machine. Firewall appliances may also offer other functionality to the internal network they protect such as acting as a DHCPor VPN server for that network.</p></td>

<td width="50%"><imgsrc="fire.jpg" width="479" height="321" /></td>

 $\langle t$ r>

 $<$ tr $>$ 

<td colspan="2"><h2><center>ANTI-VIRUS & ANTI-SPYWARE</center></  $h2$  $>$  $lt$  $dt$ 

 $\langle t$ r $>$ 

 $<$ tr $>$ 

 $<$ td width="50%">

 $< p >$ 

Antivirus or anti-virus software, sometimes known as anti-malware software, is computer software used to prevent, detect and remove malicious software.

Antivirus software was originally developed to detect and remove computer viruses, hence the name. However, with the proliferation of other kinds of malware, antivirus software started to provide protection from other computer threats. In particular, modern antivirus software can protect from: malicious browser helper objects (BHOs), browser hijackers, ransomware, keyloggers, backdoors, rootkits, trojan horses, worms, malicious LSPs, dialers, fraudtools, adware and spyware. Some products also include protection from other computer threats, such as infected and malicious URLs, spam, scam and phishing attacks, online identity (privacy), online banking attacks, social engineering techniques, advanced persistent threat (APT) and botnet DDoS attacks.

 $<$ /n> $<$ /td>

<td width="50%">&nbsp;&nbsp;&nbsp;&nbsp;&

nbsp; &

nbsp; <img src="anti.jpg" width="350" height="251" /></td>

 $\langle t$ 

 $<$ tr $>$ 

<td colspan="2"><h2><center>CREATING A GOOD PASSWORD</center></  $h2$  $>>$  $\lt$ /td $>$ 

 $<$ /tr $>$ 

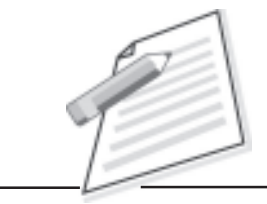

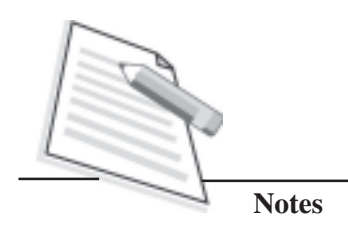

 $<$ tr $>$ 

<td colspan="2">

<center><img src="good.png" width="797" height="612" /></center>

 $< p >$ 

Never use 'admin' or 'root' or 'administrator' as a login for the admin A good password is:

 $\langle$ ul $\rangle$ 

<li>private: it is used and known by one person only </li>

<li>secret: it does not appear in clear text in any file or program or on a piece of paper pinned to the terminal </li>

<li>easily remembered: so there is no need to write it down </li>

<li>at least 8 characters, complex: a mixture of at least 3 of the following: upper case letters, lower case letters, digits and punctuation</li>

not guessable by any program in a reasonable time, for instance less than one week.

<li>changed regularly: a good change policy is every 3 months</li>

Beware that someone may see you typing it. If you accidentally type your password instead of your login name, it may appear in system log files

 $<$ /ul $>$ 

 $<$ /p $>$ 

 $\langle t \, \mathrm{d} \rangle$ 

 $<$ /tr $>$ 

</table>

 $<$ /td $>$ 

 $<$ /tr $>$ 

 $<$ tr $>$ 

<td colspan="2"><center>CONTACT US FOR INFORMATION AT <strong>cybersec45@gmail.com</strong></center></td>

 $\langle t$ r>

</table>

</center>

</body>

</html>

### **Link 3: Useful Links**

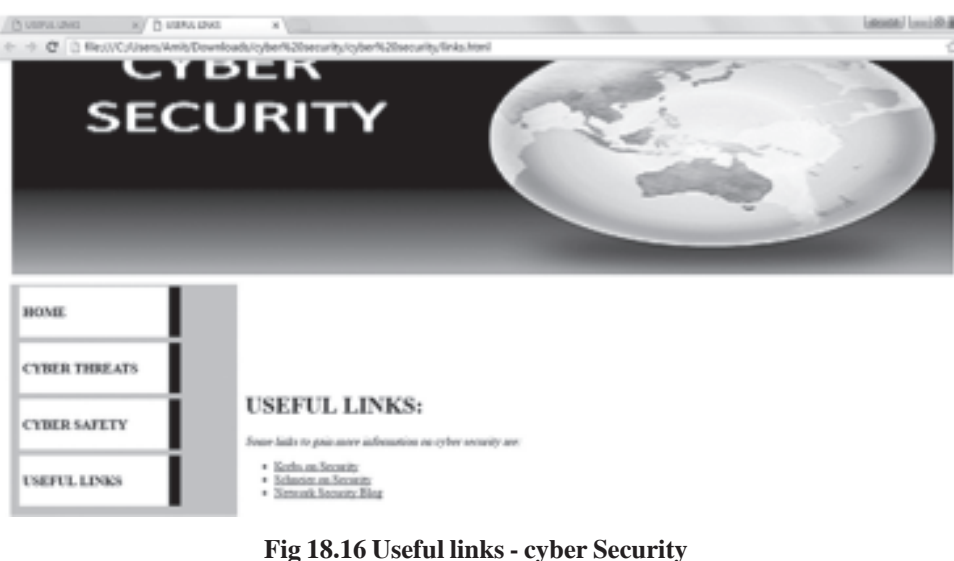

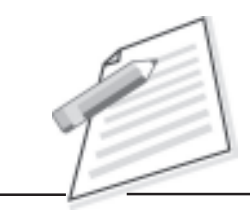

**Notes**

```
<!DOCTYPE html PUBLIC "-//W3C//DTD XHTML 1.0 Transitional//EN"
"http://www.w3.org/TR/xhtml1/DTD/xhtml1-transitional.dtd">
<html xmlns="http://www.w3.org/1999/xhtml">
<head>
<meta http-equiv="Content-Type" content="text/html; charset=iso-8859-1" />
<link rel="stylesheet" href="style.css" type="text/css" media="screen" />
<title>USEFUL LINKS</title>
</head>
<body>
<center>
<table width="100%" cellspacing="10">
<tr><td height="210" colspan="2"><img src="head.png" width="1300" height="356"
/> /</td>
</tr><tr><td width="24%" height="435" bgcolor="#CCCCCC">
<UL CLASS="navbar">
<LI><A href="index.html"><H3>HOME</H3></A></LI>
<LI><A href="threats.html"><H3>CYBER THREATS</H3></A></LI>
<LI><A href="safety.html"><H3>CYBER SAFETY</H3></A></LI>
<LI><A href="links.html"><H3>USEFUL LINKS</H3></A></LI>
</UL></td>
```
**WEB DEVELOPMENT** 93

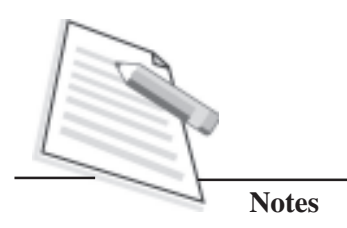

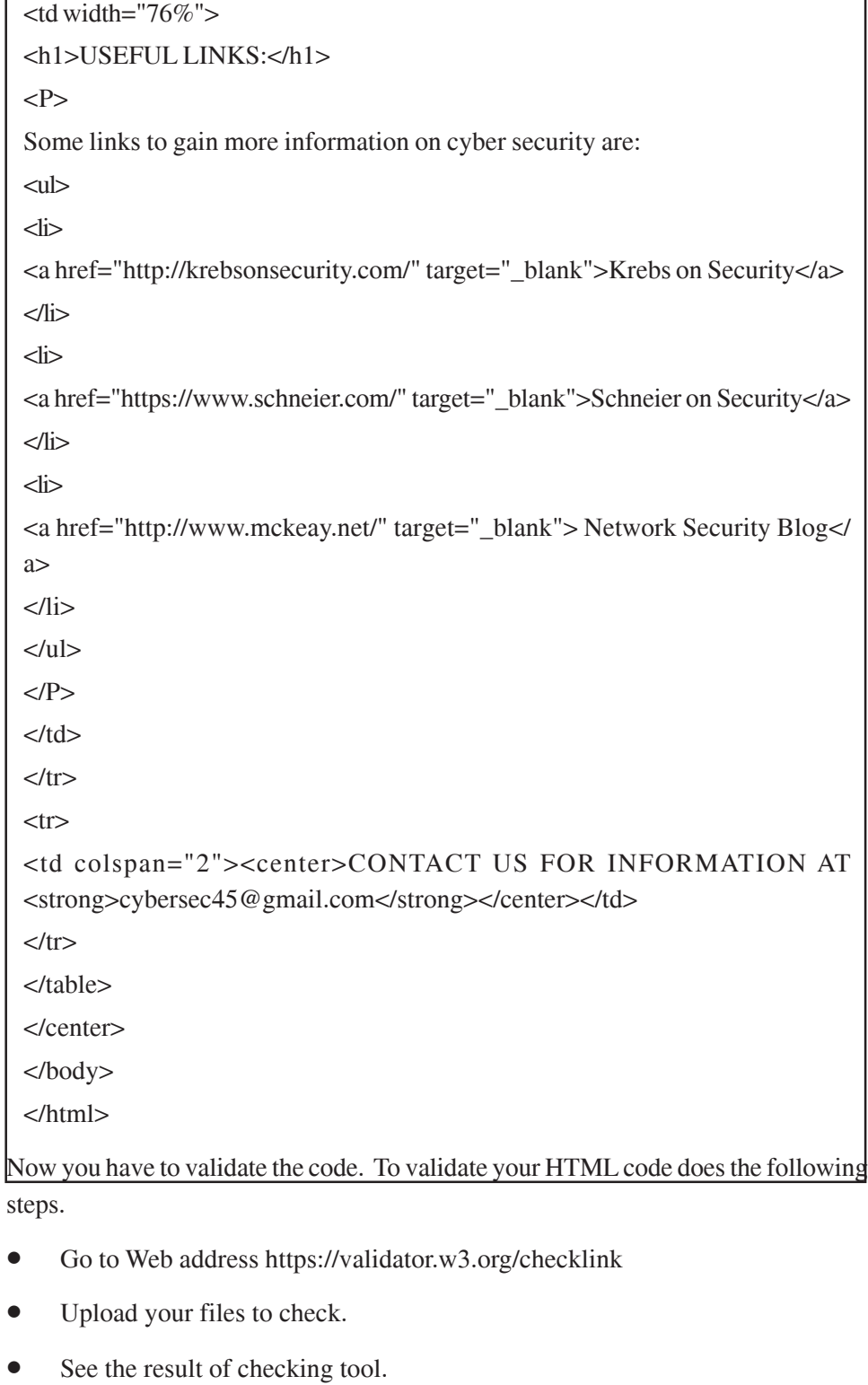

• Run the website and check its working on different browsers available.

### **Projects:**

- 1. Design a Website of a student containing personal information about student such as email address, photograph, likes, dislikes, hobbies, class, school name, achievements, favourite tourist places, ultimate aim of life, message to mankind, role model.
- 2. Create an interactive and well-designed website for a jewellery shop displaying different jewellery items available under different categories. Design the website with required link pages and beautiful home page.
- 3. Design a website of a Restaurant providing information about types of food items, brief description about each item with pictures, price list, and availability timings.
- 4. Design a website for Overview of W3C standards with the options given in lesson 12 – Overview of W3C standards as a link to home page. Design an efficient website showing all relevant links and content through the main page.

## **Learner's Observations**

...................................................................................................................................... ...................................................................................................................................... ...................................................................................................................................... ...................................................................................................................................... ...................................................................................................................................... ...................................................................................................................................... ...................................................................................................................................... ...................................................................................................................................... ...................................................................................................................................... ...................................................................................................................................... ...................................................................................................................................... ......................................................................................................................................

Instructor's signature

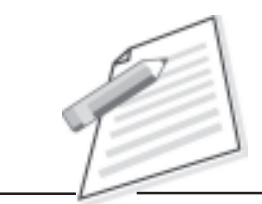